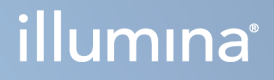

# Local Run Manager TruSight Oncology Comprehensive (EU) analysemodule

Workflowhandleiding

BEDRIJFSEIGENDOM VAN ILLUMINA Documentnr. 200008661 v04 Januari 2024

Dit document en de inhoud ervan zijn eigendom van Illumina, Inc. en haar dochterondernemingen ('Illumina') en zijn alleen bedoeld voor contractueel gebruik door haar klanten in verband met het gebruik van het/de hierin beschreven product(en) en voor geen enkel ander doel. Dit document en de inhoud ervan mogen niet zonder de voorafgaande schriftelijke toestemming van Illumina worden gebruikt of gedistribueerd voor welk ander doel dan ook en/of op een andere manier worden gecommuniceerd, geopenbaard of gereproduceerd. Illumina verleent met dit document geen licenties onder zijn octrooi-, handelsmerk-, auteursrecht of gewoonterechten noch soortgelijke rechten van derden.

De instructies in dit document moeten strikt en uitdrukkelijk worden opgevolgd door gekwalificeerd en voldoende opgeleid personeel om een correct en veilig gebruik van het/de hierin beschreven product(en) te waarborgen. Alle inhoud van dit document moet volledig worden gelezen en begrepen voordat dergelijk(e) product(en) worden gebruikt.

HET NIET VOLLEDIG LEZEN EN UITDRUKKELIJK OPVOLGEN VAN ALLE INSTRUCTIES IN DIT DOCUMENT KAN RESULTEREN IN SCHADE AAN DE PRODUCTEN, LETSEL AAN PERSONEN (INCLUSIEF GEBRUIKERS OF ANDEREN) EN SCHADE AAN ANDERE EIGENDOMMEN. BIJ HET NIET VOLLEDIG LEZEN EN UITDRUKKELIJK OPVOLGEN VAN ALLE INSTRUCTIES IN DIT DOCUMENT VERVALLEN ALLE GARANTIES DIE VAN TOEPASSING ZIJN OP HET/DE PRODUCT (EN).

ILLUMINA IS OP GEEN ENKELE MANIER AANSPRAKELIJK VOOR GEVOLGEN VAN EEN ONJUIST GEBRUIK VAN DE PRODUCTEN DIE HIERIN WORDEN BESCHREVEN (INCLUSIEF DELEN DAARVAN OF SOFTWARE).

© 2024 Illumina, Inc. Alle rechten voorbehouden.

Alle handelsmerken zijn het eigendom van Illumina, Inc. of van hun respectievelijke eigenaren. Ga naar [www.illumina.com/company/legal.html](http://www.illumina.com/company/legal.html) voor informatie over specifieke handelsmerken.

# Inhoudsopgave

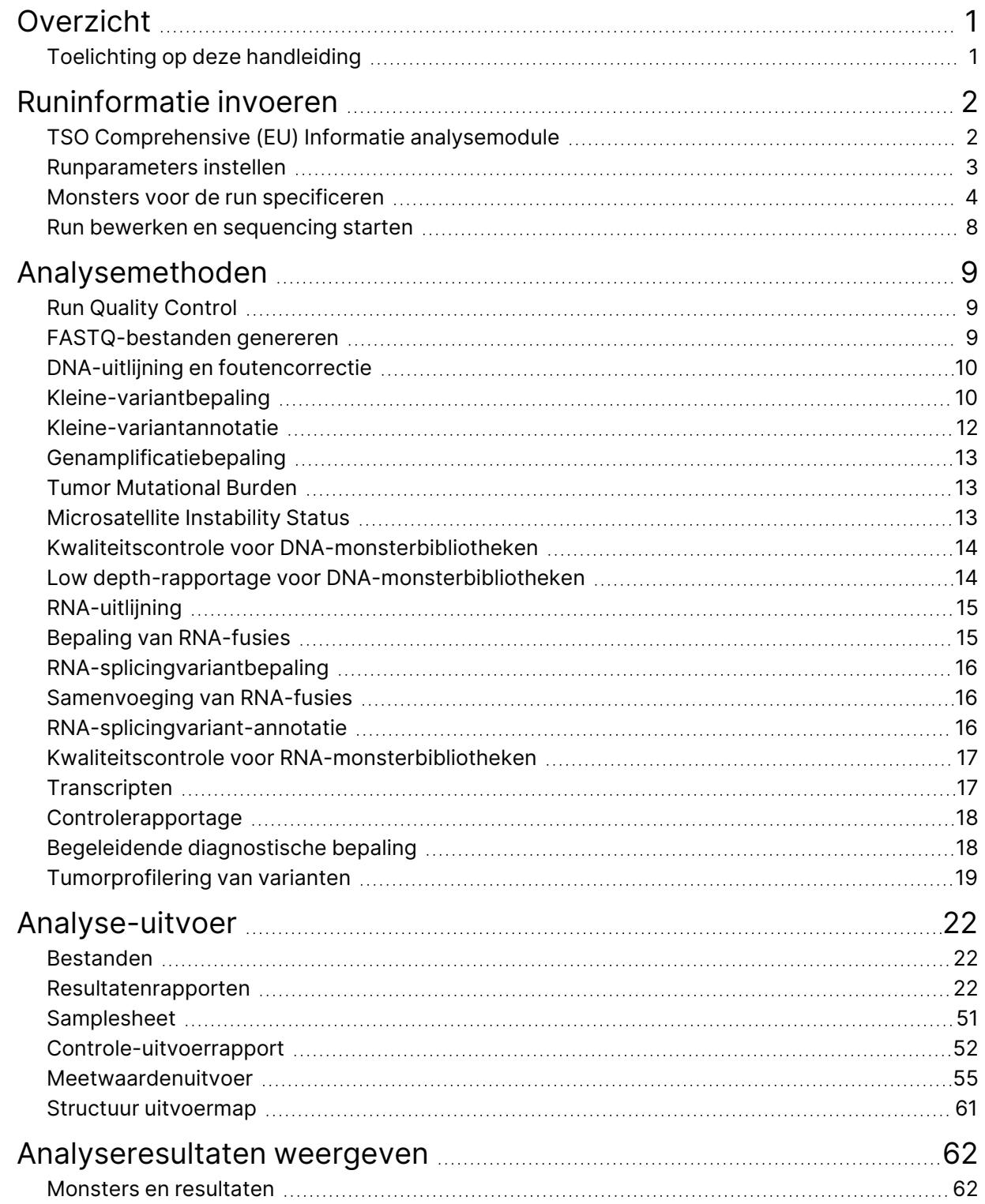

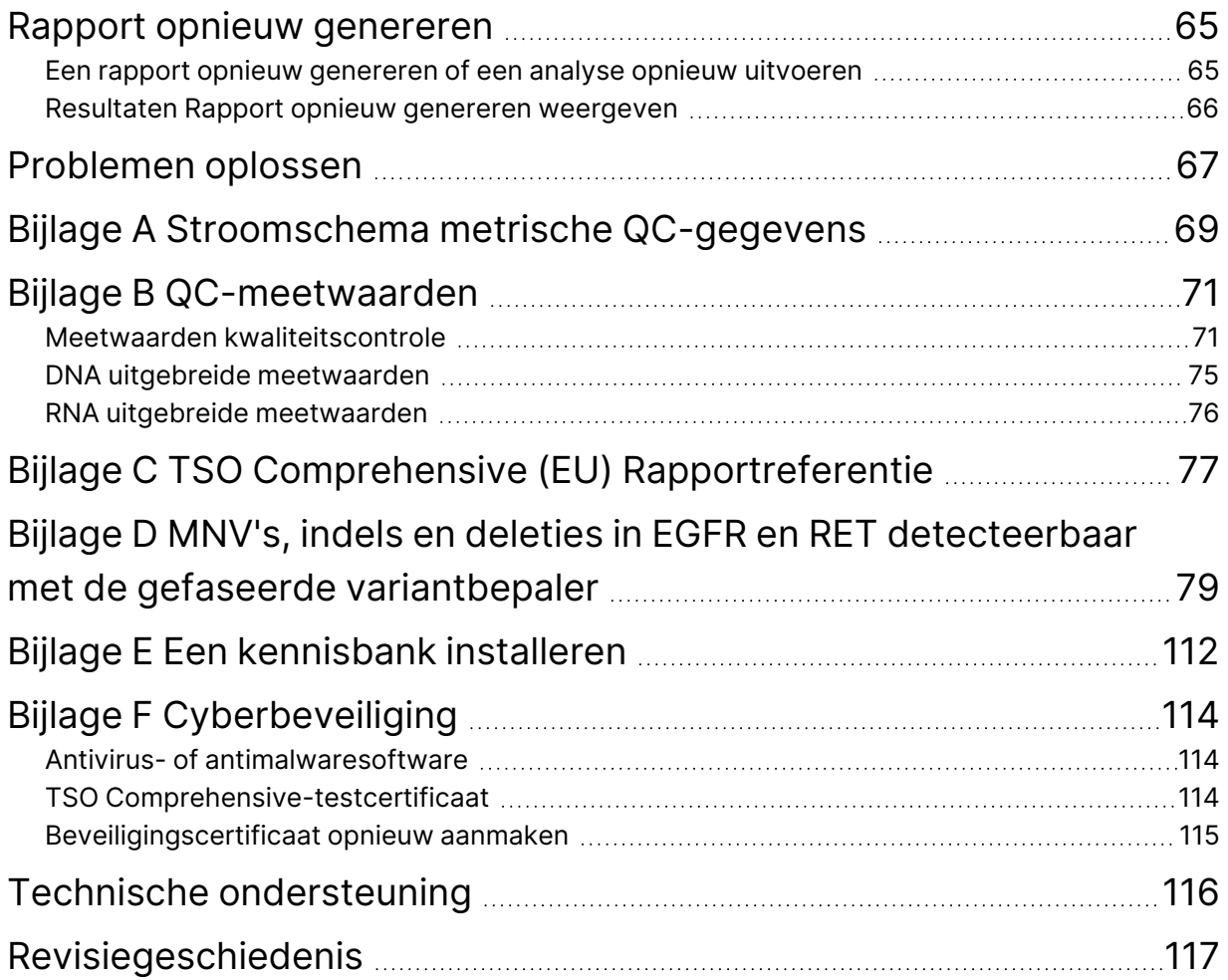

# <span id="page-4-0"></span>Overzicht

De Illumina® Local Run Manager TruSight™ Oncology Comprehensive (EU)-analysemodule (Analysemodule voor TSO Comprehensive (EU)) analyseert sequencingbepalingen van DNA en RNA libraries die zijn voorbereid met de TruSight Oncology Comprehensive (EU) (TSO Comprehensive (EU))-assay. Raadpleeg de Bijsluiter TruSight Oncology Comprehensive (EU) (documentnr. 200007789) voor het beoogde gebruik van de TSO Comprehensive (EU) assay.

De Analysemodule voor TSO Comprehensive (EU) ondersteunt runinstelling, sequencing, analyse en rapportage voor de voorbereide DNA- en RNA-bibliotheken. De Analysemodule voor TSO Comprehensive (EU) genereert voor patiëntmonsters de volgende bestanden:

- Een TSO Comprehensive (EU)-rapport voor elk patiëntmonster, met de resultaten van de begeleidende diagnostiek, tumorprofilering en kwaliteitscontrole (beschikbaar in pdf- en jsonindeling);
- Een Low depth-rapportbestand in tabgescheiden formaat (\*.tsv) voor elk patiëntmonster; Het bestand bevat een lijst van genomische posities (geannoteerd met gensymbolen) die onvoldoende sequencing-diepte hebben om de aanwezigheid van een kleine variant in een DNA-bibliotheek uit te sluiten;
- Een meetwaardenbestand van de kwaliteitscontrole (\*.tsv) met de analysestatus en meetwaarden van de kwaliteitscontrole voor alle patiëntmonsters in een sequencing-run.

Voor controles genereert de Analysemodule voor TSO Comprehensive (EU) een controle-uitvoerrapport (\*.tsv) met resultaten van de kwaliteitscontrole voor controles in de sequencing-run.

De TSO Comprehensive (EU) Software Suite wordt gebruikt om de Analysemodule voor TSO Comprehensive (EU) en ondersteunende softwarecomponenten te installeren. Het TSO Comprehensive (EU) claimpakket is geïnstalleerd in de Analysemodule voor TSO Comprehensive (EU). Raadpleeg voor onderdeelnummers en versienummers Bijsluiter TruSight Oncology Comprehensive (EU) (documentnr. 200007789).

# <span id="page-4-1"></span>**Toelichting op deze handleiding**

In deze handleiding vindt u instructies voor het instellen van runparameters voor sequencing en analyseparameters met behulp van de Analysemodule voor TSO Comprehensive (EU). Voor het gebruik van de software is basiskennis nodig van het Windows-besturingssysteem en van de gebruikersinterface, die werkt in een webbrowser. Voor informatie over het Local Run Manager TruSight Oncology Comprehensive (EU) Analysis Module dashboard en de systeeminstellingen raadpleegt u de Referentiegids van het NextSeq 550Dx-instrument (documentnr. 1000000009513).

# <span id="page-5-0"></span>Runinformatie invoeren

TruSight Oncology Comprehensive (EU) Analysis Module software wordt gebruikt om TSO Comprehensive (EU) runs in te stellen.

Controleer voordat u met de run begint of er een compatibele kennisbank (KB) is geïnstalleerd. Als er geen compatibele kennisbank is geïnstalleerd, raadpleeg dan Bijlage E Een [kennisbank](#page-115-0) installeren op [pagina](#page-115-0) 112.

<span id="page-5-1"></span>Voer informatie in over de run- en monsterinstellingen rechtstreeks in de Analysemodule voor TSO Comprehensive (EU).

# **TSO Comprehensive (EU) Informatie analysemodule**

De Analysemodule voor TSO Comprehensive (EU) omvat analysemodule-, kennisbank- en claimspakketversie-informatie op het scherm Modules & Manifests (Modules en manifesten).

- 1. Open Analysemodule voor TSO Comprehensive (EU) op uw instrument.
- 2. Ga via het menu Tools naar het scherm Modules & Manifests (Modules en manifesten).
- 3. Selecteer **TSO Comp (EU)**.

In het scherm Modules & Manifests (Modules en manifesten) wordt de volgende installatie-informatie weergegeven:

- **Device Identifier** (Apparaatidentificatie) —Een unieke apparaatidentificatie voor de geïnstalleerde Analysemodule voor TSO Comprehensive (EU) en het bijbehorende claimspakket. Deze geïnstalleerde kennisbankversie heeft geen impact op de identificatie.
- **Product Identifier** (Productidentificatie) De versie van de geïnstalleerde Analysemodule voor TSO Comprehensive (EU).
- **Modified On** (Aangepast op) —De datum en het tijdstip waarop de Analysemodule voor TSO Comprehensive (EU) zelf voor het laatst is geïnstalleerd of bijgewerkt.
- **Sequencing Run Settings** (Sequencing runinstellingen) —Toont de instellingen met betrekking tot aflezingstype (paired-end) en aflezingslengte van de Analysemodule voor TSO Comprehensive (EU).
- **Claims Installed** (Geïnstalleerde claims)—Toont de versie van het geïnstalleerde claimspakket en de bijbehorende begeleidende diagnostische claims. Het claimspakket omvat de claims voor het begeleidend diagnostisch beoogd gebruik die de Analysemodule voor TSO Comprehensive (EU) evalueert.
- **TSO Comprehensive Security Certificate** (Beveiligingscertificaat) —HTTPS-certificaat specifiek voor dit instrument. Vereist voor toegang op afstand via een webbrowser van dit instrument vanaf een ander apparaat in hetzelfde netwerk. Raadpleeg Bijlage F [Cyberbeveiliging](#page-117-0) op pagina 114 voor installatie-instructies.

• **Knowledge Base Version** (Kennisbankversie) —Raadpleeg Bijlage <sup>E</sup> Een [kennisbank](#page-115-0) installeren op [pagina](#page-115-0) 112 voor instructies over het installeren of bijwerken van de kennisbank. Dit gedeelte omvat informatie over de installatie van de kennisbank voor de volgende velden:

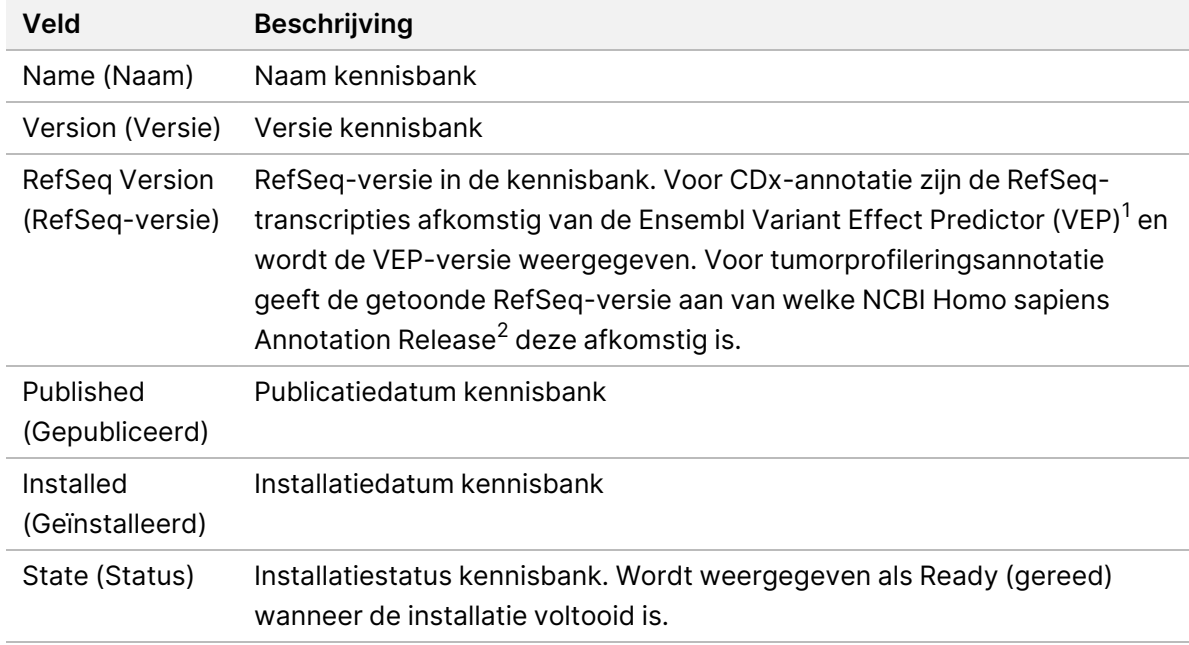

 $1$  McLaren W, Gil L, Hunt SE, et al. The ensembl variant effect predictor. Genom Biol. 2016 Jun 6, 17(1):122.g. <sup>2</sup> NCBI Homo sapiens Updated Annotation Release 105.20201022.

<span id="page-6-0"></span>https://www.ncbi.nlm.nih.gov/genome/annotation\_euk/Homo\_sapiens/105.20201022.

### **Runparameters instellen**

- 1. Log in bij Local Run Manager op het instrument of vanaf een netwerkcomputer.
- 2. Selecteer **Create Run** (Run aanmaken) en daarna **TSO Comp (EU)**.
- 3. Voer een runnaam in die de run van sequencing tot en met analyse identificeert. De naam moet voldoen aan de volgende criteria.
	- 1-40 karakters.
	- Alleen alfanumerieke karakters, underscores (lage streepjes) of koppeltekens.
	- Een alfanumeriek teken moet vóór en na koppeltekens of underscores staan.
	- Uniek bij alle runs op het instrument.
- 4. [Optioneel] Voer een runbeschrijving in om de run te kunnen identificeren. De beschrijving moet voldoen aan de volgende criteria.
	- 1–150 karakters.
	- Alleen alfanumerieke karakters of spaties.
	- Een alfanumeriek teken moet vóór en na spaties staan.

### <span id="page-7-0"></span>**Monsters voor de run specificeren**

Specificeer monsters voor de run aan de hand van de volgende opties:

- **Enter samples manually** (Monsters handmatig invoeren)—Gebruik de lege tabel in het scherm Create Run (Run aanmaken).
- **Import sample sheet** (Monsterblad importeren)—Navigeer naar een extern bestand met een kommagescheiden (\*.csv) indeling.

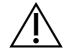

#### LET OP

Verkeerde combinaties tussen de monsters en indexprimers veroorzaken onjuiste resultaatrapportage als gevolg van verlies van positieve monsteridentificatie. Voer monster-ID's in en wijs indexen toe in Local Run Manager voordat u met de bibliotheekvoorbereiding begint. Registreer ter referentie monster-ID's, indexen en plaats van de plaatwells tijdens de bibliotheekpreparatie.

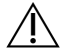

LET OP

Controleer, om gegevensverlies te voorkomen, of er geen installatie van een kennisbank gaande is voordat een run wordt opgeslagen.

#### **Monsters handmatig invoeren**

- 1. Voer een unieke monster-ID in in het veld Sample ID (Monster-ID) en pas daarbij de volgende criteria toe. **Voeg alle controles toe voordat monsters voor het beoogde gebruik worden gebruikt.** Raadpleeg [Controles](#page-9-0) op pagina 6 voor meer informatie.
	- 1–25 tekens.
	- Alleen alfanumerieke karakters, underscores (lage streepjes) of koppeltekens.
	- Een alfanumeriek teken moet vóór en na koppeltekens of underscores staan.
- 2. [Optioneel] Voer in het veld Sample Description (Monsterbeschrijving) een monsterbeschrijving in en pas daarbij de volgende criteria toe.
	- 1–50 tekens.
	- Alleen alfanumerieke karakters, koppeltekens, underscores of spaties.
	- Een alfanumeriek teken moet vóór en na koppeltekens, spaties of underscores staan.
- 3. Selecteer een index voor de DNA bibliotheek en/of RNA-bibliotheek die uit het monster is bereid.
	- Zorg dat RNA- en DNA-monsters in afzonderlijke kolommen staan.
	- Het veld DNA i7+i5 Sequence wordt automatisch ingevuld nadat een DNA-index-ID is geselecteerd. Het veld RNA i7+i5 Sequence wordt automatisch ingevuld nadat een RNA-index-ID is geselecteerd.

Raadpleeg naast de samenvatting hier Aantal bibliotheken en indexen selecteren in het deel Bijsluiter TruSight Oncology Comprehensive (EU) (documentnr. 200007789) voor het selecteren van de index-ID.

- Voor een DNA-bibliotheek selecteert u een unieke index-ID (UPxx- of CPxx-indexen) in de vervolgkeuzelijst DNA Index ID.
- Voor een RNA-bibliotheek selecteert u een unieke index-ID (alleen UPxx) in de vervolgkeuzelijst RNA Index ID.
- Volg, als er in totaal drie bibliotheken in de run zitten, de richtlijnen voor indexselectie in de Bijsluiter TruSight Oncology Comprehensive (EU) (documentnr. 200007789).
- 4. Wijs met behulp van het veld Tumor Type (Tumortype) een tumortype toe voor elk monster, en selecteer daarbij het meest specifieke tumortype dat beschikbaar is.
	- Zoek in de lijst met beschikbare tumortypen. Selecteer uit het vervolgkeuzemenu, gebruik een trefwoordzoekopdracht of gebruik de knop Search (Zoeken). Raadpleeg Een [tumortype](#page-9-1) [selecteren](#page-9-1) op pagina 6.
- 5. Wijs het geslacht toe. Voor controles is geslacht onbekend.
- 6. [Optioneel] Selecteer **Export to CSV** (Exporteren naar CSV) om monsterinformatie naar een bestand te exporteren.
- 7. Controleer de informatie op het scherm Create Run (Run aanmaken). Onjuiste informatie kan de resultaten beïnvloeden.
- <span id="page-8-0"></span>8. Selecteer **Save Run** (Run opslaan).

#### **Monsters importeren**

- 1. Selecteer **Import CSV** (CSV importeren) en blader naar de locatie van het monsterinformatiebestand. U kunt twee soorten bestanden importeren.
	- Selecteer **Download CSV** (CSV downloaden) op het scherm Create Run (Run aanmaken) om een nieuw monsterinformatiesjabloon te downloaden. Het CSV-bestand bevat de vereiste kolomkoppen en de vereiste opmaak om te importeren. Voer in elke kolom monsterinformatie in voor de monsters in de run. Voer in de kolom Tumor Type (Tumortype) de tumortypeterm of de code ervan in (raadpleeg [Tumortypes](#page-11-1) downloaden op pagina 8). Met het veld Tumor Type (Tumortype) kunnen ook monsters als controles worden toegewezen (raadpleeg [Controles](#page-9-0) op [pagina](#page-9-0) 6).
	- Gebruik het bestand met monsterinformatie dat is geëxporteerd uit de Local Run Manager met behulp van de functie Export to CSV (Exporteren naar CSV).
- 2. Controleer de geïmporteerde informatie op het scherm Create Run (Run aanmaken). Onjuiste informatie kan de resultaten beïnvloeden.
- 3. [Optioneel] Selecteer **Export to CSV** (Exporteren naar CSV) om monsterinformatie naar een extern bestand te exporteren.
- 4. Selecteer **Save Run** (Run opslaan).

### <span id="page-9-0"></span>**Controles**

TSO Comprehensive (EU) vereist het gebruik van TruSight Oncology Controls. Door een monster toe te wijzen als controle wordt Sex (Geslacht) van het monster automatisch op Unknown (Onbekend) gezet. Om een monster als controle aan te wijzen, selecteert u een van de vier controletypen in het veld Tumor Type (Tumortype):

- DNA External Control (positieve DNA-controle)
- RNA External Control (positieve RNA-controle)
- DNA No-Template Control (DNA-amplificatiereagenscontrole)
- RNA No-Template Control (RNA-amplificatiereagenscontrole)

Raadpleeg *Een [tumortype](#page-9-1) selecteren* op pagina 6 voor meer informatie over het instellen van tumortypes voor alle soorten monsters tijdens het instellen van een run.

Binnen een run mag er van elk controletype slechts één worden gespecificeerd. Voor een DNA External Control of een DNA No-Template Control mag alleen een DNA-bibliotheek worden gespecificeerd. Voor een RNA External Control of een RNA No-Template Control mag alleen een RNA-bibliotheek worden gespecificeerd. DNA of RNA No-Template Controls worden niet meegeteld voor het maximale aantal bibliotheken in een run.

Raadpleeg de Bijsluiter TruSight Oncology Comprehensive (EU) (documentnr. 200007789) voor meer informatie over het gebruik van controlemonsters.

#### <span id="page-9-1"></span>**Een tumortype selecteren**

Voor elk monster moet een tumortype worden gespecificeerd. Met uitzondering van controletypen zijn de beschikbare tumortypen afgeleid van de geïnstalleerde kennisbank en kunnen deze veranderen met bijgewerkte versies van de kennisbank.

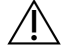

#### LET OP

Een onjuiste selectie van het tumortype kan onjuiste resultaten veroorzaken. Handel eventuele waarschuwingen die verschijnen bij het specificeren van de tumortypes af om analysefouten te voorkomen.

De tumortypetermen maken deel uit van een hiërarchische ziekte-ontologie in de KB, die is opgemaakt als een set ouder/kind-relaties. De term niet-kleincellige longkanker is bijvoorbeeld een kind van longkanker, omdat niet-kleincellige longkanker een soort longkanker is. [Afbeelding](#page-10-0) 1 laat een subset van een voorbeeldziekte-ontologie zien, waarbij 'Solid tumor' (Solide tumor) wordt getoond als de grondterm, plus de termen die worden geassocieerd met longkanker en schildklierkanker (andere kankertypen worden niet getoond). Een term die via de ouder/kind-relaties verbonden is met lager liggende termen wordt een voorouder genoemd. De gekoppelde lager liggende termen zijn afstammelingen van de voorouderterm. Longkanker is bijvoorbeeld een voorouder van adenocarcinoom van de long en kleincellige longkanker, en medullair schildkliercarcinoom is een afstammeling van zowel schildkliercarcinoom als solide tumor.

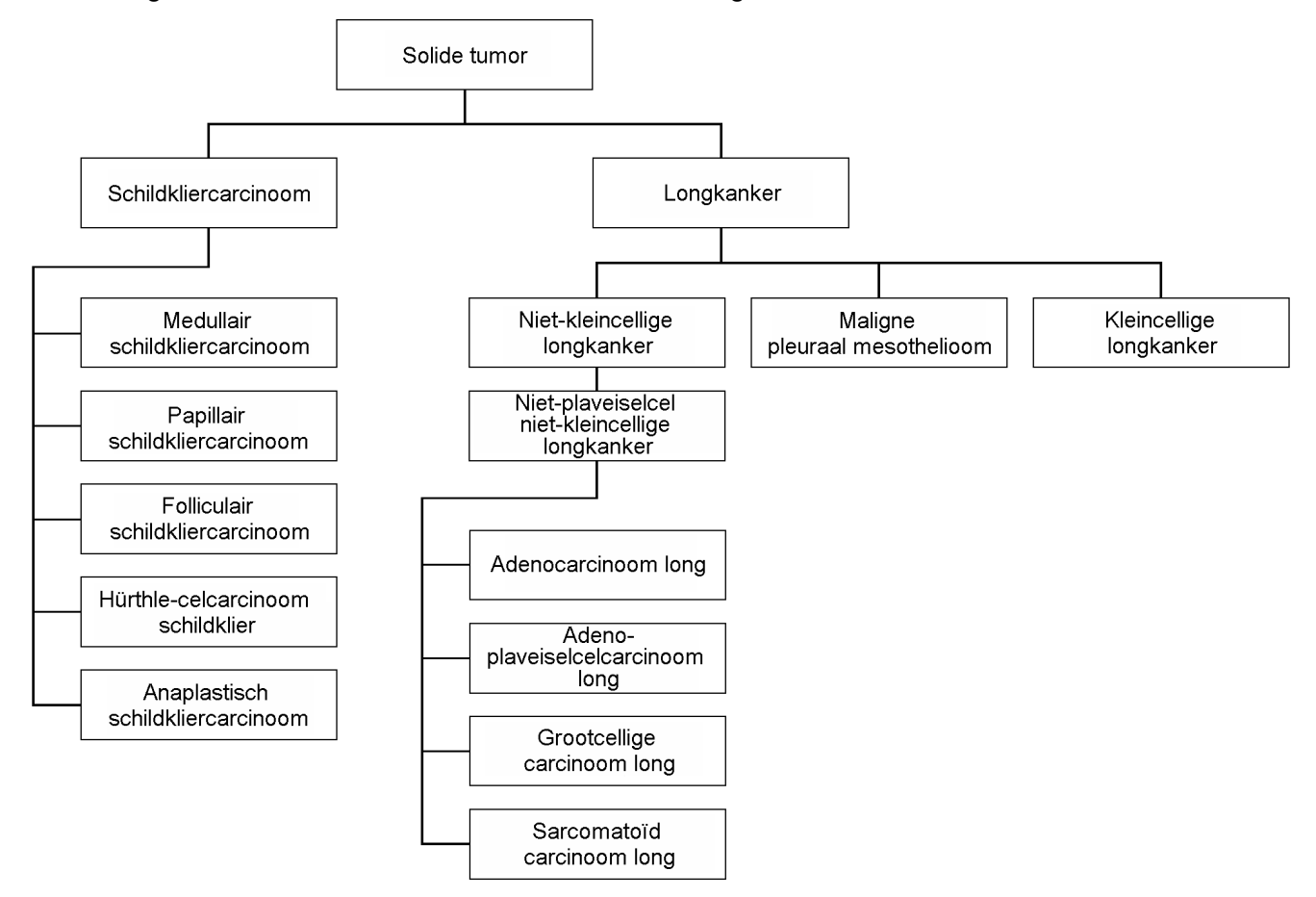

<span id="page-10-0"></span>Afbeelding 1 Voorbeeld van een subset van ziekte-ontologie

Het geselecteerde tumortype voor een patiëntmonster heeft invloed op:

- Welke voor begeleidende diagnostiek beoogde gebruiken worden geëvalueerd voor het monster. Alleen patiëntmonsters met een tumortype dat een exacte match met of een afstammeling is van het kankertype voor een voor begeleidende diagnostiek beoogd gebruik zullen worden geëvalueerd voor die claim.
- Welke tumorprofilerende varianten worden opgenomen in het TSO Comprehensive (EU)-rapport. Raadpleeg [Tumorprofilering](#page-22-0) van varianten op pagina 19.

Selecteer een tumortype met behulp van het scherm Create Run (Run aanmaken). Het tumortype kan ook worden ingesteld door een csv-bestand te importeren dat een tumortype bevat (raadpleeg Monsters [importeren](#page-8-0) op pagina 5).

- 1. Dubbelklik op de cel Tumor Type (Tumortype) om de beschikbare tumortypen te bekijken. Beschikbare tumortypen worden weergegeven in een alfabetische hiërarchische lijst. Met het veld Tumor Type (Tumortype) kan ook een controletype voor controlemonsters worden toegewezen (raadpleeg [Controles](#page-9-0) op pagina 6).
- 2. Gebruik de lijst of zoekbalk boven aan het venster Tumor Type (Tumortype) om het gewenste tumortype te selecteren.

### <span id="page-11-1"></span>**Tumortypes downloaden**

Een volledige lijst van beschikbare tumortypen in TSV-indeling kan worden gedownload via het scherm Create Run (Run aanmaken) met de knop **Download Tumor Types TSV** (TSV tumortypes downloaden). De lijst bevat de volgende informatie:

- De term tumortype die zichtbaar is in de gebruikersinterface.
- Het volledige pad van het tumortype binnen de tumortypenhiërarchie (ziekte-ontologie).
- <span id="page-11-0"></span>• De code waarmee de Local Run Manager het tumortype identificeert.

### **Run bewerken en sequencing starten**

Raadpleeg voor instructies voor het bewerken van de runinformatie en het starten van een sequencingrun, de Referentiegids van het NextSeq 550Dx-instrument (documentnr. 1000000009513). Zodra een sequencing-run voltooid is, starten analyse en rapportage.

Voor opslagoverwegingen kan een sequencing-run 40–100 GB output produceren. Secundaire analyse van een sequencing-run kan 100–200 GB output produceren.

# <span id="page-12-0"></span>Analysemethoden

Na het verzamelen van de sequencinggegevens, verwerkt de Analysemodule voor TSO Comprehensive (EU) deze om:

- Kwaliteitscontrole uit te voeren.
- Varianten te detecteren.
- De status te bepalen van tumormutatielast ('Tumor Mutational Burden', TMB) en microsatellietinstabiliteit (MSI).
- Resultaten te bepalen van begeleidende diagnostiek.
- De klinische significantie en mogelijke klinische significantie te beoordelen van gedetecteerde varianten.
- Resultaten te rapporteren.

<span id="page-12-1"></span>In de volgende paragrafen staan de analysemethoden beschreven.

# **Run Quality Control**

Sequencing-runkwaliteitsmeetwaarden worden geëvalueerd om te bepalen of ze binnen een aanvaardbaar bereik liggen. Het totale percentage aflezingen dat door het filter komt, wordt vergeleken met een minimumdrempelwaarde. Voor Read 1 en Read 2 wordt het gemiddelde percentage basen ≥ Q30, dat een voorspelling is voor de waarschijnlijkheid van een onjuiste basebepaling (Q-score), ook vergeleken met een minimumdrempelwaarde. Als de waarden voor elk van deze drie meetwaarden aan de specificaties voldoen, wordt Run QC gerapporteerd als PASS en de analyse wordt voortgezet. Als een waarde voor een van de meetwaarden niet voldoet aan de specificatie, wordt Run QC gerapporteerd als FAIL en wordt de analyse niet voortgezet. Raadpleeg voor meer informatie Meetwaarden [kwaliteitscontrole](#page-74-1) op pagina 71.

# <span id="page-12-2"></span>**FASTQ-bestanden genereren**

Sequencing-gegevens die zijn opgeslagen in BCL-indeling, worden gedemultiplexed via indexsequenties, die uniek zijn voor elk monster dat tijdens de bibliotheekvoorbereiding is toegevoegd, zodat clusters worden toegewezen aan de bibliotheek waaruit zij afkomstig zijn. Elk cluster bevat twee indexen (i5- en i7-sequenties, één aan elk uiteinde van het bibliotheekfragment). De combinatie van deze indexsequenties wordt gebruikt om de samengevoegde bibliotheken te demultiplexen.

Na demultiplexing worden FASTQ-bestanden gegenereerd. Deze bestanden bevatten de sequencing reads voor elke individuele monsterbibliotheek en de daaraan gerelateerde kwaliteitsscores voor elke basebepaling, met uitsluiting van reads van clusters die niet door het filter zijn gekomen.

### <span id="page-13-0"></span>**DNA-uitlijning en foutencorrectie**

DNA-uitlijning en foutencorrectie betreft het uitlijnen van sequencing-aflezingen afkomstig van DNAmonsterbibliotheken met een referentiegenoom en het corrigeren van fouten in de sequencingaflezingen voorafgaand aan variantbepaling.

In de uitlijningsstap worden met behulp van de Burrows-Wheeler Aligner (BWA-MEM) met het hulpprogramma SAMtools DNA-sequenties in FASTQ-bestanden uitgelijnd met het hg19 referentiegenoom. Dit genereert BAM-bestanden (\*.bam) en BAM-indexbestanden (\*.bam.bai).

De oorspronkelijke BAM-bestanden worden verder verwerkt om fouten te verwijderen (met inbegrip van fouten die tijdens PCR-amplificatie of sequencing zijn gemaakt), waarbij aflezingen die afkomstig zijn van hetzelfde unieke DNA-molecuul tot één representatieve sequentie worden samengevoegd, gebruikmakend van hun unieke moleculaire identificatie (UMI) die tijdens de bibliotheekvoorbereiding in de bibliotheekfragmenten is opgenomen.

Met de UMI-samengevoegde aflezingen wordt een tweede uitlijningsronde met BWA-MEM en SAMtools uitgevoerd, wat een tweede set BAM-bestanden met bijbehorende BAM-indexbestanden geeft. Deze BAM-bestanden worden gebruikt als invoer voor genamplificatiebepaling.

Ten slotte worden kandidaat-inserties en -deleties geïdentificeerd uit de samengevoegde BAMuitlijningen, en worden de aflezingsparen opnieuw uitgelijnd met deze kandidaat-inserties en -deleties om alsnog de insertie- en deletiesignalen te verzamelen die mogelijk gemist zijn door een verkeerde uitlijning. Tegelijkertijd worden overlappende bepalingsparen aan elkaar gehecht (bioinformatisch gecombineerd) tot een enkele consensusbepaling. Alle aflezingen leveren dan een derde set BAMbestanden met bijbehorende BAM-indexbestanden op. Deze BAM-bestanden worden gebruikt als invoer voor kleine-variantbepaling, bepaling van de status van microsatellietinstabiliteit (MSI) en kwaliteitscontrole van de DNA-bibliotheek.

# <span id="page-13-1"></span>**Kleine-variantbepaling**

Kleine-variantbepaling wordt uitgevoerd voor DNA-monsterbibliotheken (met uitzondering van DNA No-Template Controls) om kleine varianten te detecteren, met inbegrip van enkelvoudige nucleotidevarianten (SNV's), multinucleotidevarianten (MNV's) tot een lengte van 3 basenparen (bp) en inserties en deleties tot een lengte van 25 bp. Bepaalde MNV's, indels (een of meer nucleotiden vervangen door een of meer nucleotiden waarbij het niet gaat om een SNV of MNV) en deleties vereisen mogelijk een faseringsbenadering om te worden gedetecteerd. Bij gebruik van de gefaseerde aanpak wordt een vooraf bepaalde set MNV's, indels en deleties gedetecteerd voor de EGFR- en RET-genen (raadpleeg Bijlage D MNV's, indels en deleties in EGFR en RET detecteerbaar met de [gefaseerde](#page-82-0) [variantbepaler](#page-82-0) op pagina 79). De gefaseerde aanpak voor kleine-variantbepaling is beperkt tot enkel deze varianten. De variantbepalingsalgoritmen maken geen onderscheid tussen varianten van somatische of van kiemlijnoorsprong.

### **Detectie van kleine varianten**

De fouten-gecorrigeerde BAM-bestanden (samengevoegd en inserties en deleties opnieuw uitgelijnd) dienen als invoer door een initieel variantbepalingsalgoritme om kleine varianten te detecteren. De initiële variantbepalingsstap resulteert in ongefilterde gVCF-bestanden (Genome Variant Call-indeling). gVCF-bestanden bevatten referentie- of variantbepalingen voor elke locus waarop de TSO Comprehensive (EU)-assay is gericht.

#### **Kleine varianten filteren**

Kandidaat-varianten worden vervolgens gefilterd op terugkerende (assay-specifieke) artefacten en artefacten van monsterverwerking (zoals deaminatie of oxidatie). Om assayspecifieke artefacten aan te pakken, wordt een aangepaste kwaliteitsscore berekend door de waargenomen variantfrequentie te vergelijken met een baseline-ruisverdeling voor dezelfde locatie. Deze verdeling is afgeleid van het profileren van een reeks normale monsters die overeenkomen met de beoogde gebruikspopulatie (Solid-FFPE) van uiteenlopende kwaliteit met de TSO Comprehensive (EU)-assay. Om monsterspecifieke artefacten aan te pakken, worden de aflezingen die de variantbepaling ondersteunen, gestratificeerd naar foutpercentage. Aflezingen afkomstig van duplex/stitched aflezingen hebben de laagste foutsnelheid en aflezingen afkomstig van simplex (nonduplex/unstitched) aflezingen hebben de hoogste foutpercentages Deze foutenpercentages worden geschat door alle loci met gerapporteerde variantallelfrequenties van minder dan 5% te evalueren. Niet-referentie-aflezingen op deze locaties zijn grotendeels te wijten aan fouten. Echte somatische gebeurtenissen, vanwege hun relatieve zeldzaamheid, zullen deze schattingen van het foutenpercentage niet significant beïnvloeden. Omdat deze aflezingsklassen, duplex/stiched en simplex, verschillende monsterspecifieke foutenpercentages hebben, kunnen voor een betrouwbare detectie van een kandidaat-variant meer of minder aflezingen nodig zijn, afhankelijk van dat foutenpercentage. Zo kan bij een dekkingsdiepte van 200 aflezingen een variant betrouwbaar worden bepaald met drie ondersteunende aflezingen van hoge kwaliteit of met vijf ondersteunende aflezingen van lagere kwaliteit.

Kandidaat-varianten die op basis van dit fouten-gebaseerde model niet voldoende aflezingsondersteuning hebben of die lage aangepaste kwaliteitsscores hebben, krijgen een LowSupport-filter-markering en worden als referentiebepalingen beschouwd. Als de locatie ook onvoldoende dekking heeft voor variantbepaling (minder dan 100x), krijgt de variant een LowDP-filtermarkering en wordt deze beschouwd als een no-call (niet-bepaald). Varianten met een hoge prevalentie in COSMIC3 hebben lagere drempelwaarden voor elk van deze kwaliteitsmeetwaarden in vergelijking met niet-COSMIC-varianten. Deze filterstap resulteert in gefilterde gVCF-bestanden.

#### **Kleine varianten faseren**

Met een gefaseerde variantbepaler worden bepaalde MNV's, indels en deleties in de EGFR- en RETgenen geïdentificeerd. Het algoritme identificeert varianten in de EGFR- en RET-genen die kandidaten zijn voor fasering in de gefilterde gVCF-bestanden uit de vorige stap en rangschikt de varianten in lokale buurten. Vervolgens wordt het fouten-gecorrigeerde BAM-bestand doorzocht op aanwijzingen dat deze kleine varianten in dezelfde klonale subpopulaties met elkaar voorkomen (in fase met elkaar). Overlappende aflezingen worden in de buurt geclusterd tot een minimale set van clusters die dezelfde varianten bevatten. Varianten worden gedetecteerd door de Concise Idiosyncratic Gapped Alignment Report (CIGAR)-strings in het BAM-bestand te onderzoeken en de aflezingssequenties te vergelijken met de referentiegenoomsequentie.

#### **Kleine varianten samenvoegen**

Ten slotte worden MNV's, indels en deleties die door de gefaseerde variantbepaler zijn gedetecteerd, samengevoegd in de gefilterde gVCF-bestanden. Alleen MNV's, indels en deleties uit een vooraf bepaalde lijst van varianten in de EGFR- en RET-genen komen in aanmerking voor samenvoeging in het gVCF-bestand. Raadpleeg Bijlage D MNV's, indels en deleties in EGFR en RET [detecteerbaar](#page-82-0) met de gefaseerde [variantbepaler](#page-82-0) op pagina 79. MNV's, indels en deleties afkomstig van de gefaseerde variantbepaler hebben voorrang op die welke mogelijk voorkomen in het gVCF-bestand afkomstig van de initiële variantbepalingsstap. Deze stap resulteert in samengevoegde gVCF-bestanden.

### <span id="page-15-0"></span>**Kleine-variantannotatie**

Gedetecteerde kleine varianten worden geannoteerd met behulp van de Nirvana Annotation Engine met informatie uit de RefSeq-database en uit diverse populatiedatabases (COSMIC, ClinVar, dbSNP, 1000 Genomes en gnomAD). Annotatie van kleine varianten wordt meerdere keren onafhankelijk uitgevoerd, zoals beschreven in de volgende paragrafen.

#### **Statische annotatiedatabases voor TMB-berekening**

Met behulp van Nirvana kunnen gefilterde kleine-variantbepalingen worden geannoteerd met statische (niet bijwerkbare) annotatie-databases voor gebruik door latere TMB-berekening (raadpleeg [Tumor](#page-16-1) [Mutational](#page-16-1) Burden op pagina 13). Het gVCF-bestand uit de stap Kleine-variantbepaling wordt gebruikt als invoer (raadpleeg [Kleine-variantbepaling](#page-13-1) op pagina 10). Varianten die door de gefaseerde variantbepaler zijn gedetecteerd, worden niet gebruikt voor TMB-berekening.

### **Statische annotatie-databases voor begeleidende diagnostische bepaling**

Met behulp van Nirvana kunnen gefilterde kleine-variantbepalingen worden geannoteerd met statische (niet bijwerkbare) annotatie-databases voor gebruik door latere begeleidende diagnostische bepaling (raadpleeg Begeleidende [diagnostische](#page-21-1) bepaling op pagina 18). Het gVCF-bestand uit de stap Kleinevariantbepaling wordt gebruikt als invoer (raadpleeg [Kleine-variantbepaling](#page-13-1) op pagina 10).

#### **Bijwerkbare RefSeq-database voor tumorprofilering**

Met Nirvana worden gefilterde kleine-variantbepalingen geannoteerd met een bijwerkbare RefSeq-database als onderdeel van latere [Tumorprofilering](#page-22-0) van varianten (raadpleeg Tumorprofilering van [varianten](#page-22-0) op pagina 19). De bijwerkbare RefSeq-database maakt deel uit van de kennisbank en kan periodiek worden bijgewerkt in verband met compatibiliteit met andere kennisbankinhoud.

### <span id="page-16-0"></span>**Genamplificatiebepaling**

Genamplificatiebepaling wordt uitgevoerd voor DNA-monsterbibliotheken (exclusief DNA No-template controles). Met behulp van een algoritme worden geamplificeerde genen geïdentificeerd en wordt de waarde van de fold change berekend voor de amplificatiegenen waarop TSO Comprehensive (EU) is gericht. Een fold change voor een bepaald gen wordt afgeleid uit de genormaliseerde read depth van het gen in het monster ten opzichte van de genormaliseerde read depth van diploïde regio's van hetzelfde monster. Een fold change groter dan een gen-specifieke grenswaarde wordt beschouwd als een genamplificatie. Deze analysestap resulteert in een VCF-bestand, met een samenvatting van de genamplificatiestatus en de berekende fold change voor elk amplificatiegen waarop het assay is gericht.

### <span id="page-16-1"></span>**Tumor Mutational Burden**

TMB wordt berekend voor DNA-monsterbibliotheken (met uitzondering van DNA No-Template Controls). Een TMB-score wordt gegenereerd uit het gVCF-bestand dat is gegenereerd door de stap Kleine-variantfilter (raadpleeg [Kleine-variantbepaling](#page-13-1) op pagina 10) en de annotaties die zijn gegenereerd tijdens Kleine-variantannotaties. SNV's en insertie- en deletievarianten worden meegenomen in de berekening van de TMB-score, die wordt afgeleid uit het aantal niet-driver somatische varianten per megabase (te evalueren regio). Driver-mutaties worden geïdentificeerd en gefilterd op basis van COSMIC-telling. TSO Comprehensive (EU) maakt geen onderscheid tussen varianten van somatische of kiemlijnoorsprong voor kleine-variantbepalingen. Varianten worden gemarkeerd als waarschijnlijke kiemlijn voor het berekenen van de TMB-score, waarbij een combinatie van populatiedatabase en filterstrategieën na de database wordt toegepast. Varianten die frequent worden waargenomen in een populatiedatabase zijn waarschijnlijk van kiemlijnoorsprong. Na databasefiltering, labelt het proxifilter varianten als kiemlijn als zij worden omringd door door de database gelabelde kiemlijnvarianten. Varianten waarvan is vastgesteld dat ze waarschijnlijk van de kiemlijn afkomstig zijn, worden bij de berekening van de TMB-score buiten beschouwing gelaten. De te evalueren regio wordt per monster dynamisch aangepast op basis van de aflezingsdiepte. Genomische regio's met een hoog achtergrondruisniveau worden bij de TMB-berekening buiten beschouwing gelaten. TMB wordt berekend als het aantal somatische non-hotspot varianten met VAF ≥ 5% gedeeld door de evalueerbare regiogrootte.

# <span id="page-16-2"></span>**Microsatellite Instability Status**

Om de MSI-status van een monster te bepalen, worden in totaal 130 vooraf gedefinieerde MSI-locaties geëvalueerd. Voor elke locatie wordt de repeatlengteverdeling vergeleken met een paneel normale monsters om te zien of de verdeling van repeats aanzienlijk is verschoven. De definitieve MSI-score wordt berekend als het aantal onstabiele locaties gedeeld door het totaal aantal bruikbare locaties (locaties met voldoende dekking). Een monster wordt beschouwd als MSI-H als de MSI-score ≥ 20,00% is en MS-Stable als de MSI-score < 20,00% is.

### <span id="page-17-0"></span>**Kwaliteitscontrole voor DNA-monsterbibliotheken**

DNA-monsterbibliotheken (alleen patiëntmonsters) worden beoordeeld op mogelijke verontreiniging door DNA uit andere monsters (vreemd DNA) met behulp van een combinatie van een verontreinigingsscore en een verontreinigings-p-waarde. In verontreinigde monsters is er sprake van kiemlijnvarianten (enkelvoudige nucleotidepolymorfismen of SNP's) die VAF-verschuivingen vertonen ten opzichte van de verwachte waarden van 0%, 50% of 100%. Het algoritme berekent een logwaarschijnlijkheidsscore voor alle gemeenschappelijke SNP-posities waarbij SNV-bepalingen worden gerapporteerd. Hoe hoger de verontreinigingsscore, hoe waarschijnlijker het is dat er sprake is van verontreiniging met vreemd DNA. De herschikkings-p-waarde beschrijft een chromosoomonbalansscore, de totale waarschijnlijkheid van de waargenomen variantbepalingen van elk chromosoom. Als zowel de verontreinigingsscore als de herschikkings-p-waarde boven vooraf vastgestelde kwaliteitsdrempelwaarden liggen, wordt het monster als verontreinigd beschouwd. Bij detectie van verontreiniging wordt de DNA Library QC gerapporteerd als Fail en zijn er geen resultaten voor kleine varianten, genamplificaties, MSI of TMB. Het kan ook zijn dat een begeleidende diagnostiekof tumorprofileringsresultaat niet beschikbaar is als hiervoor de QC van de DNA-bibliotheek geslaagd dient te zijn.

Op basis van de QC-meetwaarden wordt de validiteit bepaald van de kleine-variantbepaling, TMB, MSI en genamplificaties voor DNA-monsterbibliotheken die slagen voor de

verontreinigingskwaliteitscontrole. Als de monsterbibliotheek niet slaagt voor een of meer kwaliteitsmeetwaarden, dan wordt het overeenkomstige varianttype of de overeenkomstige biomarker niet gerapporteerd. De bijbehorende QC-categorie in de rapportkop wordt weergegeven als FAIL. Het kan ook zijn dat een begeleidende diagnostiek- of tumorprofileringsresultaat niet beschikbaar is als hiervoor een of meer van de onderstaande QC-categorieën geslaagd dienen te zijn.

<span id="page-17-1"></span>Resultaten van de DNA library QC zijn te vinden in het MetricsOutput.tsv-bestand. Raadpleeg [Meetwaardenuitvoer](#page-58-0) op pagina 55.

### **Low depth-rapportage voor DNA-monsterbibliotheken**

Voor elk patiëntmonster met een DNA-bibliotheek wordt een Low depth-rapport gegenereerd. Het rapport bevat een lijst van genomische posities met een totale sequencing-diepte < 100 en waarvoor geen passerende kleine variant werd gedetecteerd. Deze posities hebben onvoldoende sequencingdiepte om de aanwezigheid van een kleine variant te kunnen uitsluiten. Als er voldoende sequencingdiepte van het variantallel is, is het nog steeds mogelijk om varianten met een totale sequencing-diepte van < 100 te detecteren.

Aaneengesloten posities met een lage diepte die dezelfde genen overlappen, worden in het Low depthrapport gecombineerd tot genomische bereiken. Elk genomisch bereik in het rapport wordt geannoteerd met een of meer RefSeq-gensymbolen. De RefSeq-annotatie is gebaseerd op de RefSeqdatabase, die deel uitmaakt van de KB en kan bij een KB-update veranderen.

Raadpleeg Low [depth-rapport](#page-63-0) op pagina 60 voor uitgebreidere informatie.

# <span id="page-18-0"></span>**RNA-uitlijning**

RNA-uitlijning wordt uitgevoerd voor RNA Solid-FFPE-monsterbibliotheken. RNA-uitlijning omvat voorbewerking van niet-uitgelijnde sequencing-aflezingen, uitlijning van sequencing-aflezingen met een referentiegenoom en nabewerking van uitgelijnde sequencing-aflezingen.

- 1. Eerst worden RNA-sequenties in FASTQ-bestanden gedownsampled tot ongeveer 30 miljoen aflezingen per RNA-monsterbibliotheek. Downsampling gebeurt door willekeurige selectie van aflezingen uit de invoer-FASTQ-bestanden volgens een waarschijnlijkheidsverdeling. Vervolgens worden de uiteinden van de RNA-sequenties bijgesneden tot een maximale lengte van 76 basenparen.
- 2. Voorbewerkte aflezingen worden vervolgens uitgelijnd met het hg19-referentiegenoom en kandidaat-splicingjuncties worden geïdentificeerd. Deze stap genereert BAM-bestanden en BAMindexbestanden voor uitgelijnde aflezingen, en een door tabs gescheiden tekstbestand voor kandidaat-splicingjuncties.
- 3. Tenslotte worden dubbele aflezingen gemarkeerd in de BAM-bestanden, zodat ze kunnen worden uitgesloten van latere stappen. Deze stap genereert BAM-bestanden en BAM-indexbestanden die worden gebruikt als invoer voor RNA Fusion Calling (Bepaling van RNA-fusies) en RNA Splice Variant Calling (Bepaling van RNA-splicingvarianten).

# <span id="page-18-1"></span>**Bepaling van RNA-fusies**

Bepaling van fusies wordt uitgevoerd voor RNA-Solid-FFPE-monsterbibliotheken (met uitzondering van RNA No-Template Controls). Kandidaat-fusies worden geïdentificeerd op basis van afwijkende aflezingsparen (aflezingen die met verschillende chromosomen of in onverwachte richtingen zijn uitgelijnd) in de BAM-bestanden (gegenereerd tijdens RNA Alignment) voor de fusiegenen waarop de TSO Comprehensive (EU) is gericht. Fusie-ondersteunende aflezingen worden samengevoegd tot kandidaat-fusiecontigs. Kandidaat-fusiecontigs worden vervolgens weer uitgelijnd met het referentiegenoom. Deze kandidaat-fusiecontigs worden vervolgens aan de hand van verschillende filters geëvalueerd voordat ze als gedetecteerd worden gerapporteerd. Een overzicht van deze filters wordt weergegeven in de volgende tabel.

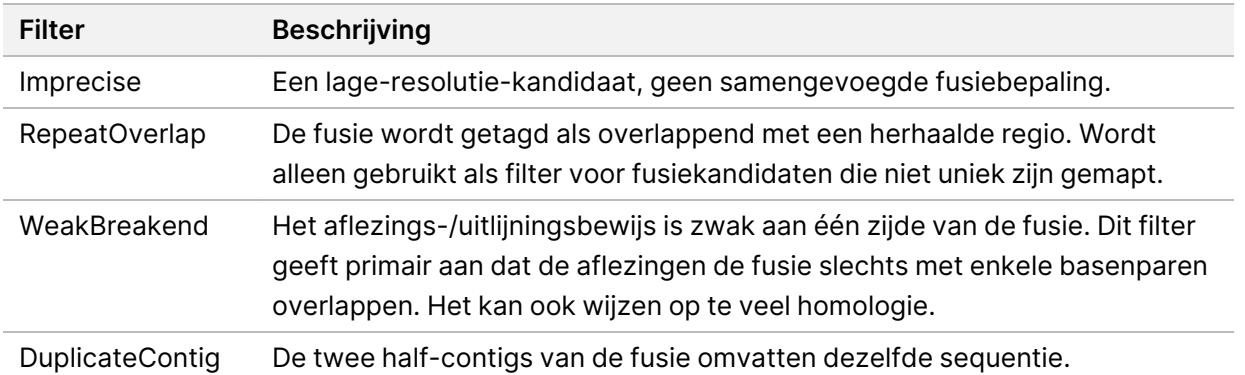

#### Documentnr. 200008661 v04

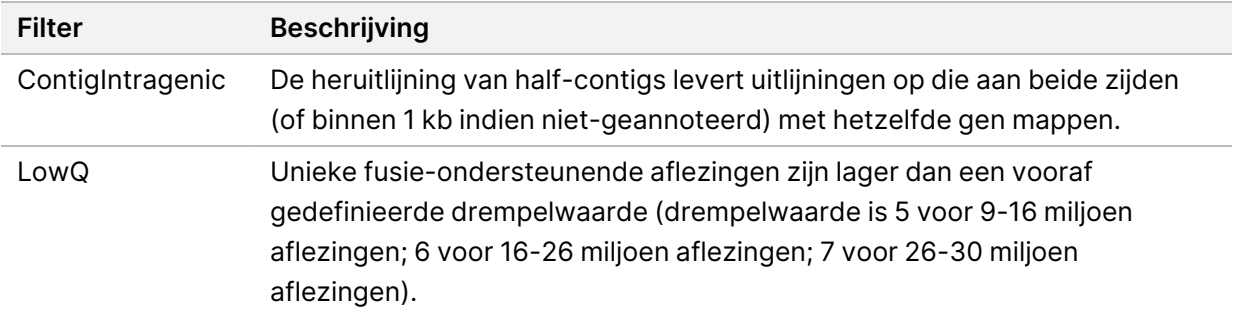

<span id="page-19-0"></span>Bijkomende fusies kunnen worden gedetecteerd via RNA Splice Variant Calling (Bepaling van RNA-splicingvarianten) (raadpleeg [RNA-splicingvariantbepaling](#page-19-0) op pagina 16 en [Samenvoeging](#page-19-1) van RNAfusies op [pagina](#page-19-1) 16).

### **RNA-splicingvariantbepaling**

RNA-splicingvariantbepaling wordt uitgevoerd voor RNA-Solid-FFPE-monsterbibliotheken (met uitzondering van RNA No-Template Controls). Kandidaat-splicingvarianten (juncties) uit RNA-uitlijning worden vergeleken met een database van bekende transcripten en een splicingvariant-baseline van niet-tumor-juncties, gegenereerd uit een set normale FFPE-monsters van verschillende weefseltypen. Splicingvarianten die overeenkomen met de database of de baseline worden uitgefilterd, tenzij deze splicingvarianten in een set juncties met een bekende oncologische functie zijn. Als er voldoende aflezingsondersteuning is, wordt de kandidaat-splicingvariant behouden. Door dit proces worden ook kandidaat-RNA-fusies geïdentificeerd (raadpleeg [Samenvoeging](#page-19-1) van RNA-fusies op pagina 16).

### <span id="page-19-1"></span>**Samenvoeging van RNA-fusies**

Fusies die zijn geïdentificeerd tijdens RNA Fusion Calling (Bepaling van RNA-fusies) worden samengevoegd met fusies van proximale genen die zijn geïdentificeerd tijdens RNA Splice Variant Calling (Bepaling van RNA-splicingvarianten). De samengevoegde fusies worden vervolgens geannoteerd met gensymbolen of namen die overeenkomen met een statische database van transcripten (GENCODE Release 19). Dit proces resulteert in een set fusiebepalingen die voor rapportage in aanmerking komen.

# <span id="page-19-2"></span>**RNA-splicingvariant-annotatie**

Gedetecteerde RNA-splicingvarianten worden geannoteerd met behulp van de Nirvana Annotation Engine met informatie uit de RefSeq-database. Annotatie van splicingvarianten wordt meerdere keren onafhankelijk uitgevoerd, zoals beschreven in de volgende paragrafen.

### **Statische RefSeq-database voor begeleidende diagnostische bepaling**

Nirvana annoteert gedetecteerde RNA-splicingvariantbepalingen met een statische (niet bijwerkbare) RefSeq-database voor gebruik door latere begeleidende diagnostische bepaling (raadpleeg Begeleidende [diagnostische](#page-21-1) bepaling op pagina 18). Splicingvarianten worden geannoteerd met wijzigingen op transcriptniveau (betrokken exonen in het transcript van een gen) in vergelijking met RefSeq. Deze RefSeq-database is dezelfde als de statische RefSeq-database die wordt gebruikt voor Small Variant Annotation (Kleine variant-annotatie).

### **Bijwerkbare RefSeq-database voor tumorprofilering**

Met Nirvana worden gedetecteerde RNA-splicingvariantbepalingen geannoteerd met een bijwerkbare RefSeq-database als onderdeel van latere tumorprofilering van varianten (raadpleeg [Tumorprofilering](#page-22-0) van [varianten](#page-22-0) op pagina 19). Splicingvarianten worden geannoteerd met wijzigingen op transcriptniveau (betrokken exonen in het transcript van een gen) in vergelijking met RefSeq. De bijwerkbare RefSeqdatabase maakt deel uit van de kennisbank en kan periodiek worden bijgewerkt in verband met compatibiliteit met andere kennisbankinhoud.

### <span id="page-20-0"></span>**Kwaliteitscontrole voor RNA-monsterbibliotheken**

Op basis van de QC-meetwaarden wordt de validiteit van RNA-Solid-FFPE-monsterbibliotheken bepaald. Als een QC-meetwaarde niet binnen het aanvaardbare bereik valt, wordt RNA Library QC gerapporteerd als FAIL en zijn er geen resultaten voor fusies of splicingvarianten beschikbaar. Een begeleidende diagnostiek- of tumorprofileringsresultaat is niet beschikbaar als hiervoor de QC van de RNA-bibliotheek geslaagd dient te zijn.

<span id="page-20-1"></span>Resultaten van de RNA library QC zijn te vinden in het MetricsOutput.tsv-bestand. Raadpleeg [Meetwaardenuitvoer](#page-58-0) op pagina 55.

# **Transcripten**

Een transcript is een streng RNA dat getranscribeerd is vanaf DNA. Dat RNA kan vervolgens getranslateerd worden om een eiwit te creëren. Een gen kan meerdere transcripten hebben (bijvoorbeeld wanneer er verschillende promotors worden gebruikt, of als er verschillende exon-splicepatronen zijn). Elk transcript heeft een uniek nummer. In de HGVS-nomenclatuur kan een nucleotideverandering die van invloed is op een coderingssequentie worden vermeld met verwijzing naar een transcript. De eerste letter geeft het wildtype allel aan en de tweede letter geeft het variantallel aan. Bijvoorbeeld: NM\_004333.4:c.1799T>A betekent dat bij positie 1799 van transcript NM\_004333.4, de codering RNA een T codeert in het referentiegenoom, maar dat dit is veranderd naar een A voor deze variant.

### <span id="page-21-0"></span>**Controlerapportage**

Voor elke analyse wordt een controle-uitvoerrapport gegenereerd met een beoordeling van elke controle die in de run is opgenomen. De Analysemodule voor TSO Comprehensive (EU) maakt patiëntmonsters niet automatisch ongeldig op basis van resultaten van controlemonsters.

Raadpleeg Bijsluiter TruSight Oncology Comprehensive (EU) (documentnr. 200007789) voor richtlijnen over de validiteit van de run en de validiteit van het patiëntmonster op basis van de resultaten voor controles.

<span id="page-21-1"></span>Het controle-uitvoerrapport is beschikbaar in het ControlOutput.csv-bestand. Raadpleeg [Controle](#page-55-0)[uitvoerrapport](#page-55-0) op pagina 52.

### **Begeleidende diagnostische bepaling**

Voor elk beoogd gebruik van de geïnstalleerde companion diagnostic (CDx, begeleidende diagnostiek) bepaalt de Analysemodule voor TSO Comprehensive (EU) de toepasbaarheid van het beoogde gebruik van CDx voor elk patiëntmonster op basis van het tumortype van het patiëntmonster. Als het tumortype van het patiëntmonster een match is met of afstamt van het tumortype voor een beoogd gebruik van CDx, wordt het beschouwd als toepasbaar voor dat beoogde gebruik van CDx. Raadpleeg [Een](#page-9-1) [tumortype](#page-9-1) selecteren op pagina 6 voor meer informatie over de ontologie van de ziekte. Als het tumortype van de patiënt niet geschikt is voor een beoogd gebruik van CDx, dan wordt het beoogde gebruik van CDx niet geëvalueerd voor dat monster.

Als een vereiste sequencing-bibliotheek (DNA of RNA) voor een beoogd gebruik van CDx niet wordt gesequencet of een mislukte QC heeft, dan wordt het patiëntmonster niet geëvalueerd voor dat beoogde gebruik van CDx. Als een varianttype (zoals kleine varianten) of biomarker die vereist is voor een beoogd gebruik van CDx een mislukte QC heeft, dan wordt het patiëntmonster niet geëvalueerd voor dat beoogde gebruik van CDx.

Als is vastgesteld dat een beoogd gebruik van CDx toepasbaar is voor een patiëntmonster, de vereiste bibliotheken zijn gesequencet en de vereiste QC-procedures zijn doorlopen, dan wordt het beoogd gebruik van de begeleidende diagnostiek voor het patiëntmonster geëvalueerd. Gedetecteerde varianten en/of biomarkers in het patiëntmonster worden geëvalueerd om het resultaat voor het beoogde gebruik van CDx te bepalen. De evaluatie gebeurt via een algoritme dat specifiek is voor het beoogde gebruik van CDx, waarbij de aan- en/of afwezigheid van varianten/biomarkers die overeenkomen met het beoogde gebruik van CDx wordt beoordeeld.

### **Resultaten begeleidende diagnostiek**

CDx-bepalingsresultaten zijn te vinden in het TSO Comprehensive (EU)-rapport (raadpleeg [TruSight](#page-25-3) Oncology [Comprehensive](#page-25-3) (EU) Rapport op pagina 22). Positief beoogd gebruik van CDx wordt gerapporteerd in het gedeelte Resultaten begeleidende diagnostiek (niveau 1) van het TSO Comprehensive (EU)-rapport.

### <span id="page-22-0"></span>**Tumorprofilering van varianten**

Nadat de resultaten van de begeleidende diagnostiek zijn vastgesteld, worden alle doorgelaten, gedetecteerde varianten in een patiëntmonster gematcht met de geïnstalleerde kennisbank om te bepalen welke genomische bevindingen aanwijzingen voor klinische significantie hebben of mogelijke klinische significantie hebben. Dit proces noemt men tumorprofilering van varianten. Een genomische bevinding is een enkelvoudige variant met aanwijzingen voor klinische significantie of mogelijke klinische significantie of een groepering van varianten die, bij gezamenlijke detectie, aanwijzingen voor klinische significantie of mogelijke klinische significantie hebben.

Wanneer meerdere varianten samen als een genomische bevinding worden vermeld, betekent dit dat er aanwijzingen zijn voor klinische significantie of mogelijke klinische significantie voor die varianten samen, in ten minste één van de bronnen die staan vermeld in de informaticagegevens van het rapport. Als er meerdere genomische bevindingen zijn, en een variant in meer dan één van deze bevindingen voorkomt, kan die variant meer dan eenmaal in een rapport worden vermeld. Een enkelvoudige variant wordt alleen in het hoogste niveau vermeld als deze aan de criteria voor rapportage voldoet. Bij elk van onderstaande voorbeelden van klinische betekenis waren meerdere varianten betrokken:

- NTRK1 p.(Gly595Arg) is aangegeven als oorzaak van resistentie voor een of meer TRK-remmers bij patiënten met een kwalificerende TRK-fusie (voorschriftinformatie Larotrectinib 211710s000lbl).
- Bij een patiënt in het klinische onderzoek LIBRETTO-001 werd zowel RET D898\_E901del als RET D903\_S904delinsEP waargenomen. De patiënt vertoonde tumorrespons op behandeling met een RET-remmer (PMID 32846061).
- Een verkennende analyse van de onderzoeken BOLERO-1 en -3 suggereerde dat borstkankerpatiënten met ERBB2-amplificatie klinisch voordeel haalden uit remming van mTOR als de tumoren PI3K-routeactivering of AKT1 E17K-mutaties (PMID 27091708) vertoonden.
- Een BRAF p.(Val600Glu)-mutatie die tegelijkertijd met een TERT-promotormutatie optreedt wordt volgens de belangrijke Amerikaanse richtlijnen geassocieerd met een ongunstige prognose bij papillair schildkliercarcinoom.

### **Genomic Findings with Evidence of Clinical Significance (Genomische bevindingen met aanwijzingen voor klinische significantie)**

Genomische bevindingen met aanwijzingen voor klinische significantie worden gerapporteerd in het gedeelte Genomic Findings with Evidence of Clinical Significance (Level 2) (Genomische bevindingen met aanwijzingen voor klinische significantie [niveau 2]) van het TSO Comprehensive (EU)-rapport (raadpleeg TruSight Oncology [Comprehensive](#page-25-3) (EU) Rapport op pagina 22). Genomische bevindingen worden gerapporteerd in Genomic Findings with Evidence of Clinical Significance (Level 2) (Genomische bevindingen met aanwijzingen voor klinische significantie [niveau 2]) als zij voldoen aan de volgende criteria:

- De genomische bevinding is geassocieerd met een voordeel of een gebrek aan voordeel van een therapie, zoals blijkt uit de productinformatie van een door de EMA goedgekeurd geneesmiddel of een door de FDA goedgekeurd geneesmiddel. Het tumortype van het monster moet gelijk zijn aan of afstammen van het tumortype van de kennisbankassociatie in de ziektenontologie. Raadpleeg voor meer informatie over de ziektenontologie Een [tumortype](#page-9-1) selecteren op pagina 6.
- De genomische bevinding is geassocieerd met voordeel of gebrek aan voordeel van een therapie, is diagnostisch relevant of is prognostisch relevant zoals blijkt uit een gepubliceerde ESMO-richtlijn , ASCO-richtlijn of een andere belangrijke Amerikaanse klinische praktijkrichtlijn. Het tumortype van het monster moet gelijk zijn aan of afstammen van het tumortype van de kennisbankassociatie in de ziektenontologie. Raadpleeg voor meer informatie over de ziektenontologie Een [tumortype](#page-9-1) [selecteren](#page-9-1) op pagina 6.

#### **Genomische bevindingen met mogelijke klinische significantie**

Genomische bevindingen met potentiële klinische significantie worden gerapporteerd in het gedeelte Genomic Findings with Potential Clinical Significance (Level 3) (Genomische bevindingen met mogelijke klinische significantie [niveau 3]) van het TSO Comprehensive (EU)-rapport (raadpleeg [TruSight](#page-25-3) Oncology [Comprehensive](#page-25-3) (EU) Rapport op pagina 22). Genomische bevindingen worden gerapporteerd in Genomic Findings with Potential Clinical Significance (Level 3) (Genomische bevindingen met mogelijke klinische significantie [niveau 3]) als zij voldoen aan de volgende criteria:

- De genomische bevinding voldoet aan de criteria van Genomic Findings with Potential Clinical Significance (Level 2) (Genomische bevindingen met mogelijke klinische significantie [niveau 2]) (bijvoorbeeld productinformatie van een door de EMA goedgekeurd geneesmiddel, productinformatie van een door de FDA goedgekeurd geneesmiddel, ESMO-richtlijn, ASCO-richtlijn of een andere belangrijke Amerikaanse richtlijn), maar alleen als het tumortype van het monster niet overeenkomt met het tumortype van de kennisbankassociatie. Het tumortype van het monster moet daarom niet gelijk zijn aan en niet afstammen van het tumortype van de kennisbankassociatie.
- De variant heeft een therapeutische, diagnostische of prognostische associatie in de klinische literatuur waarbij een klinisch onderzoek wordt beschreven. Het tumortype van het monster moet gelijk zijn aan of afstammen van het tumortype van de kennisbankassociatie.
- De variant is opgenomen in de criteria om in aanmerking te komen voor een klinisch onderzoek (fase I/II, II, II/III, III of IV) dat bij clinicaltrials.gov of het EU Clinical Trials Register (EUCTR) is geregistreerd. Het tumortype van het monster moet gelijk zijn aan of afstammen van het tumortype van het klinische onderzoek.

TMB en MSI worden altijd gerapporteerd in Genomic Findings with Potential Clinical Significance (Level 3) (Genomische bevindingen met mogelijke klinische significantie [niveau 3]), ongeacht het tumortype van het monster.

#### **Levelen van veranderingen als gevolg van bijwerking van de kennisbank**

Naarmate er meer klinisch bewijs voor varianten beschikbaar komt in de precisie-oncologie, worden kennisbankupdates beschikbaar gesteld in verband met de veranderingen. Varianten die in eerste instantie niet rapporteerbaar waren vanwege een gebrek aan klinisch bewijs kunnen later worden gerapporteerd in Genomic Findings with Evidence of Clinical Significance (Level 2) (Genomische bevindingen met aanwijzingen voor klinische significantie [niveau 2]) of Genomic Findings with Potential Clinical Significance (Level 3) (Genomische bevindingen met potentiële klinische significantie [niveau 3]) door middel van een KB-update. Op dezelfde manier kunnen varianten van niveau 2 naar 3 gaan of omgekeerd wanneer KB-content wordt bijgewerkt. Gedetecteerde varianten die niet voldoen aan de criteria voor een niveau worden niet gerapporteerd. Gevoeligheids- of kankerrisicoassociaties zijn uitgesloten van de kennisbank en hebben geen invloed op de leveling. Therapeutische associaties die voor leveling worden gebruikt, zijn beperkt tot targeted kankertherapieën en immunotherapieën (met uitzondering van immunotherapieën op basis van cellen).

### **Positieve CDx-resultaten**

Varianten van begeleidende diagnostiek die worden gemeld in de resultaten van begeleidende diagnostiek (niveau 1) worden uitgesloten van vermelding als genomische bevindingen met één variant in Genomic Findings with Evidence of Clinical Significance (Level 2) (Genomische bevindingen met aanwijzingen voor klinische significantie [niveau 2]) en Genomic Findings with Potential Clinical Significance (Level 3) (Genomische bevindingen met mogelijke klinische significantie [niveau 3]). Genomische bevindingen met meerdere varianten kunnen echter nog steeds worden gemeld in Genomic Findings with Evidence of Clinical Significance (Level 2) (Genomische bevindingen met aanwijzingen voor klinische significantie [niveau 2]) en Genomic Findings with Potential Clinical Significance (Level 3) (Genomische bevindingen met mogelijke klinische significantie [niveau 3]), ook als slechts een van de varianten wordt gemeld in de resultaten van begeleidende diagnostiek (niveau 1).

#### **COSMIC-annotaties**

Varianten gemeld in Genomic Findings with Evidence of Clinical Significance (Genomische bevindingen met aanwijzingen voor klinische significantie) of Genomic Findings with Potential Clinical Significance (Level 2 or 3) (Genomische bevindingen met potentiële klinische significantie [niveau 2 of 3]) worden voorzien van een COSMIC-ID, indien van toepassing, uit de Catalog of Somatic Mutations in Cancer (COSMIC)-database, die deel uitmaakt van de KB.

# <span id="page-25-0"></span>Analyse-uitvoer

Nadat de analyse is voltooid, genereert de Analysemodule voor TSO Comprehensive (EU) een analysemap in de geconfigureerde uitvoermap voor het systeem. Raadpleeg de Referentiegids van het NextSeq 550Dx-instrument (documentnr. 1000000009513) voor meer informatie over het configureren van de uitvoermap.

Het weergeven van de analyse-uitvoer gaat als volgt:

- 1. Navigeer naar de directory die de analysemap bevat.
- 2. Open de analysemap om de uitvoerbestanden weer te geven.

De naam van de analysemap heeft de indeling Analysis #, waarbij # (nummer) standaard op 1 staat en deze telkens met 1 toeneemt wanneer de analyse opnieuw wordt uitgevoerd. In de analysemap is een submap, YYYYMMDD HHMMSS, aangemaakt, die de datum en de tijd van de analyse aangeeft (bijvoorbeeld 20210101\_145958).

### <span id="page-25-1"></span>**Bestanden**

<span id="page-25-2"></span>In deze paragraaf worden de overzichts-uitvoerbestanden beschreven die tijdens de analyse worden gegenereerd.

### **Resultatenrapporten**

Voor elke met succes voltooide analyse van een patiëntmonster worden TSO Comprehensive (EU) rapporten in pdf- en json-indeling geproduceerd. De resultaten worden als voorbeeld weergegeven op het tabblad Samples and Results (Monsters en Resultaten) in het deel Results Reports (Resultatenrapporten). Monsters waarvan de analyse niet succesvol is voltooid, worden vermeld met een foutmelding. Selecteer **Export Report** (Rapport exporteren) om een TSO Comprehensive (EU) rapport in pdf-indeling te downloaden. Raadpleeg de analyse-uitvoermap voor TSO Comprehensive (EU)-rapporten voor alle voltooide monsters.

### <span id="page-25-3"></span>**TruSight Oncology Comprehensive (EU) Rapport**

In de volgende tabellen worden de verschillende gedeelten in de TSO Comprehensive (EU)-rapporten die voor elk patiëntmonster in pdf- en json-indeling worden geproduceerd beschreven. Het pdf-rapport is leesbaar voor mensen, terwijl het json-rapport is opgebouwd uit gegevensstructuren die bestemd zijn voor verwerking door machines. Informatie die alleen in het json-rapport staat en niet in het pdf-rapport wordt weergegeven, wordt voor het pdf-rapport als N/A (Niet van toepassing) gemarkeerd. Varianten die niet zijn gemeld in de resultaten van begeleidende diagnostiek (niveau 1) of die niet voldoen aan de inclusiecriteria in Genomic Findings with Evidence of Clinical Significance (Genomische bevindingen

met aanwijzingen voor klinische significantie) of Genomic Findings with Potential Clinical Significance (Genomische bevindingen met potentiële klinische significantie) (niveau 2 of 3) worden niet opgenomen in de rapporten.

Raadpleeg de Bijsluiter TruSight Oncology Comprehensive (EU) (documentnr. 200007789) voor interpretatie van resultaten.

Raadpleeg het json-schema op de TSO Comprehensive (EU)-ondersteuningspagina's op de Illuminaondersteuningssite voor aanvullende informatie over de structuur, velden en mogelijke waarden in het json-rapport.

• **Sample, Run, and Analysis Information** (Informatie over monster, run en analyse) — Bevat algemene informatie over het patiëntmonster en het rapport.

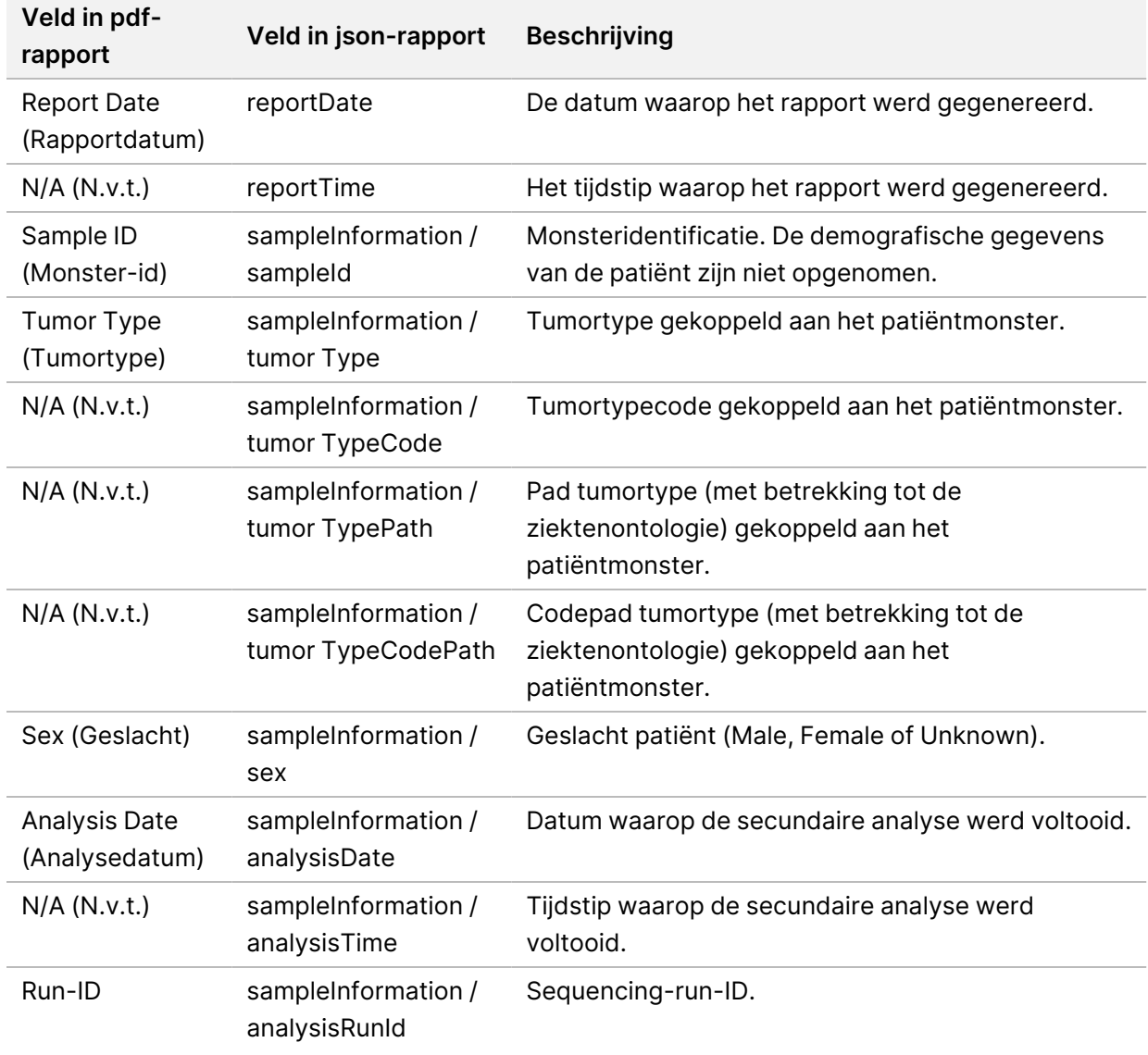

Tabel 1 Informatie over monster, run en analyse

Documentnr. 200008661 v04

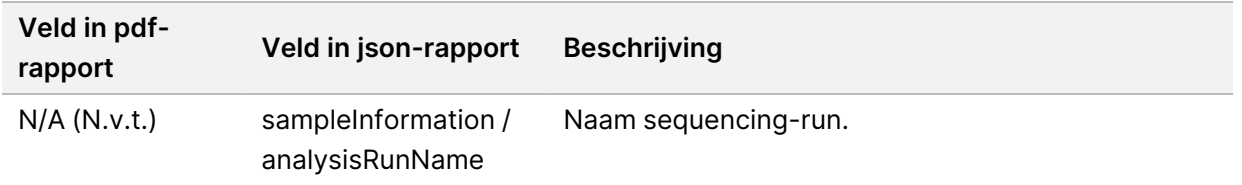

• **Quality Control** (Kwaliteitscontrole) — Bevat informatie over kwaliteitscontrole. Raadpleeg [Bijlage A](#page-72-0) Stroomschema [metrische QC-gegevens](#page-72-0) op pagina 69 voor meer informatie over hoe kwaliteitscontrole wordt geëvalueerd.

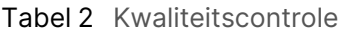

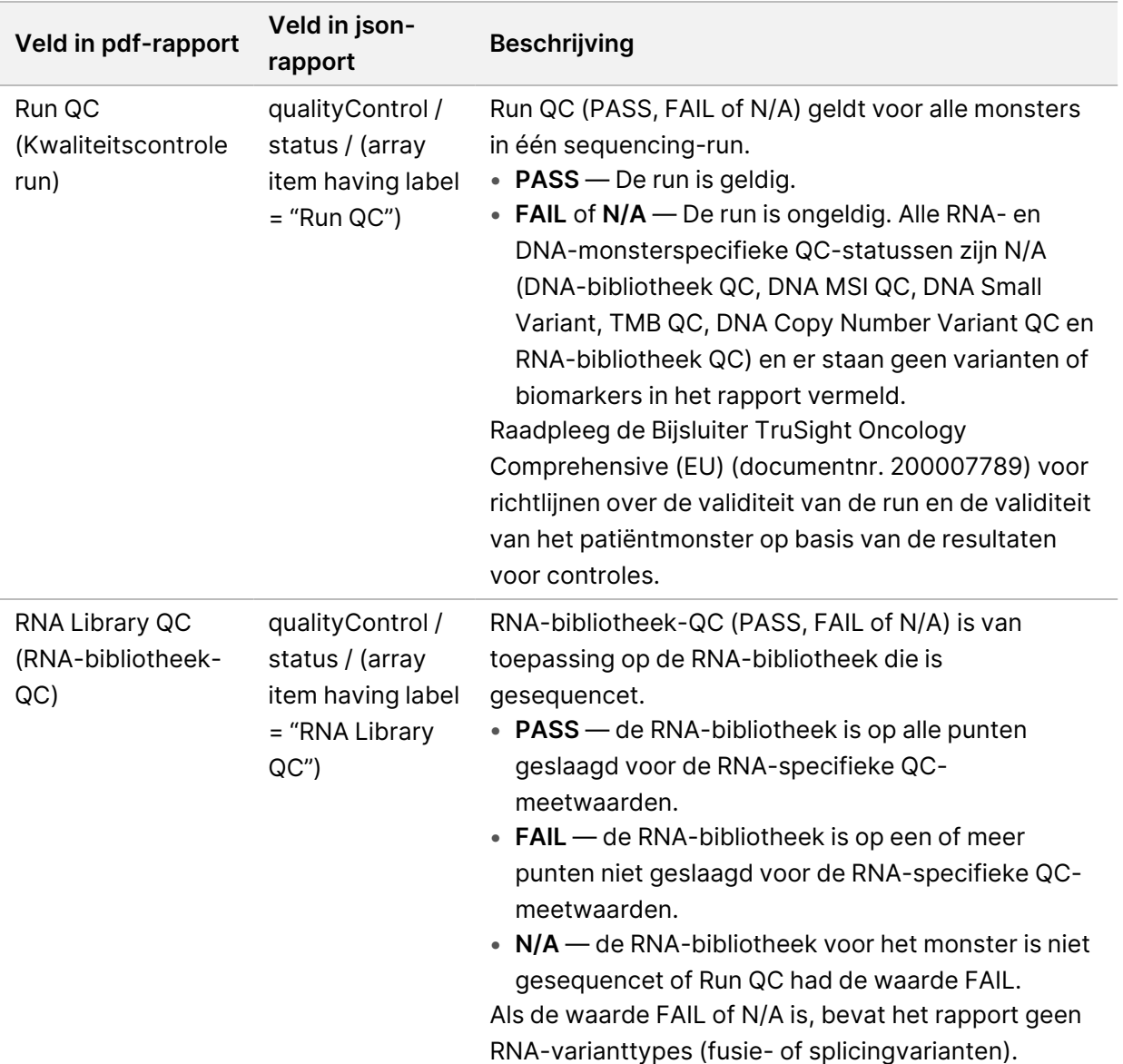

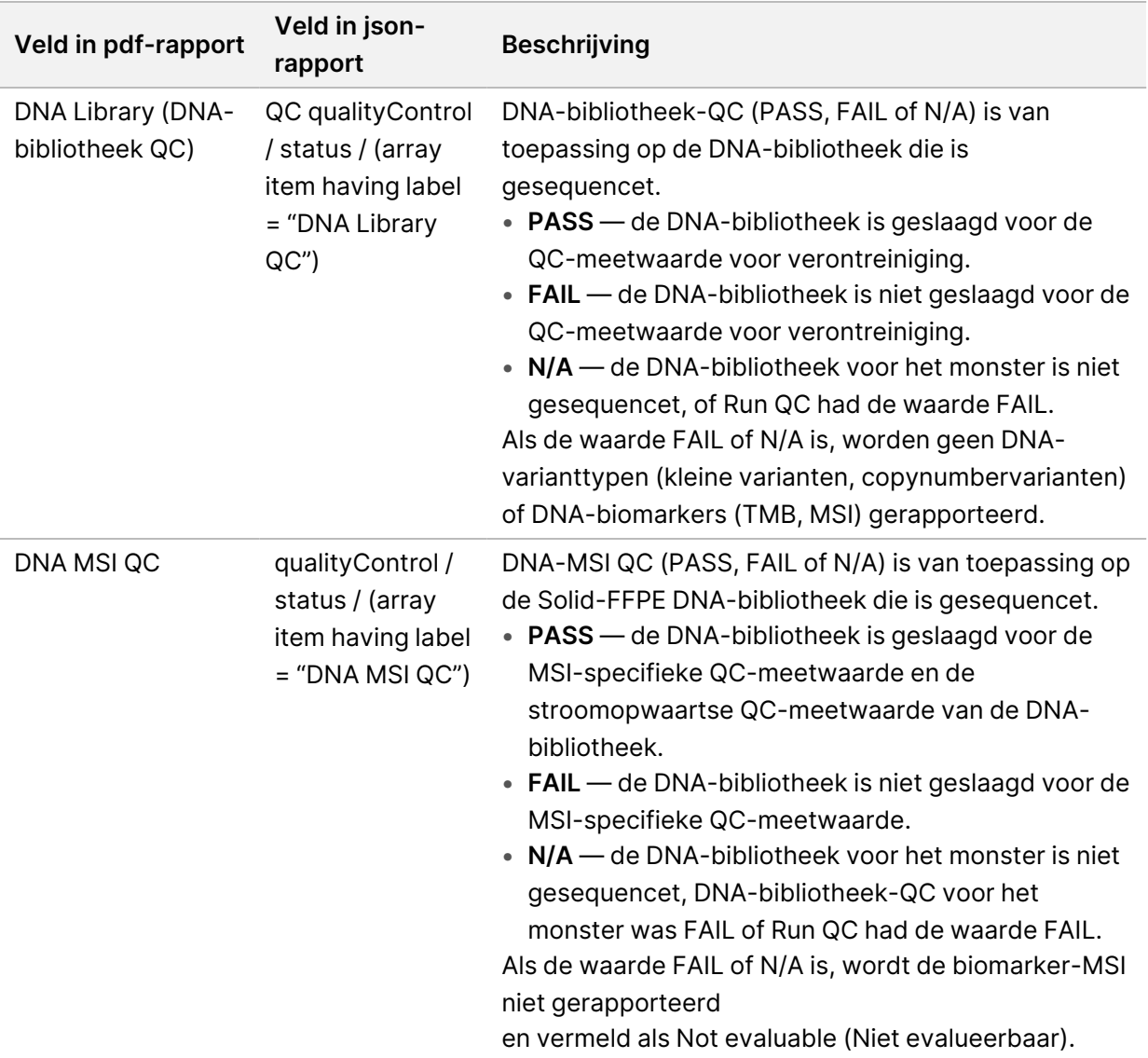

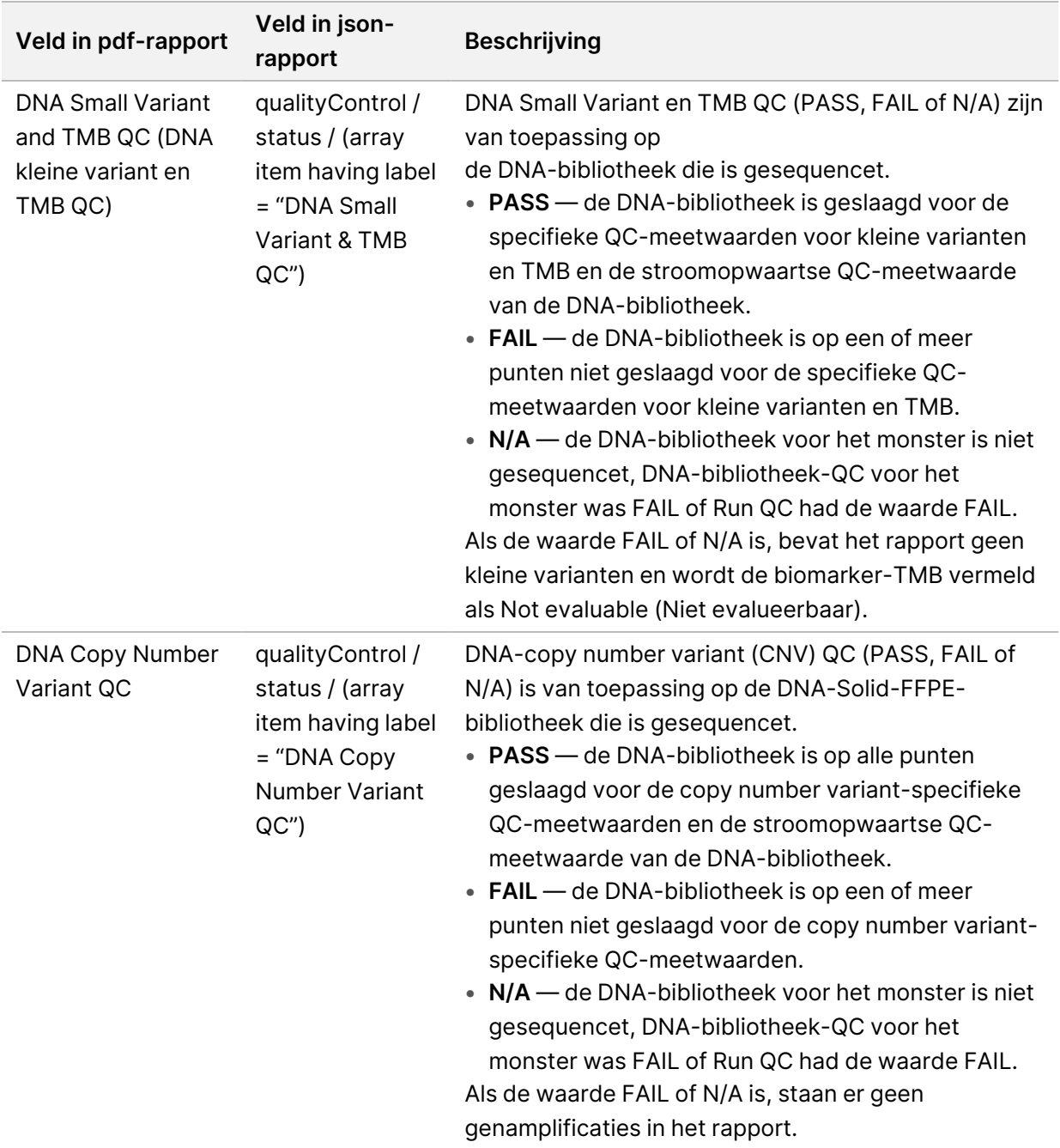

• **TruSight Oncology Comprehensive (EU) Analysis Module and Knowledge Base Configuration** (Analysemodule en kennisbankconfiguratie) ]—Bevat informatie over de software- en kennisbankversies die werden gebruikt op het moment dat het rapport werd gegenereerd.

| Veld in pdf-rapport                                                           | Veld in json-rapport                                  | <b>Beschrijving</b>                                                                                              |
|-------------------------------------------------------------------------------|-------------------------------------------------------|----------------------------------------------------------------------------------------------------|
| Knowledge Base<br>Version<br>(Kennisbankversie)                               | softwareConfiguration /<br>knowledgeBaseVersion       | Versie van de kennisbank die is<br>geïnstalleerd op de Analysemodule<br>voor TSO Comprehensive (EU).             |
| Knowledge Base<br><b>Published Date (Datum</b><br>kennisbank<br>gepubliceerd) | softwareConfiguration /<br>knowledgeBasePublishedDate | Datum gekoppeld aan de<br>kennisbank die werd gebruikt om<br>het rapport te genereren.                           |
| Module Version<br>(Moduleversie)                                              | softwareConfiguration /<br>moduleSoftwareVersion      | Versie van de Analysemodule voor<br>TSO Comprehensive (EU) die<br>wordt gebruikt om het rapport te<br>genereren. |
| <b>Claims Package Version</b><br>(Versie van<br>claimspakket)                 | softwareConfiguration /<br>claimsPackageVersion       | Versie van het claimspakket dat op<br>de Analysemodule voor TSO<br>Comprehensive (EU) is<br>geïnstalleerd.       |

Tabel 3 TruSight Oncology Comprehensive (EU) Analysemodule en KB-configuratie

• **Companion Diagnostic Results** (Level 1) (Begeleidende diagnostische resultaten, niveau 1) — Resultaten voor beoogd gebruik van begeleidende diagnostiek (CDx) in geval van detectie van een geassocieerde variant of biomarker worden vermeld in de pdf- en json-rapporten. Het beoogd gebruik van aanvullende begeleidende diagnostiek beoogd gebruik wanneer geen geassocieerde variant of biomarker werd gedetecteerd of geëvalueerd, wordt alleen in het json-rapport vermeld. Raadpleeg Geëvalueerd beoogd gebruik [begeleidende](#page-42-0) diagnostiek op pagina 39.

| Veld in pdf-rapport             | Veld in json-rapport                                                      | <b>Beschrijving</b>                                                                                                    |
|---------------------------------|---------------------------------------------------------------------------|----------------------------------------------------------------------------------------------------|
| [Message box]<br>(Berichtenbox) | reportFindings /<br>companionDiagnosticResults<br>/ results / noEntryText | Geen begeleidende diagnostische<br>biomarkers voor het vermelde<br>tumortype van het monster zijn<br>gedetecteerd. Raadpleeg de tabel<br>Geëvalueerd beoogd gebruik<br>begeleidende diagnostiek.<br>Dit bericht wordt opgenomen<br>wanneer een van de volgende<br>beweringen geldt voor alle beoogde<br>toepassingen van CDx:<br>• Het monster is geslaagd voor de<br>QC, maar er werd geen<br>geassocieerde variant of<br>biomarker gedetecteerd of het<br>tumortype ervan is niet van<br>toepassing.<br>• Het monster is niet geslaagd voor<br>de vereiste QC-meetwaarden en<br>het tumortype ervan is niet van<br>toepassing. |

Tabel 4 Resultaten begeleidende diagnostiek

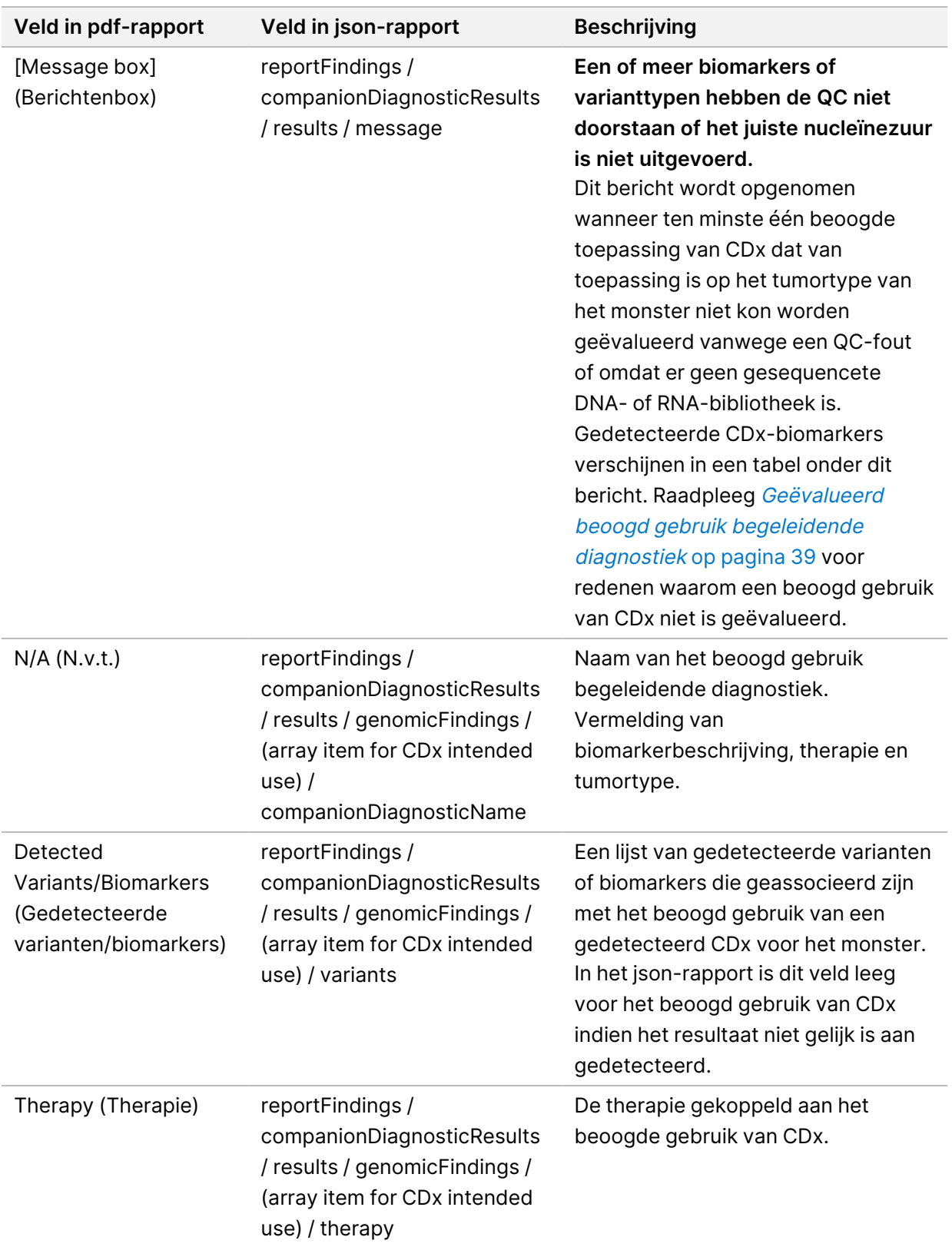

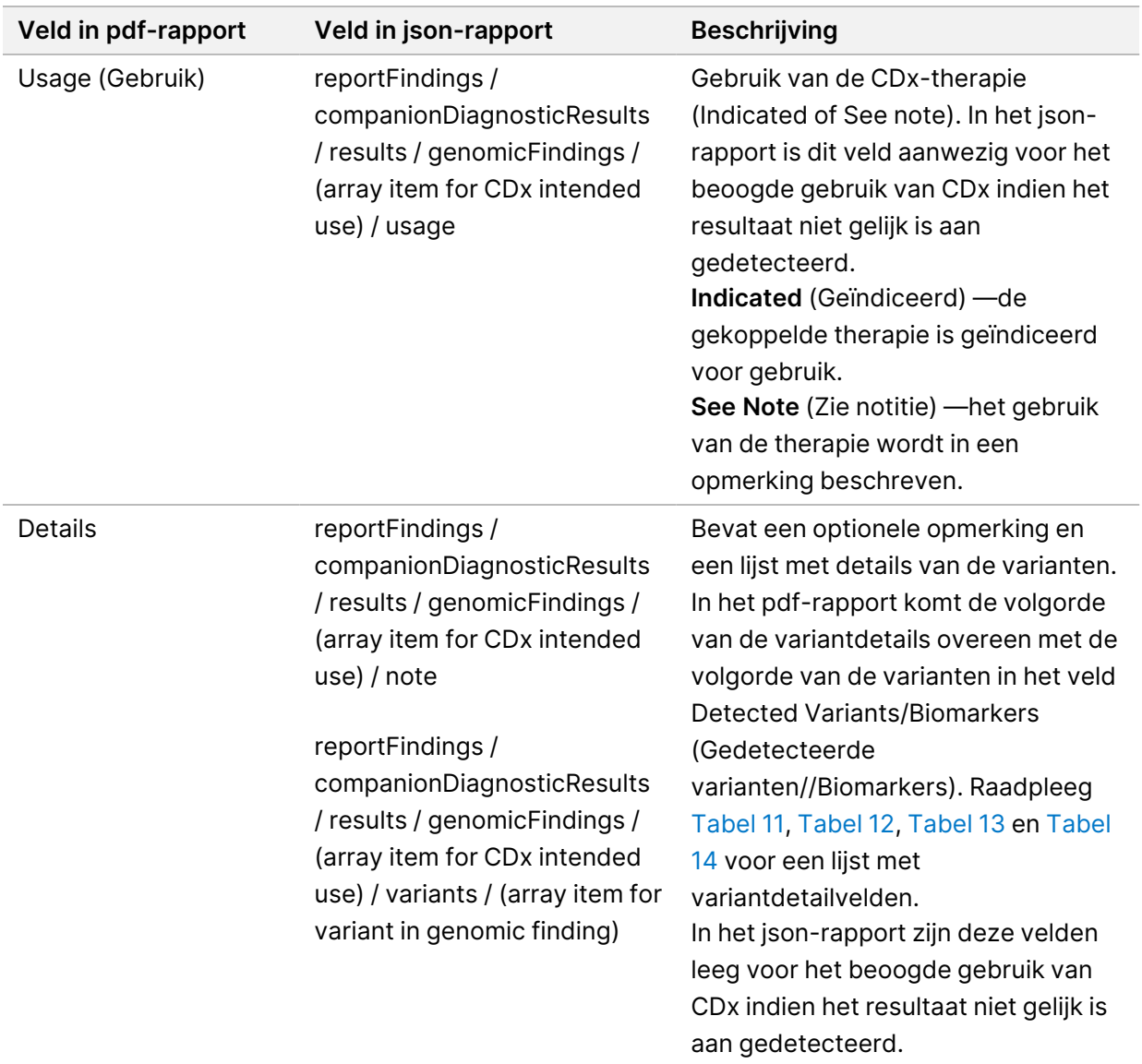

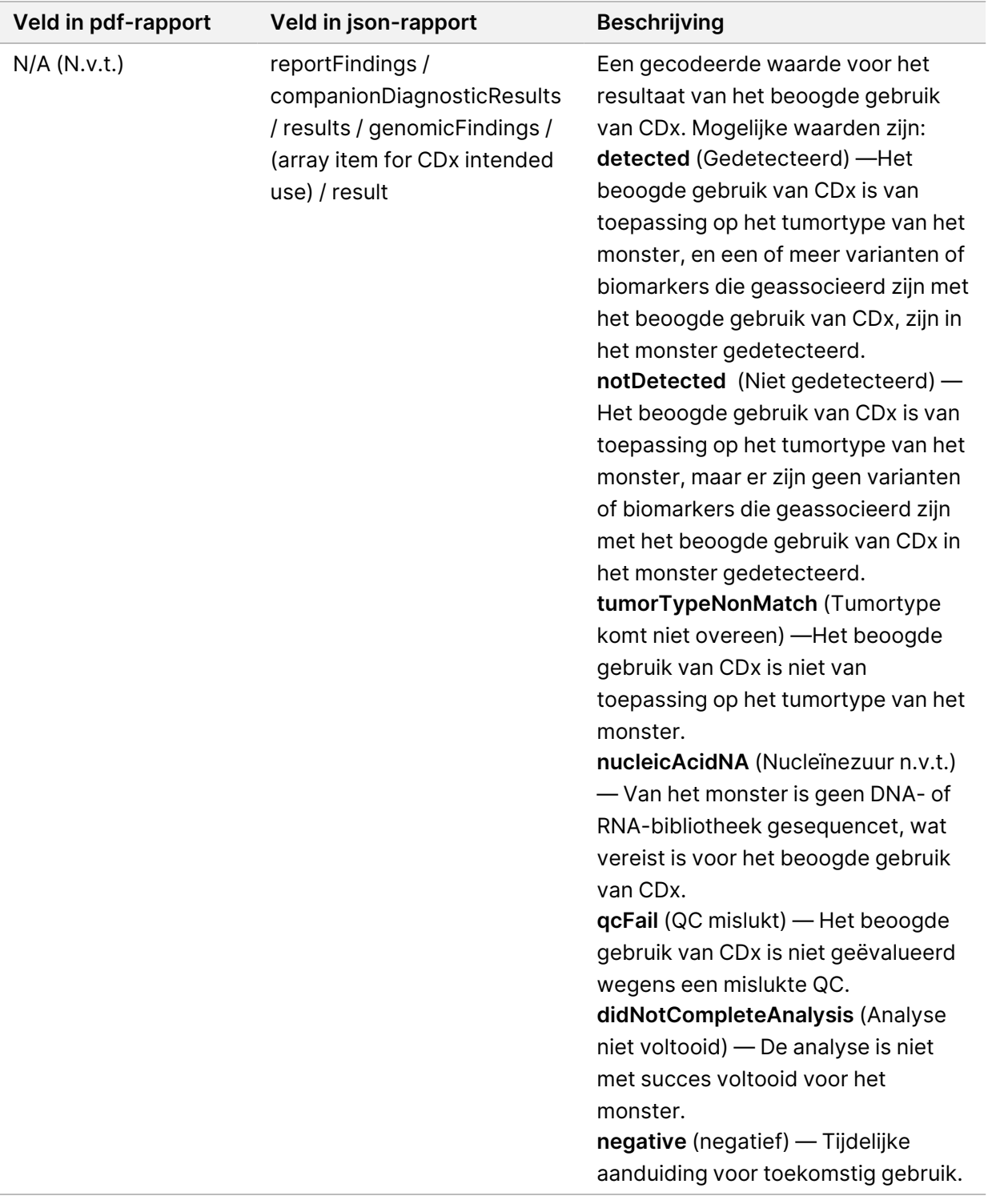

• **Other Alterations and Biomarkers Identified** (Andere geïdentificeerde veranderingen en biomarkers) —Dit gedeelte bevat informatie over tumorprofilering voor gedetecteerde varianten, gecategoriseerd in genomische bevindingen met bewijs van klinische significantie (niveau 2) of

31

TMB, MSI, en gedetecteerde varianten gecategoriseerd in genomische bevindingen met potentiële klinische significantie (niveau 3). Raadpleeg [Tumorprofilering](#page-22-0) van varianten op pagina 19 voor informatie over hoe een niveau wordt bepaald voor gedetecteerde varianten.

• **Genomic Findings with Evidence of Clinical Significance (Level 2)** (Genomische bevindingen met aanwijzingen van klinische significantie, niveau 2)— Elk vermelding in dit gedeelte is een genomische bevinding, dat wil zeggen een enkele variant met aanwijzingen voor klinische significantie of een groepering van varianten die, bij gezamenlijke detectie, aanwijzingen voor klinische significantie hebben. Als er geen varianten worden gedetecteerd, geeft het rapport het bericht No Detected Variants (Geen varianten gedetecteerd) weer.
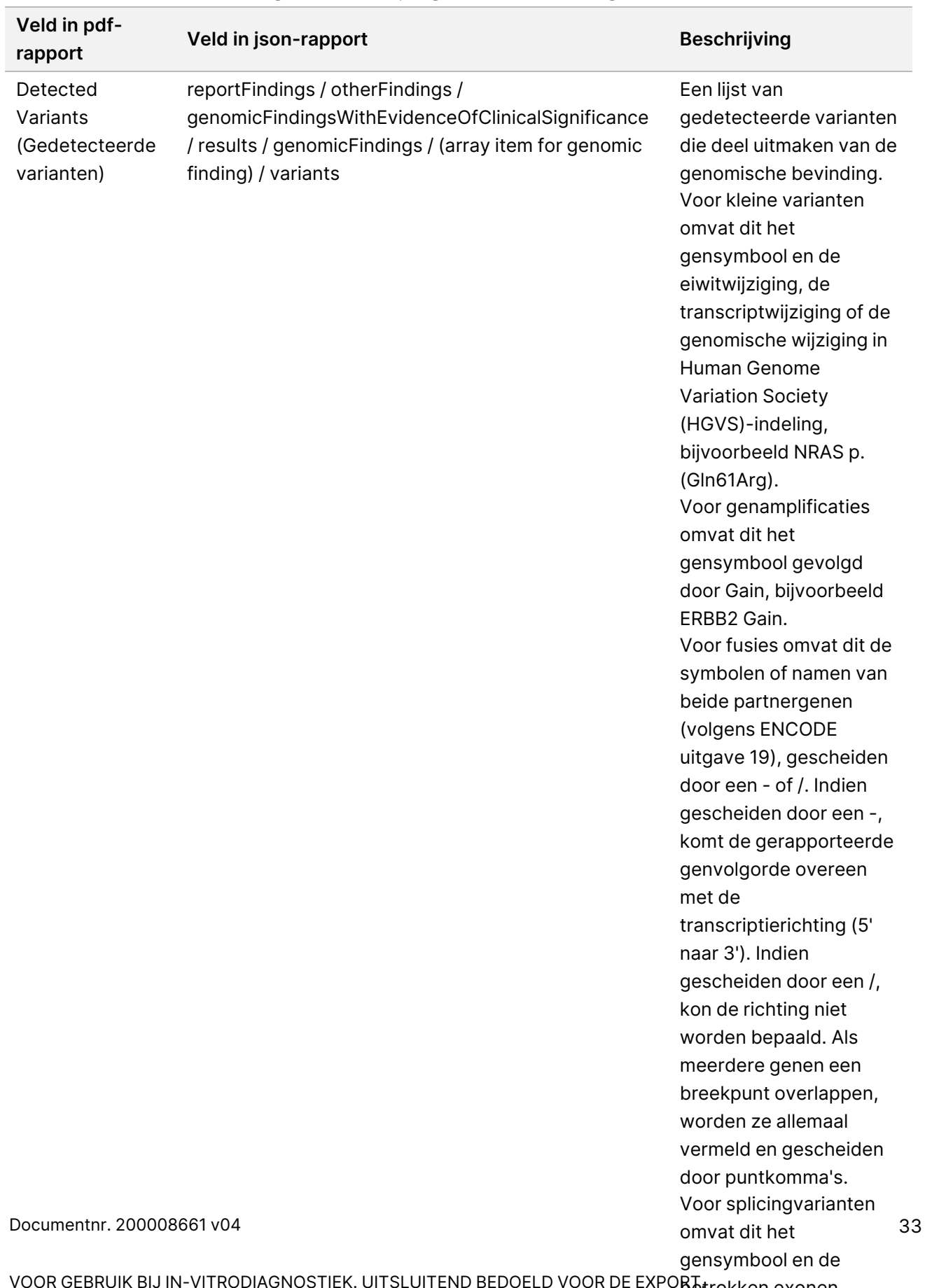

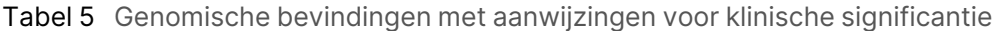

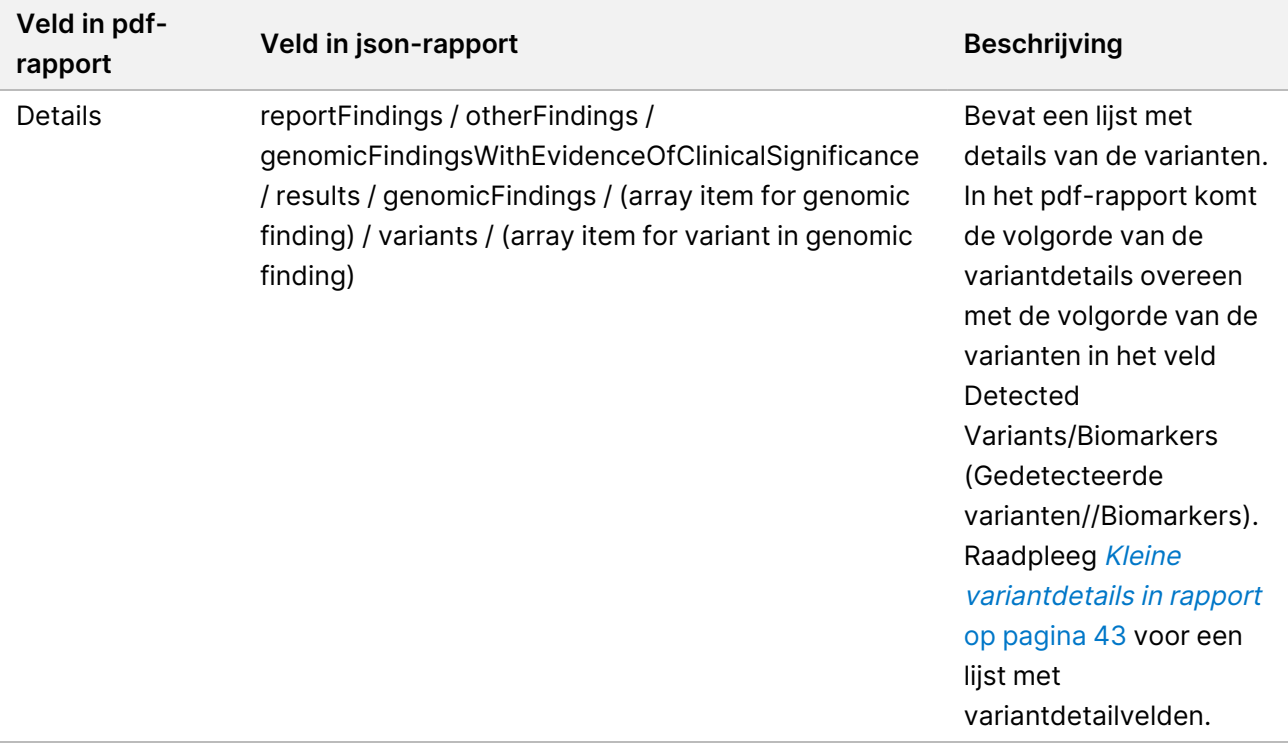

• **Genomic Findings with Potential Clinical Significance (Level 3**) (Genomische bevindingen met mogelijke klinische significantie [niveau 3])—TMB en MSI worden beide in dit gedeelte gerapporteerd als er een gesequencete DNA library voor het monster is. Elke andere vermelding in dit gedeelte is een genomische bevinding, dat wil zeggen een enkele variant met mogelijke klinische significantie of een groepering van varianten die, bij gezamenlijke detectie, mogelijke klinische significantie hebben. Als er geen varianten worden gedetecteerd, geeft het rapport het bericht No Detected Variants (Geen varianten gedetecteerd) weer.

| Veld in pdf-<br>rapport | Veld in json-rapport                                                   | <b>Beschrijving</b>                                                                                                    |
|-------------------------|------------------------------------------------------------------------|----------------------------------------------------------------------------------------------------|
| <b>TMB</b>              | reportFindings / otherFindings / biomarkers /<br>tumorMutationalBurden | TMB is een meting van<br>het aantal geschatte<br>somatische mutaties in<br>tumorcellen per<br>megabase in de<br>coderende regio. TMB<br>wordt als Not evaluable<br>(Niet te beoordelen)<br>gerapporteerd als het<br>niet kon worden<br>geëvalueerd wegens<br>een mislukte QC of als<br>een DNA library voor het<br>monster niet is<br>gesequencet.<br>TMB wordt altijd<br>opgenomen in Genomic<br><b>Findings with Potential</b><br><b>Clinical Significance</b><br>(Level 3) (Genomische<br>bevindingen met<br>mogelijke klinische<br>significantie [niveau 3]). |

Tabel 6 Genomische bevindingen met mogelijke klinische significantie

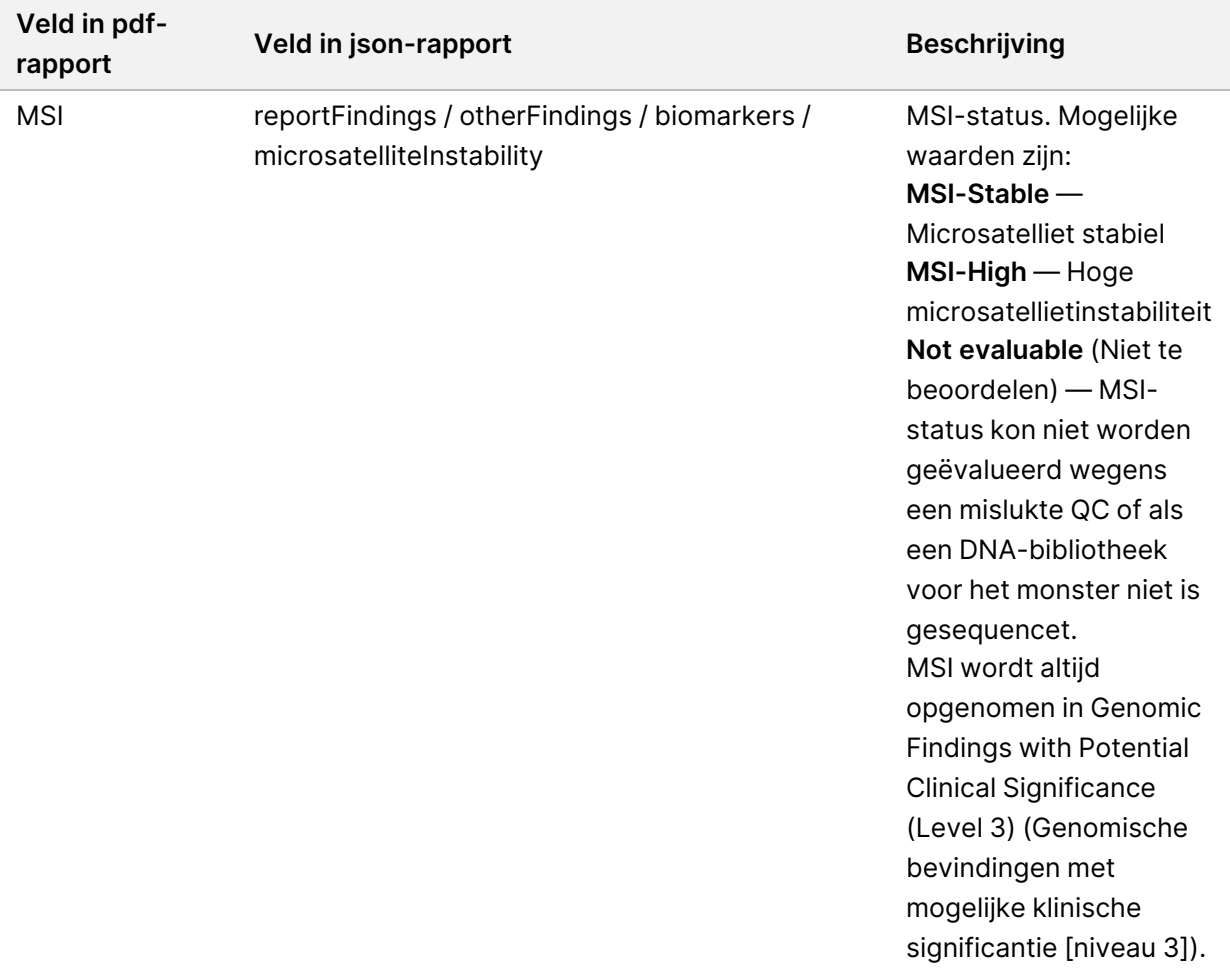

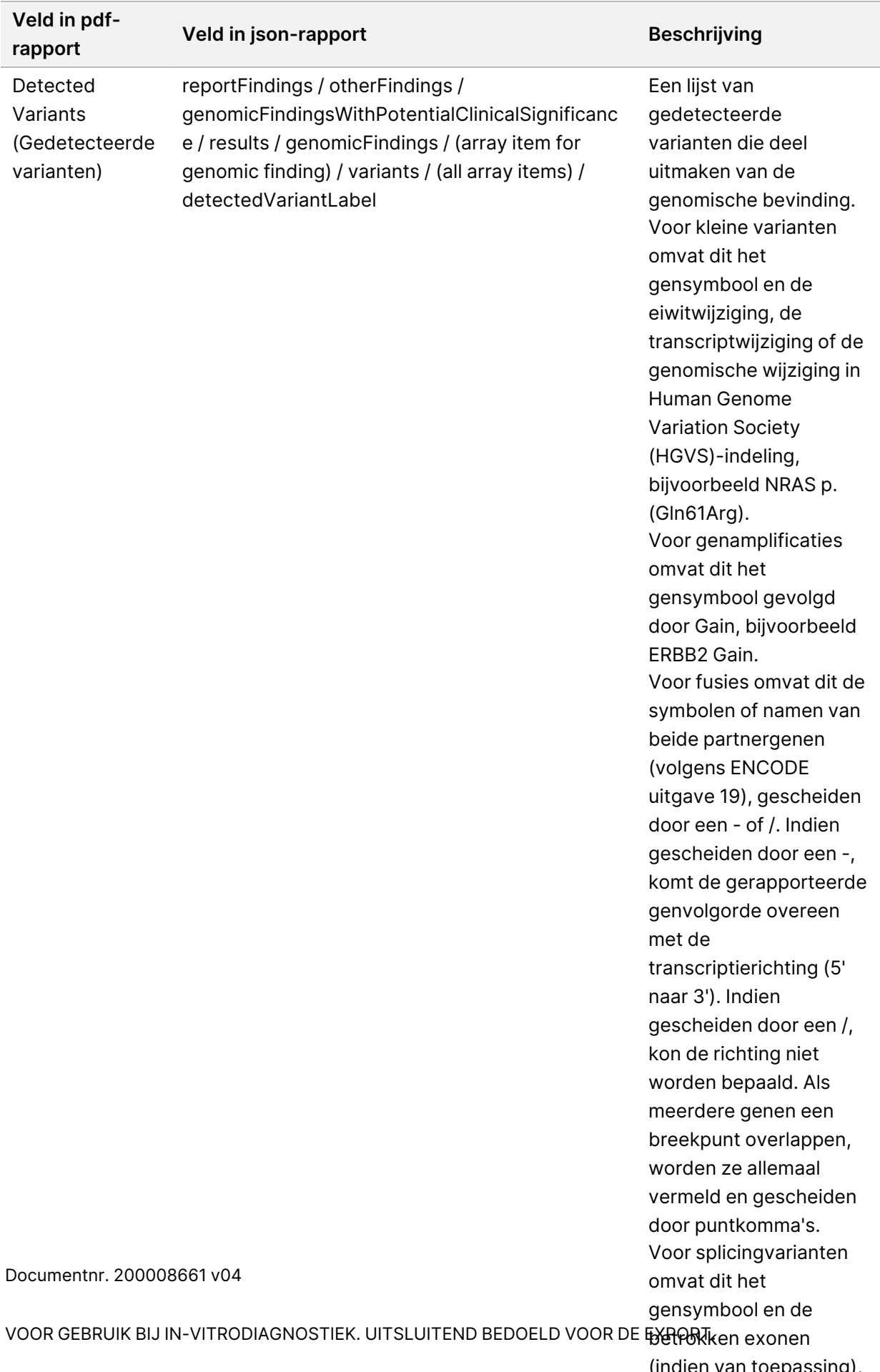

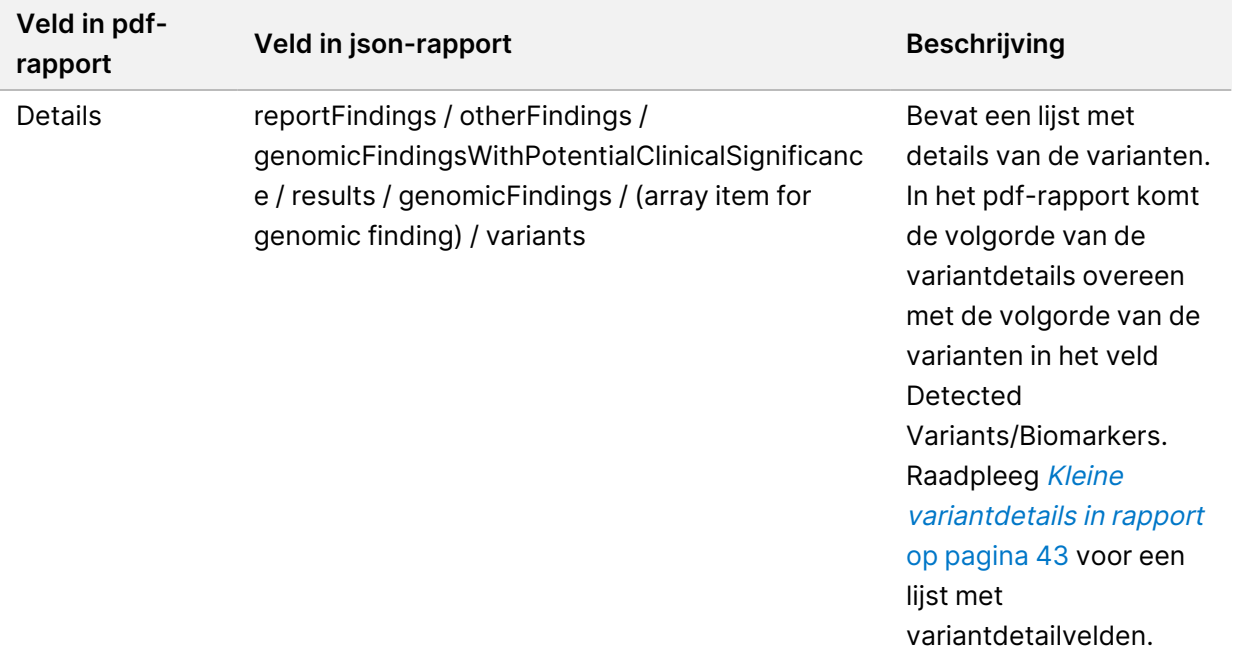

• **Companion Diagnostics QC** (Begeleidende diagnostiek) —In dit gedeelte worden de aan een beoogd gebruik van CDx gekoppelde genomische posities vermeld die onvoldoende diepte hadden om een betrouwbare referentiebepaling te kunnen doen. Alleen het beoogde gebruik van CDx waarbij kleine varianten zijn betrokken en die voor een monster zijn geëvalueerd, wordt vermeld.

| Veld in pdf-<br>rapport              | Veld in json-rapport                                                                                                    | <b>Beschrijving</b>                                                                                             |
|--------------------------------------|----------------------------------------------------------------------------------------------------|----------------------------------------------------------------------------------------------------|
| [Position<br>list]<br>(Positielijst) | reportFindings /<br>companionDiagnosticResults /<br>qualityControl / insufficientQuality / entries<br>(array item for CDx intended use) /<br>positions | Een lijst van genomische posities<br>voor het gekoppelde beoogde<br>gebruik van CDx met<br>onvoldoende dekking. |

Tabel 7 QC begeleidende diagnostiek

• **Companion Diagnostics Intended Uses Evaluated** (Begeleidende diagnostiek beoogd gebruik) —In dit gedeelte wordt al het geïnstalleerde beoogde gebruik van CDx vermeld, met een veld dat aangeeft of het beoogde gebruik van CDx voor het monster is geëvalueerd. Als een beoogd gebruik van CDx niet is geëvalueerd, wordt de reden daarvoor vermeld.

| Veld in pdf-<br>rapport   | Veld in json-rapport                                                                                                    | <b>Beschrijving</b>                               |
|---------------------------|----------------------------------------------------------------------------------------------------|---------------------------------------------------|
| Tumor Type<br>(Tumortype) | reportFindings /<br>companionDiagnosticResults<br>/ qualityControl /<br>intendedUsesEvaluated /<br>companionDiagnosticTable /<br>entries / (array item for CDx<br>intended use) / tumor Type | Conform de verklaring voor het beoogd<br>gebruik. |
| <b>Biomarkers</b>         | reportFindings /<br>companionDiagnosticResults<br>/ qualityControl /<br>intendedUsesEvaluated /<br>companionDiagnosticTable /<br>entries / (array item for CDx<br>intended use) / biomarkers | Conform de verklaring voor het beoogd<br>gebruik. |
| Therapy<br>(Therapie)     | reportFindings /<br>companionDiagnosticResults<br>/ quality Control /<br>intendedUsesEvaluated /<br>companionDiagnosticTable /<br>entries / (array item for CDx<br>intended use) / therapy   | Conform de verklaring voor het beoogd<br>gebruik. |

Tabel 8 Geëvalueerd beoogd gebruik begeleidende diagnostiek

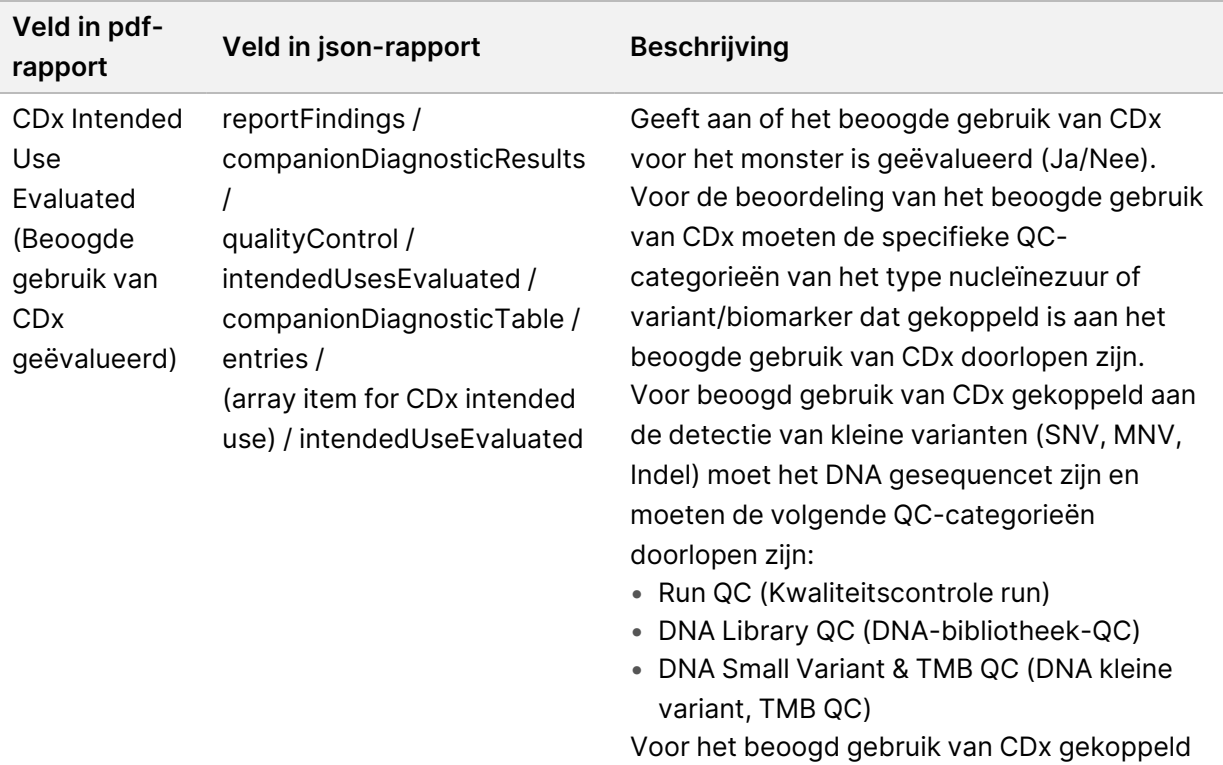

aan de detectie van fusies moet het RNA gesequencet zijn en moeten de volgende QCcategorieën doorlopen zijn:

• Run QC (Kwaliteitscontrole run)

• RNA Library QC (RNA-bibliotheek-QC) Om te kunnen worden geëvalueerd, moet het tumortype van het monster gelijk zijn aan of een subtype zijn van het tumortype dat vermeld staat in de tabel Geëvalueerd beoogd gebruik begeleidende diagnostiek. Raadpleeg Een [tumortype](#page-9-0) selecteren op pagina 6

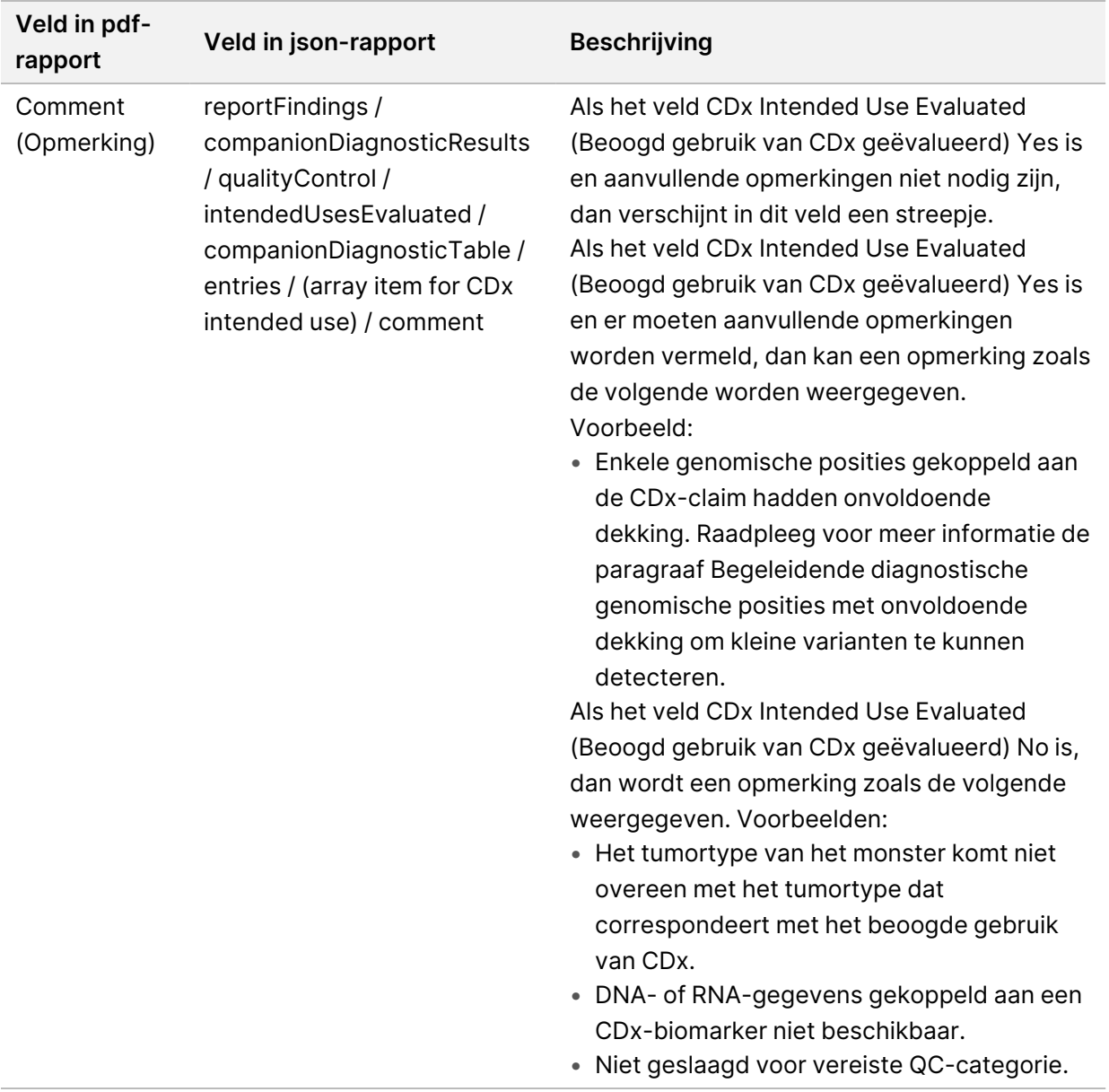

• **About the Test, Informatics Details, Limitations** (Over de test, informatiedetails, beperkingen) — Bevat algemene informatie over de test en een lijst van beperkingen.

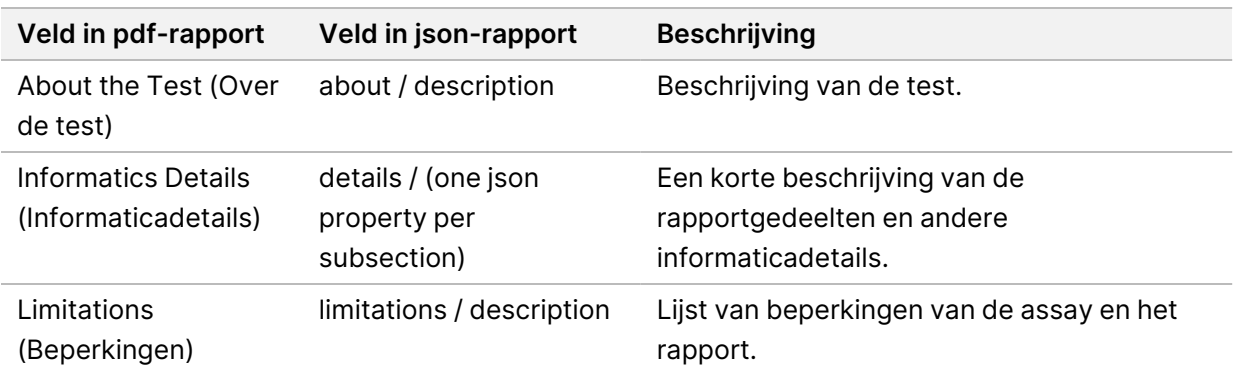

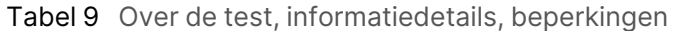

• **TruSight Oncology Comprehensive (EU) Gene Panel** (Genpaneel) —Bevat informatie over het genpaneel.

| Veld in pdf-<br>rapport   | Veld in json-rapport                                                       | <b>Beschrijving</b>                                                                                                    |
|---------------------------|----------------------------------------------------------------------------|----------------------------------------------------------------------------------------------------|
| Gene Panel<br>(Genpaneel) | genePanel / geneList / genes<br>genePanel / geneList / genes /<br>variants | De lijst van genen die deel uitmaken van het<br>panel, met een voetnoot waarin wordt<br>aangegeven welke varianttypen voor welke<br>genen geëvalueerd worden. Kleine varianten<br>worden bepaald in alle genen. |

Tabel 10 TruSight Oncology Comprehensive (EU) Genpaneel

• **Details in Report** (Details in rapport) —Bevat informatie over kleine varianten, genamplificaties, fusievarianten en splicevarianten.

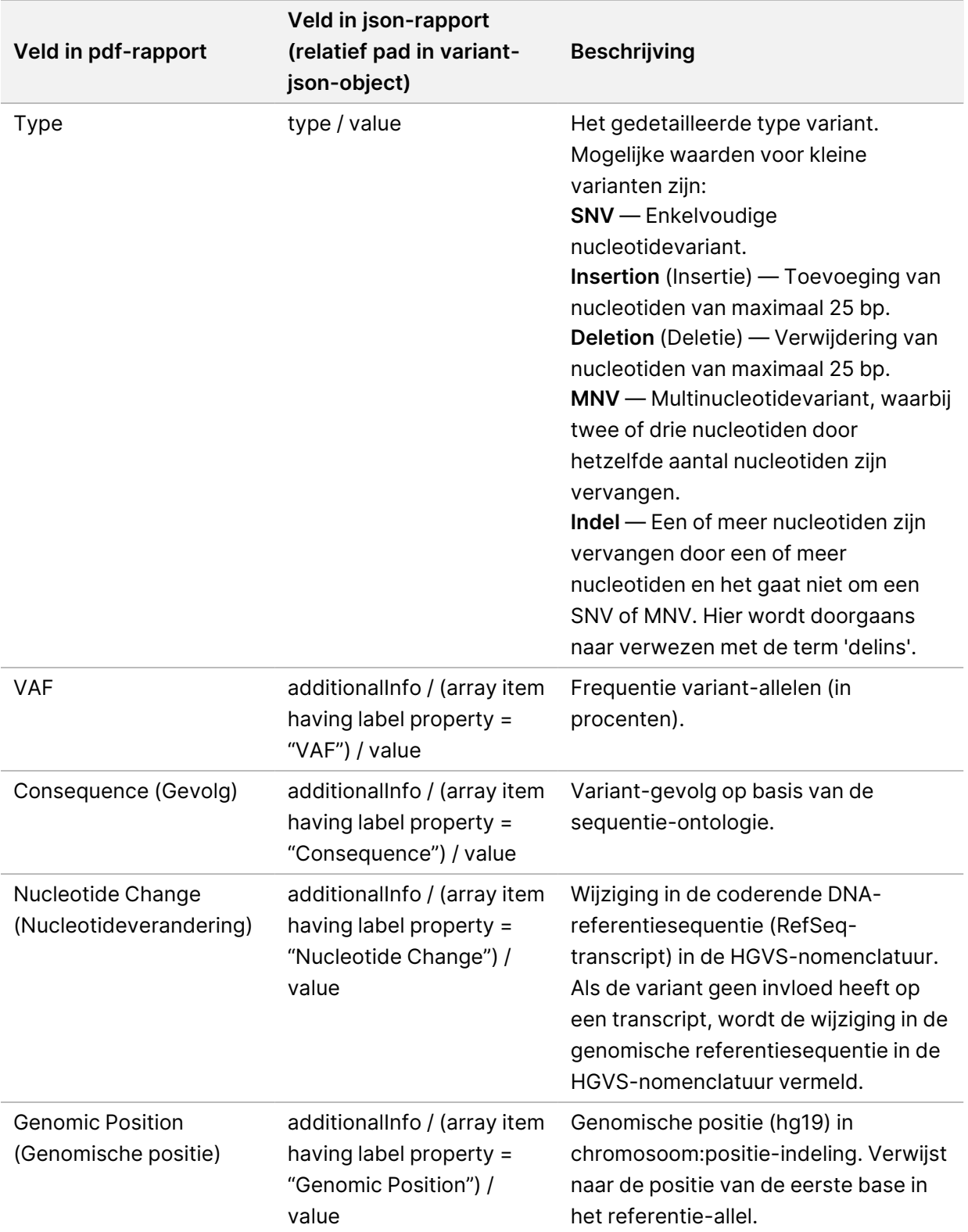

<span id="page-46-0"></span>Tabel 11 Kleine variantdetails in rapport

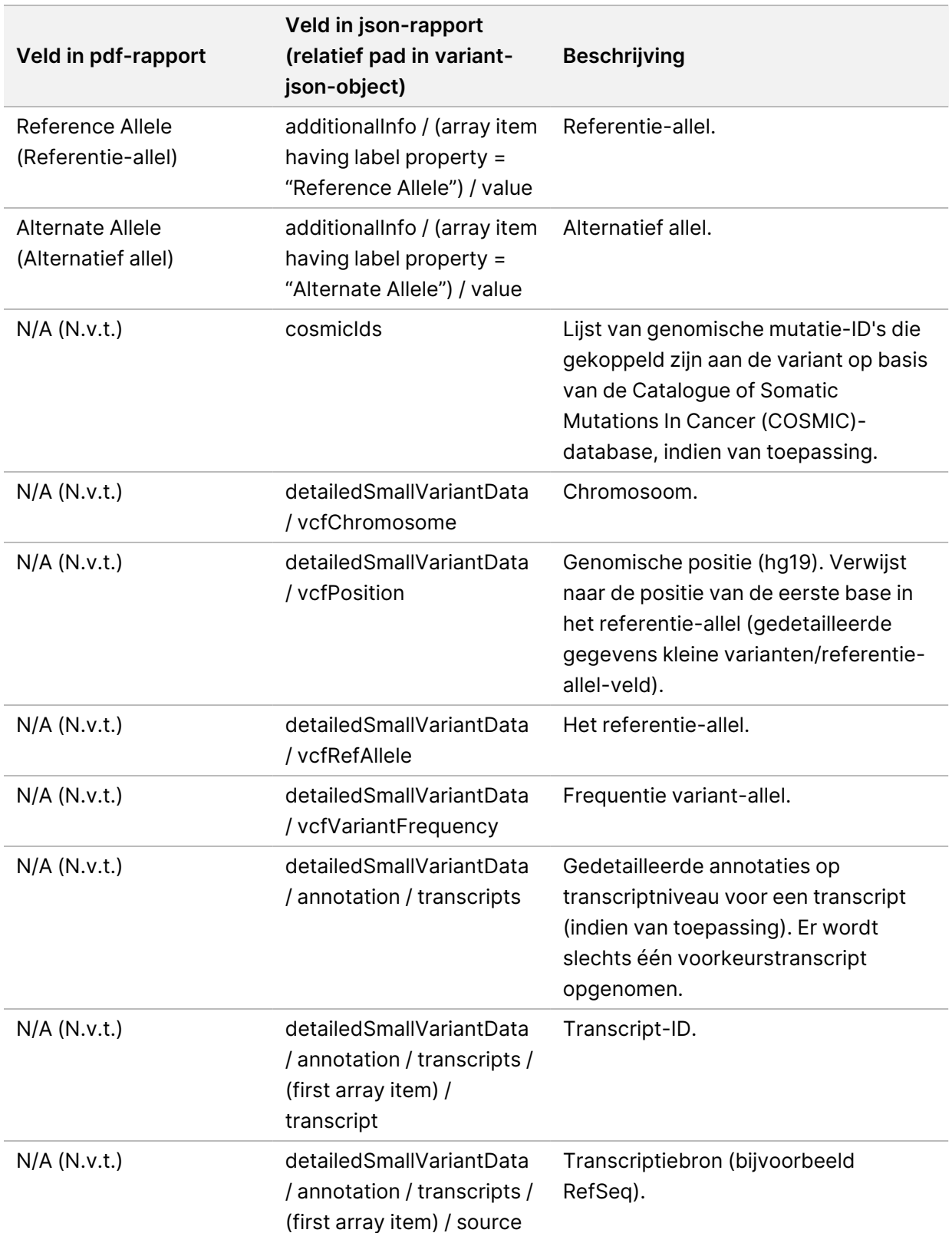

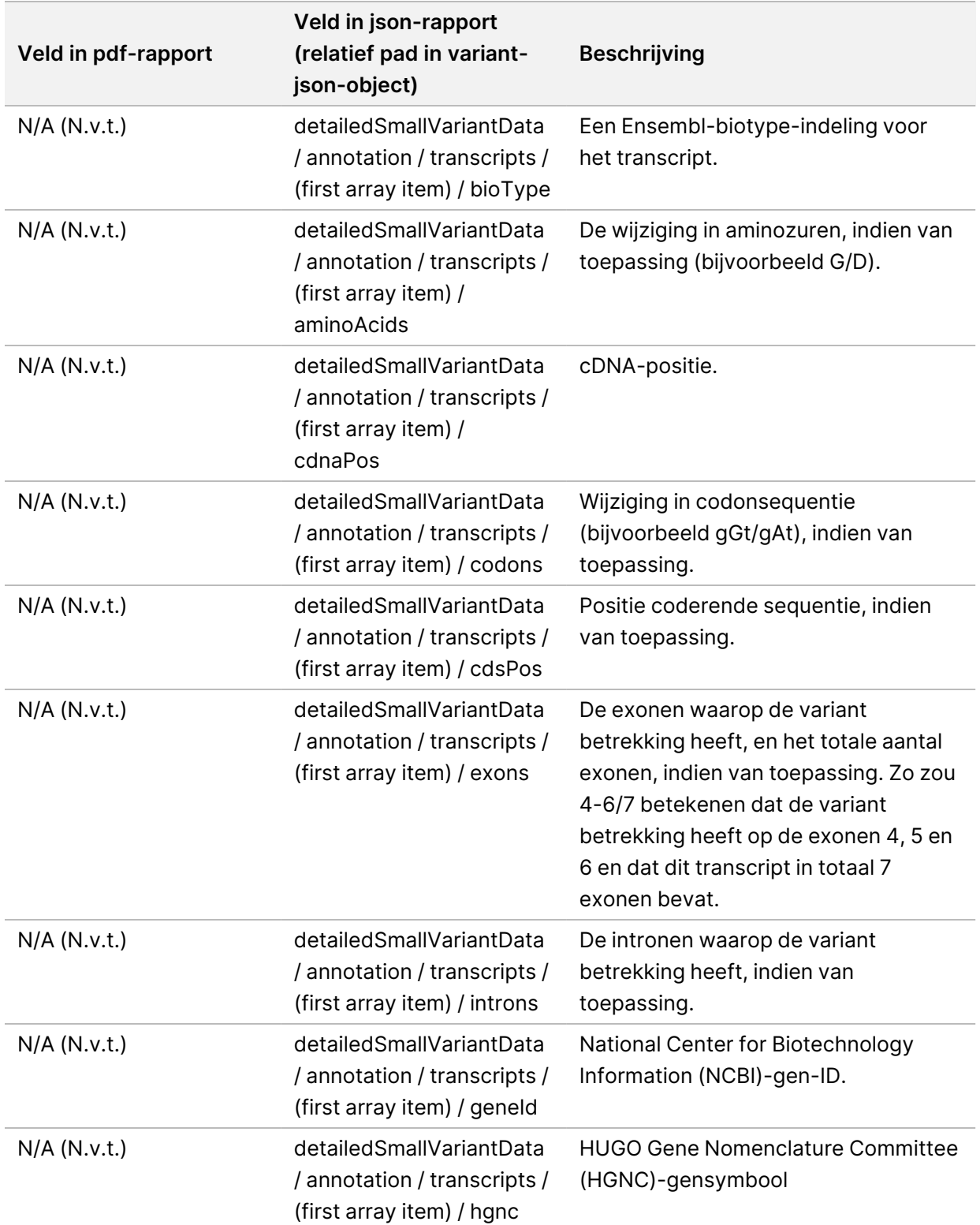

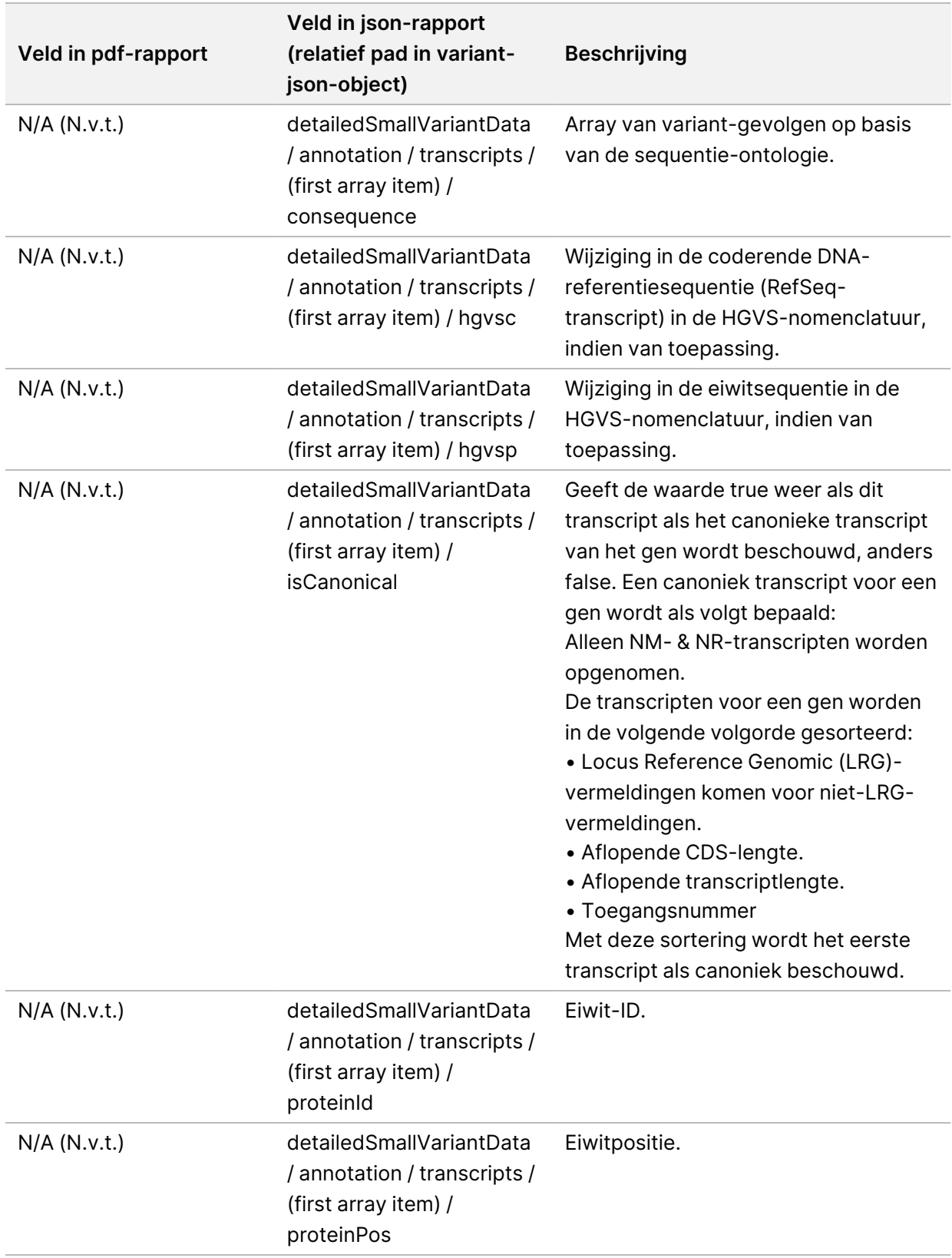

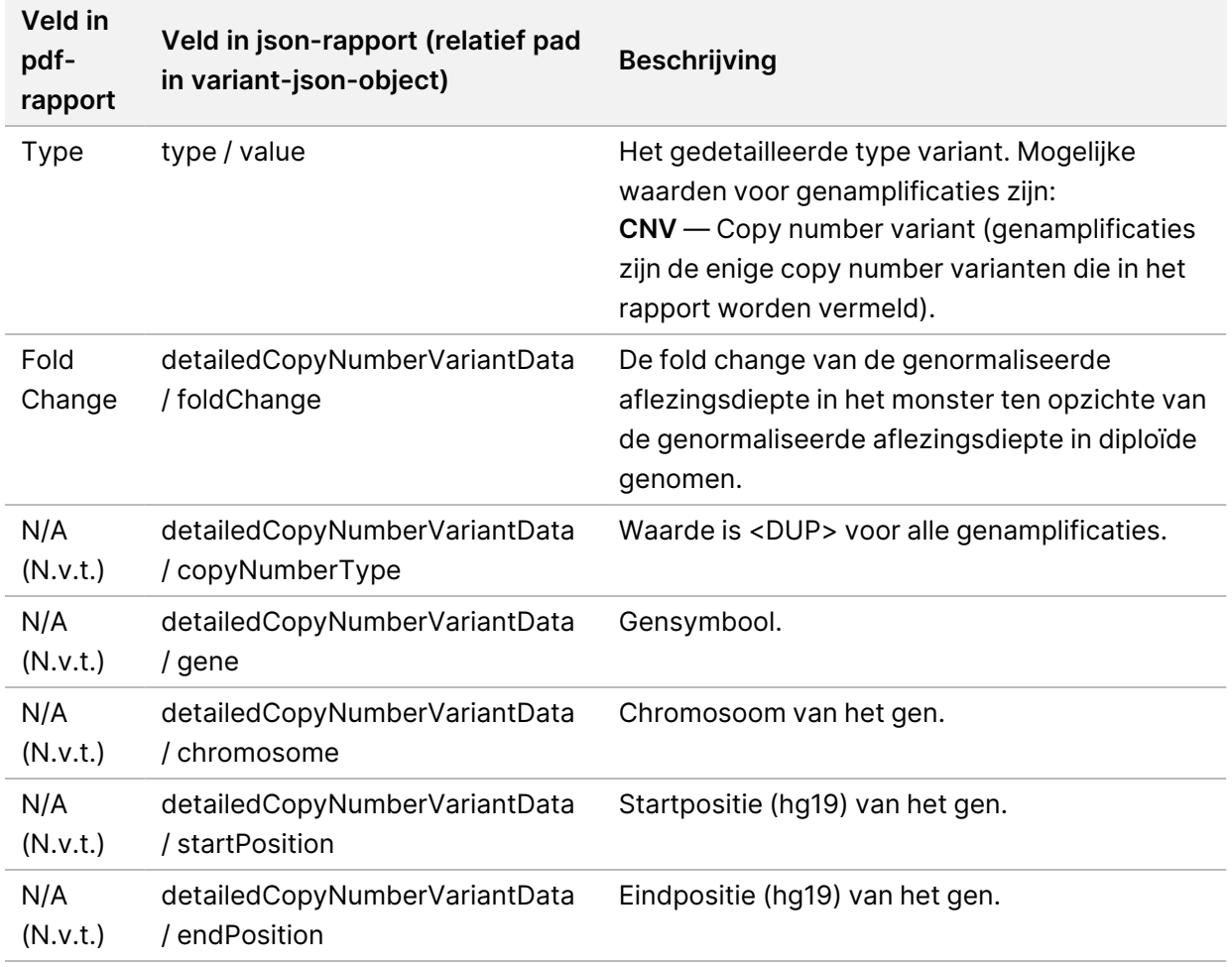

Tabel 12 Genamplificatiedetails in rapport

Annotaties (positionele informatie, consequenties, enz.) in Fusion Details in Report [\(Fusiedetails](#page-50-0) in [rapport\)](#page-50-0) op pagina 47 zijn gebaseerd op varianten die links uitgelijnd zijn met het genoom in overeenstemming met de volgende generatie sequencingnormen. De enige uitzondering op deze regel is dat de HGVS-notatie correct is uitgelijnd met de betreffende referentiesequentie volgens de HGVSnorm. Wanneer inserties en deleties plaatsvinden in genomische gebieden met lage complexiteit, kunnen de links uitgelijnde en rechts uitgelijnde representaties verwijzen naar verschillende locaties.

<span id="page-50-0"></span>Tabel 13 Fusion Details in Report (Fusiedetails in rapport)

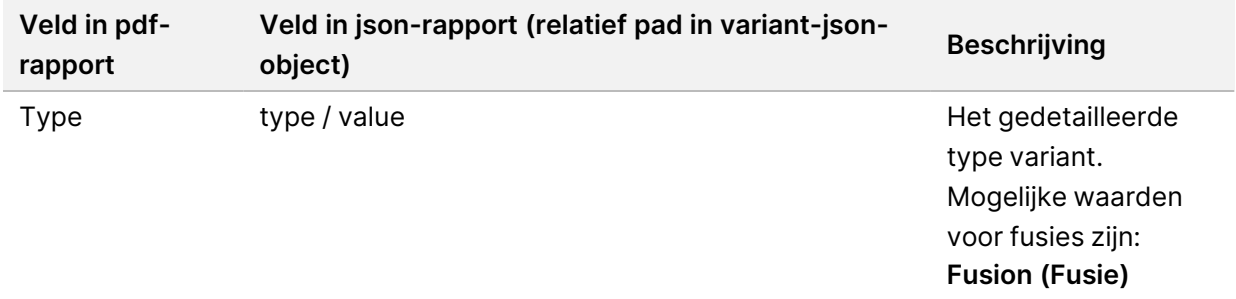

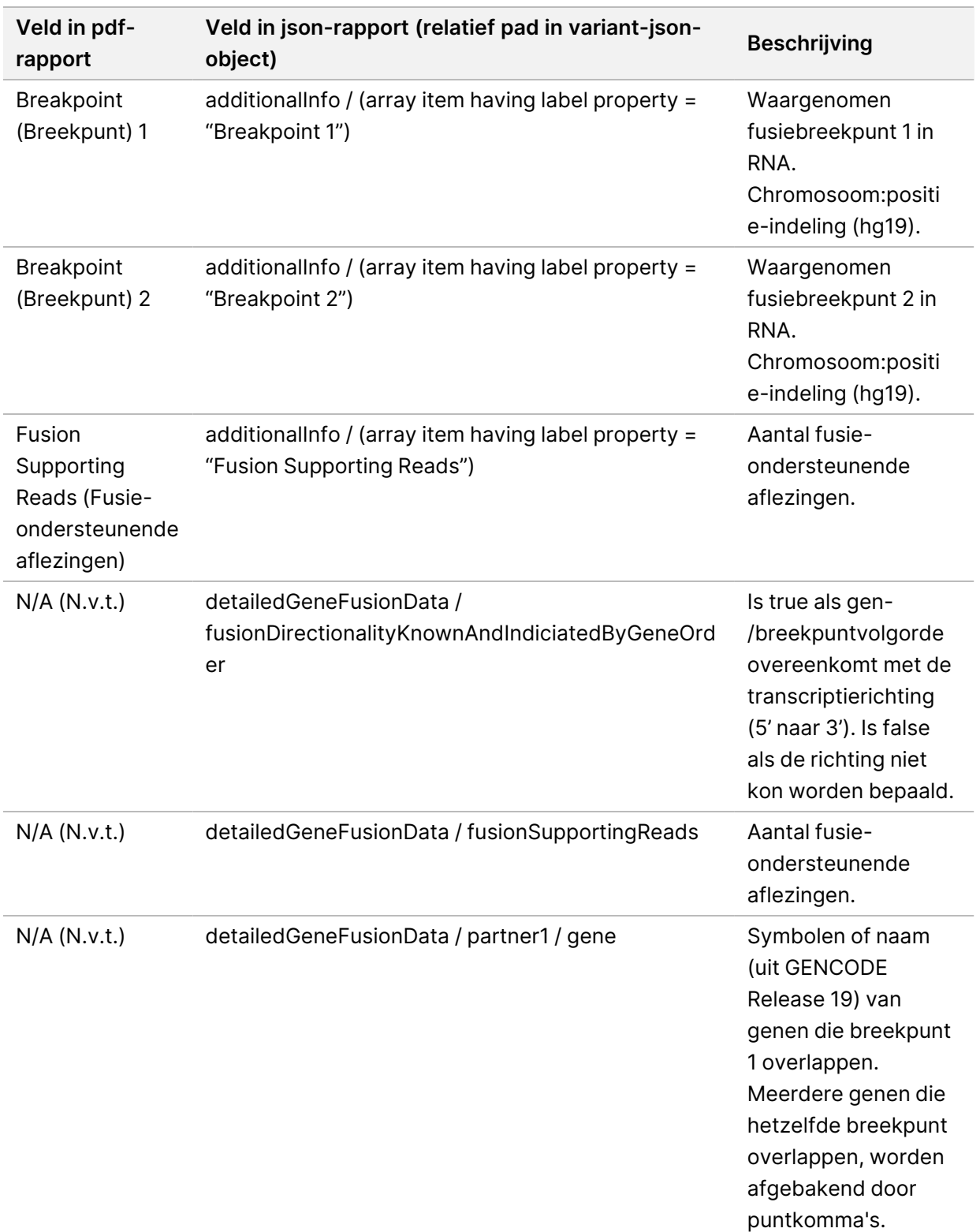

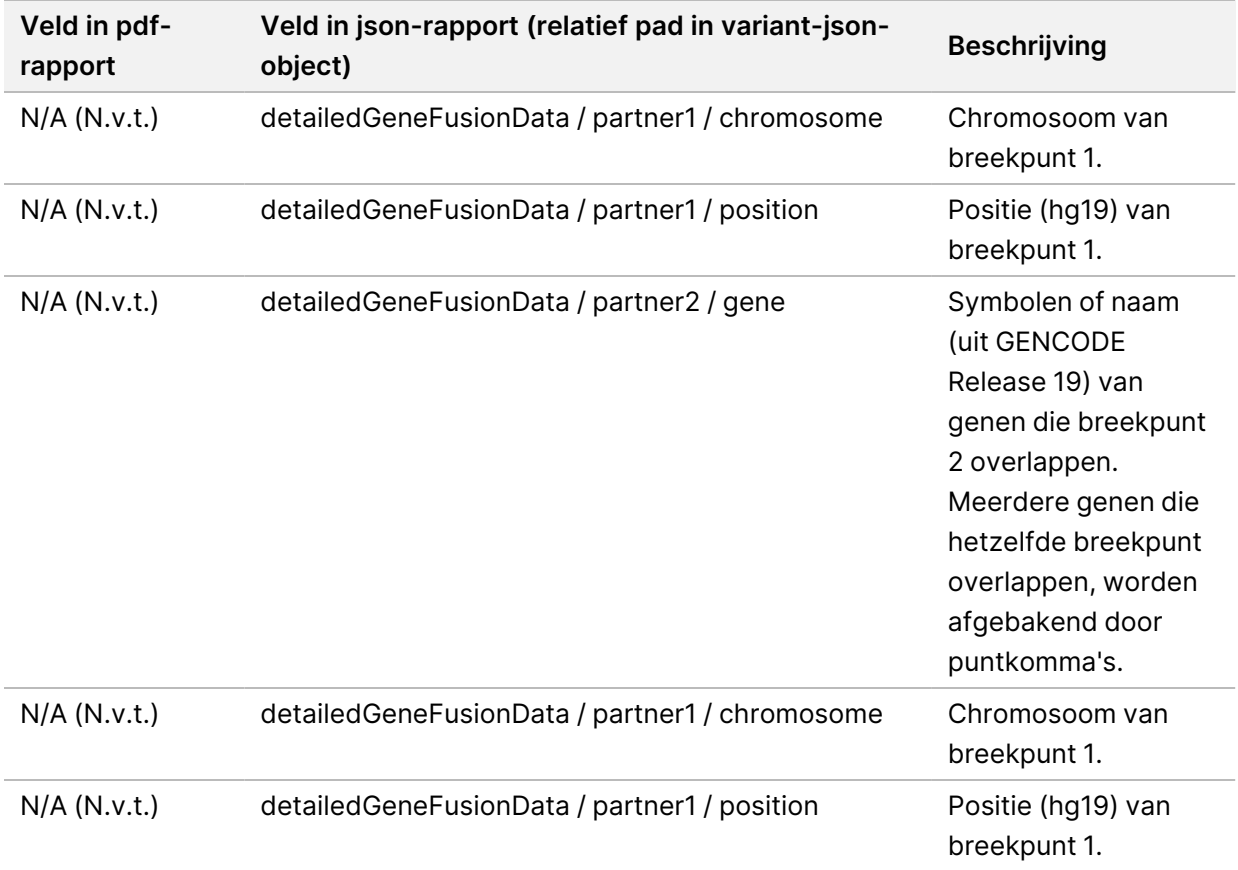

### Tabel 14 Splice Variant Details in Report (Splicevariantdetails in rapport)

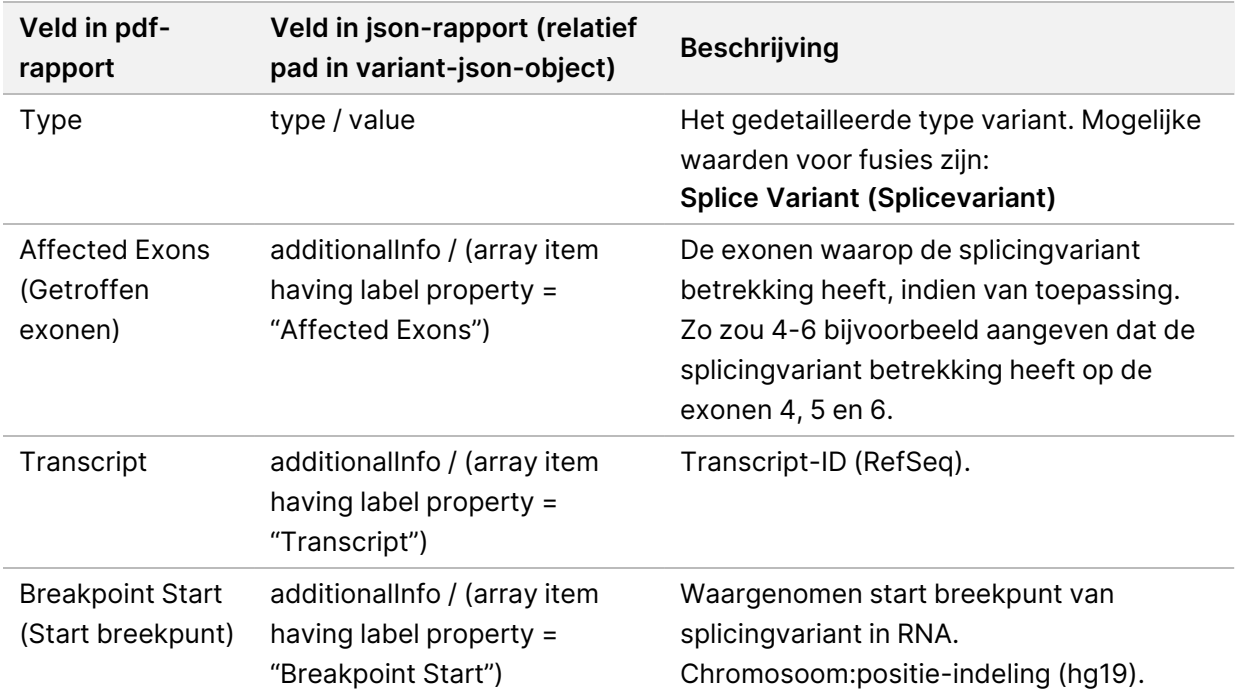

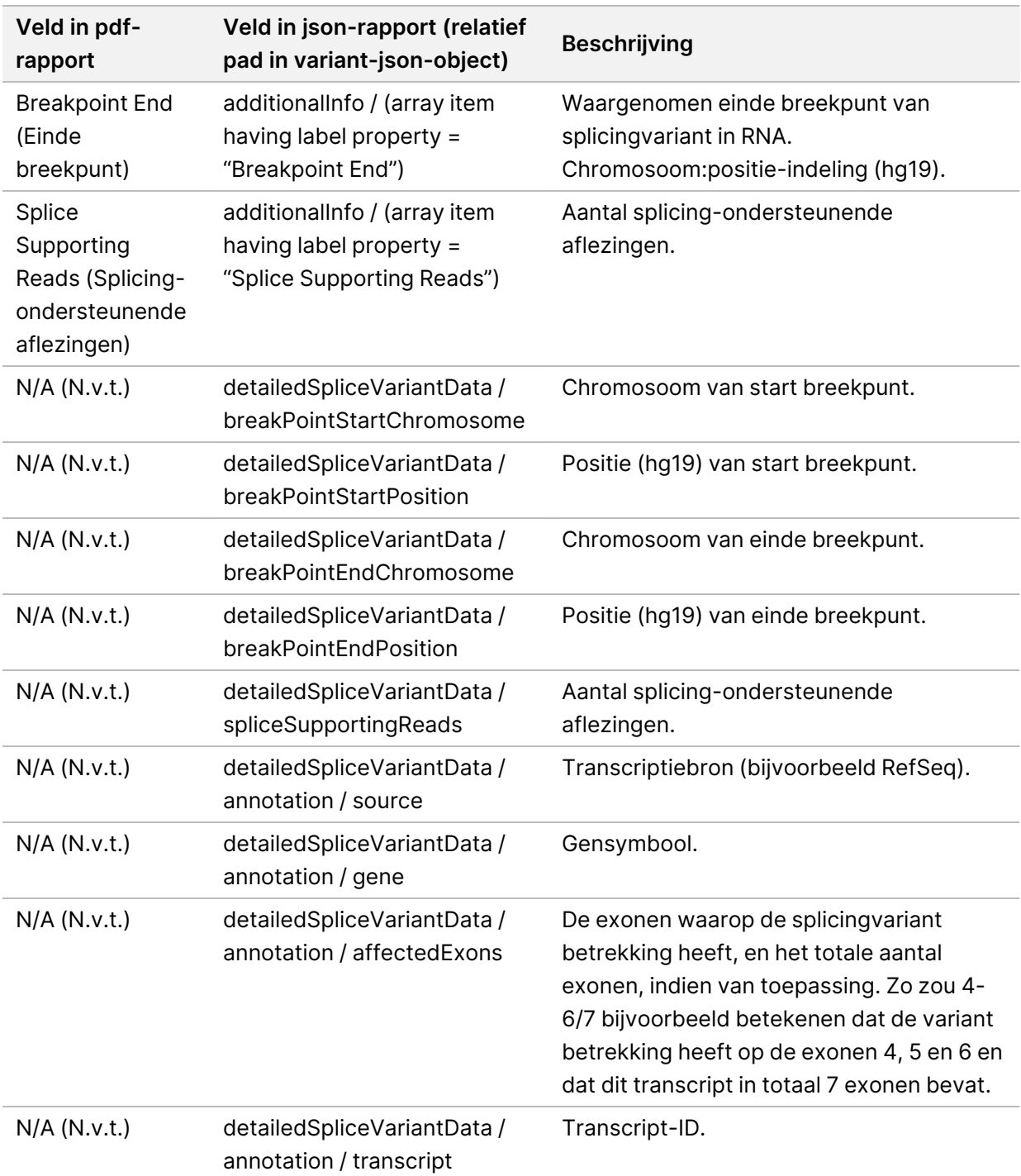

### **Samplesheet**

#### Bestandsnaam: SampleSheet.csv

Voor elke analyse maakt de Analysemodule voor TSO Comprehensive (EU) een door komma's gescheiden samplesheet (SampleSheet.csv). Dit bestand bevat monsterinformatie die is geleverd aan de software tijdens de runinstelling. Dit samplesheet bevat een kopregel met informatie over de run en beschrijvende elementen voor de monsterbibliotheken die in een bepaalde stroomcel zijn verwerkt (één gegevensrij per monsterbibliotheek).

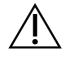

### LET OP

Wijziging van het samplesheet zorgt downstream voor nadelige gevolgen, waaronder onjuiste resultaten of mislukte analyses.

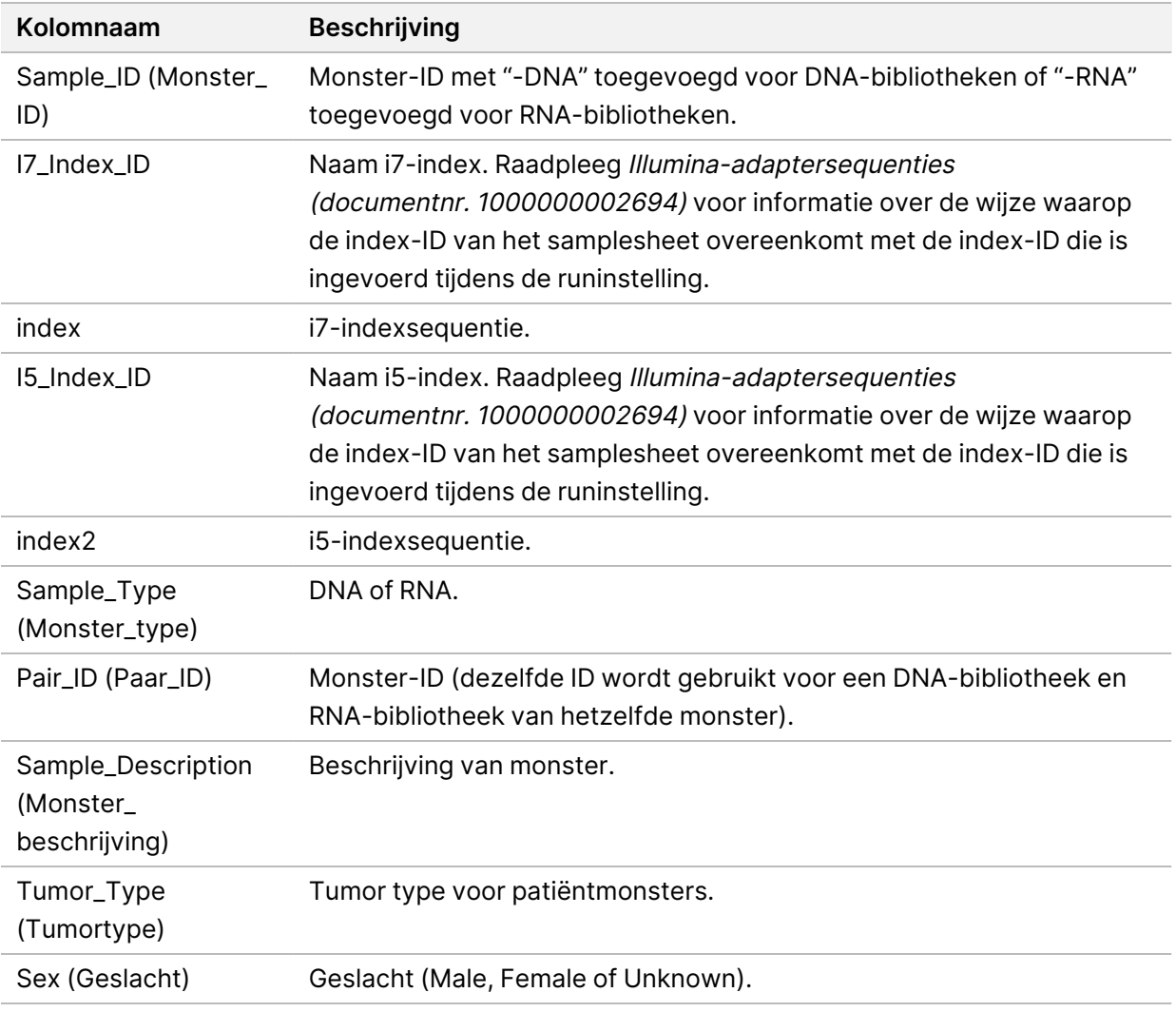

In de volgende tabel staan details over de samplesheetgegevens:

#### Documentnr. 200008661 v04

## **Controle-uitvoerrapport**

#### Bestandsnaam: ControlOutput.csv

Het controle-uitvoerrapport is een door tabs gescheiden bestand met kwaliteitscontrole-informatie van alle controles die in de run zijn opgenomen. De Analysemodule voor TSO Comprehensive (EU) maakt patiëntmonsters niet automatisch ongeldig op basis van resultaten van controlemonsters.

Raadpleeg Bijsluiter TruSight Oncology Comprehensive (EU) (documentnr. 200007789) voor richtlijnen over de validiteit van de run en de validiteit van het patiëntmonster op basis van de resultaten voor controles.

Het controle-uitvoerrapport bevat de volgende gedeelten en de bijbehorende velden (run-ID is voorafgaand aan het eerste gedeelte opgenomen):

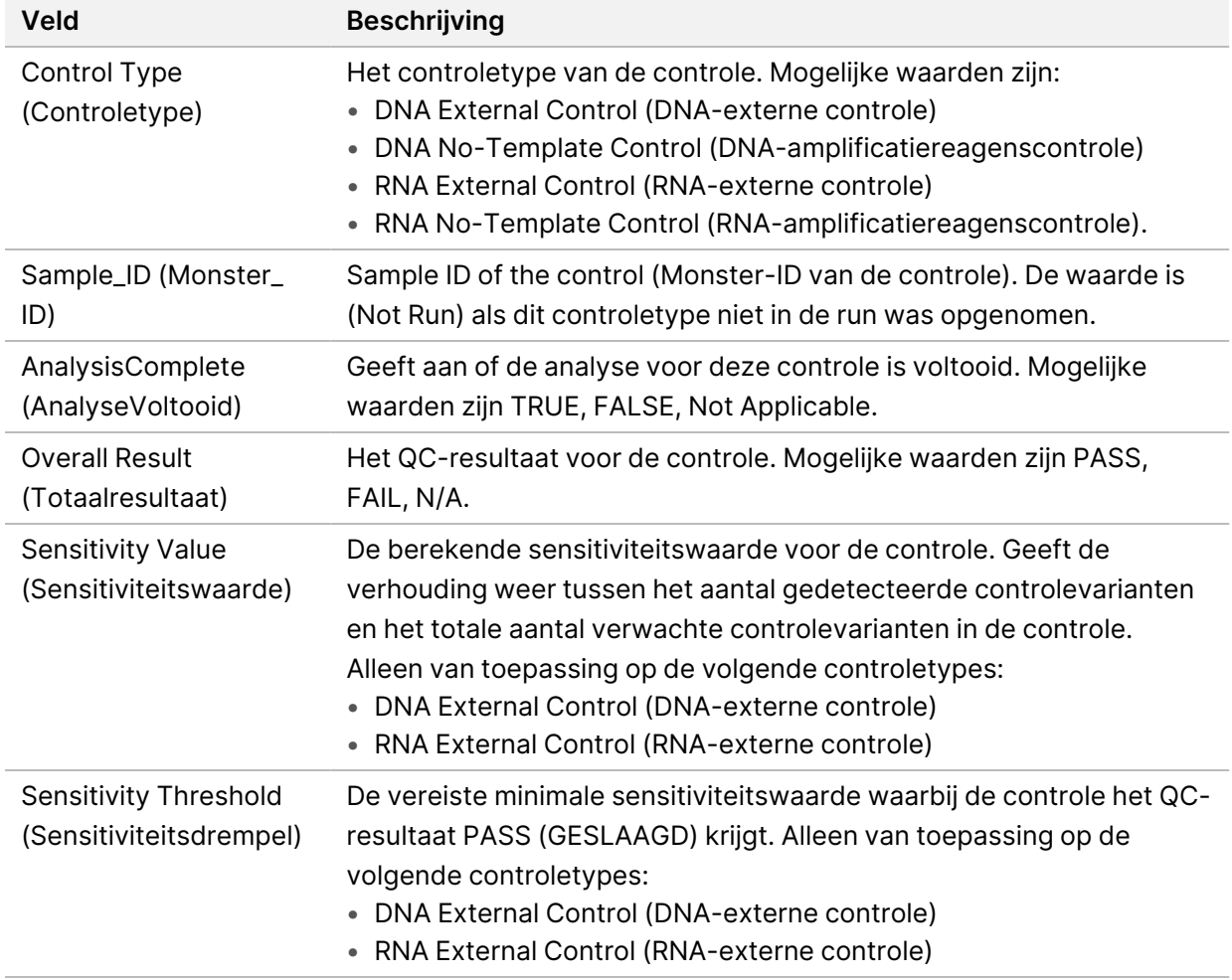

• **Control Types** (Controletypen)—Bevat informatie over elke controle die in de run is opgenomen.

• **Analysis Details** (Analysedetails) — Bevat informatie over de analyse.

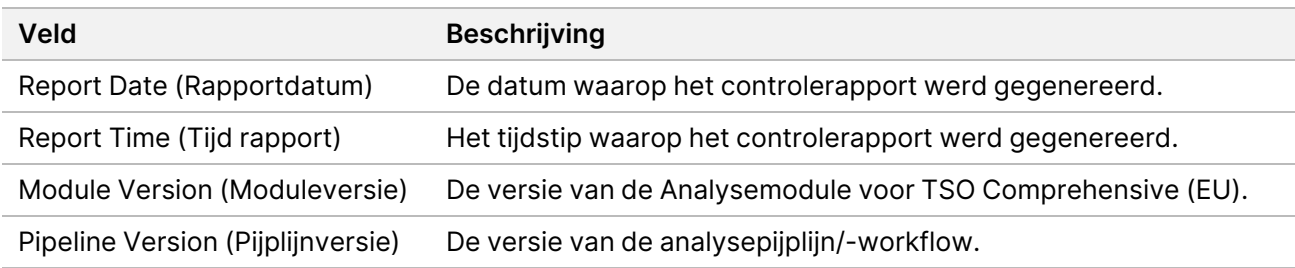

• **Sequencing Run Details** (Details sequencing-run) — Bevat informatie over de sequencing-run.

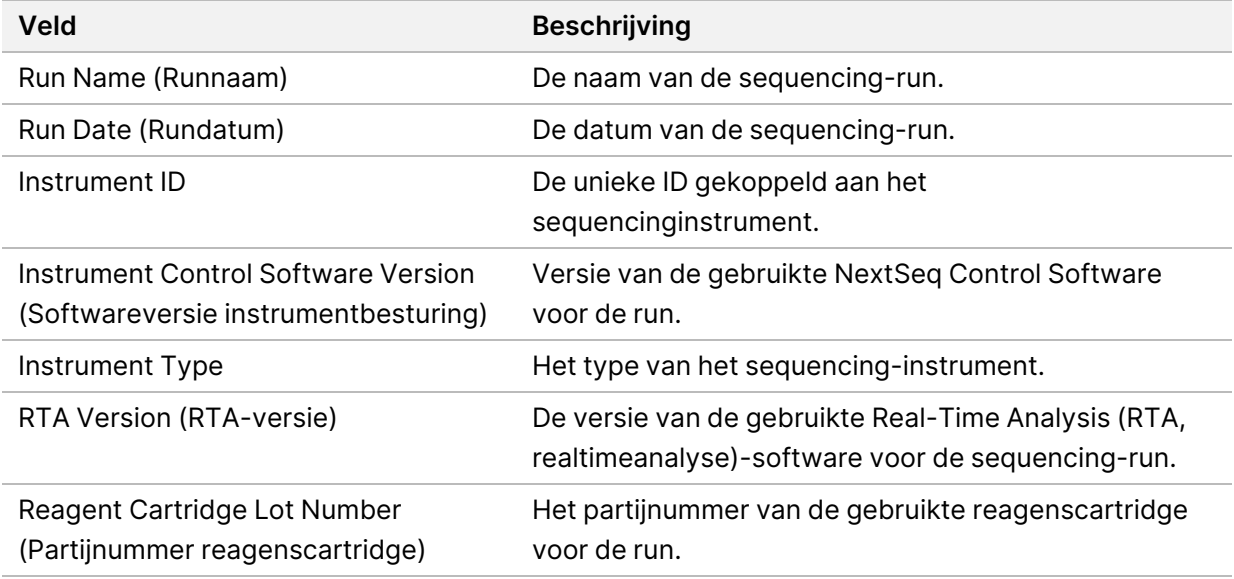

• **Analysis Status** (Analysestatus) —Bevat informatie over de vraag of de analyse voor elke controle is voltooid, en of er monsters zijn mislukt door een softwarefout.

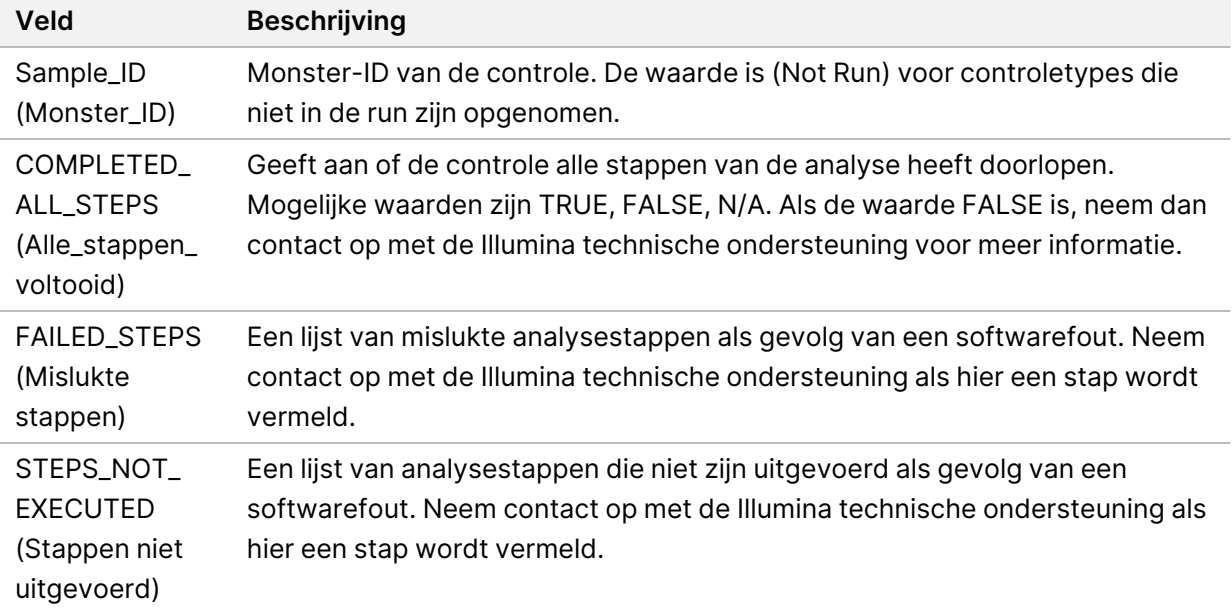

### Documentnr. 200008661 v04

• **Small Variants Truth Table Results** (Informatietabel resultaten kleine varianten) —Bevat informatie over de controle-DNA-kleine varianten in de DNA-externe controle (positieve DNA-controle) die al dan niet werden gedetecteerd (één rij per controlevariant). De waarde N/A wordt vermeld als de DNA-externe controle niet in de sequencing-run was opgenomen.

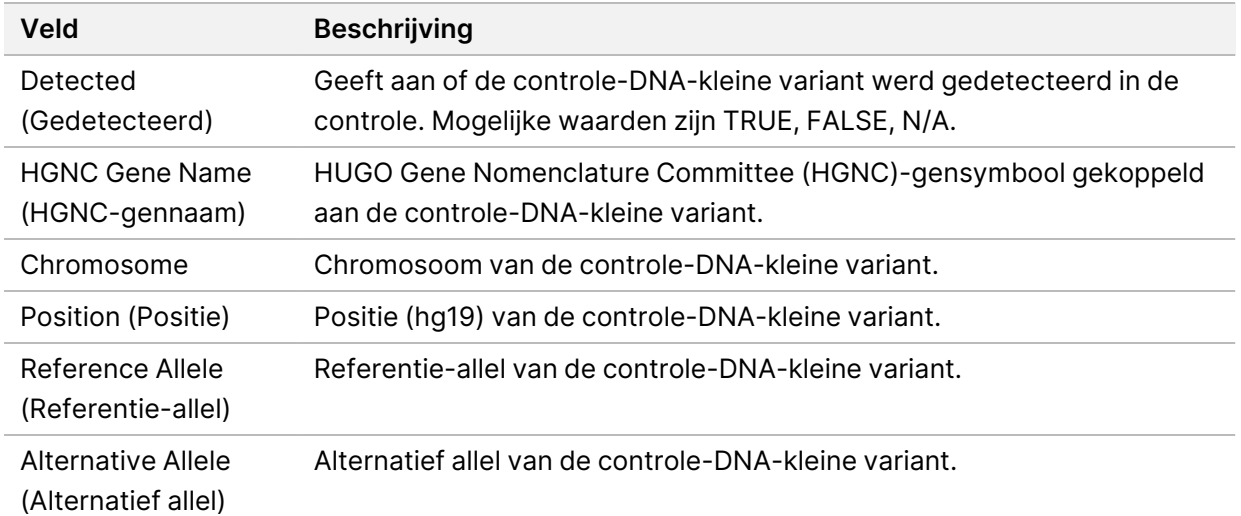

• **Splice Variants Truth Table Results** (Informatietabel resultaten splicingvarianten)—Bevat informatie over welke controle-RNA-splicingvarianten in de RNA-externe controle al dan niet werden gedetecteerd (één rij per controlevariant). De waarde N/A wordt vermeld als de RNAexterne controle niet in de sequencing-run was opgenomen.

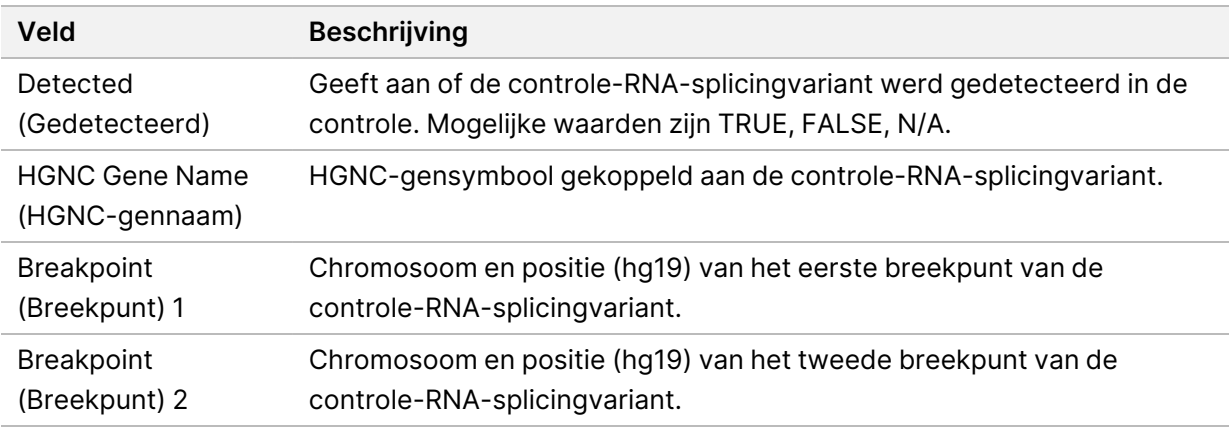

• **Fusions Truth Table Results** (Informatietabel resultaten fusies) —Bevat informatie over de controle-RNA-fusievarianten in de RNA-externe controle die al dan niet werden gedetecteerd (één rij per controlevariant). De waarde N/A wordt vermeld als de RNA-externe controle niet in de sequencing-run was opgenomen.

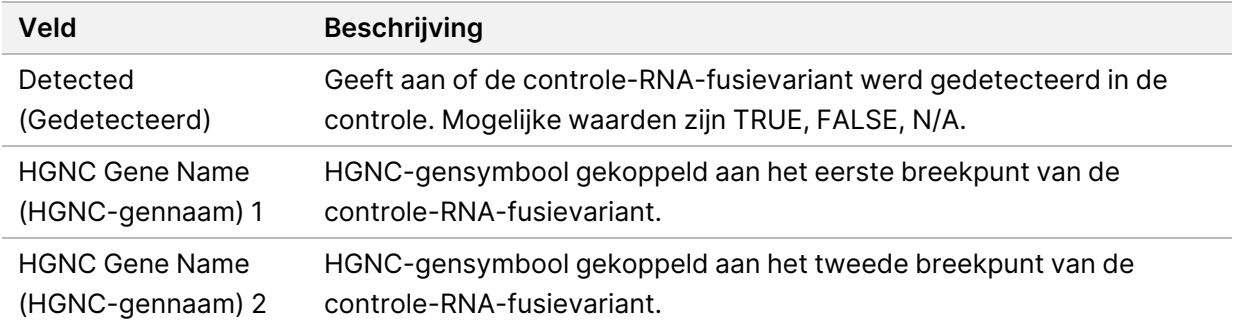

• **DNA NTC Library QC Metrics** (DNA-NTC bibliotheek QC-meetwaarden) —Bevat informatie over de kwaliteitscontrolemeetwaarde die is geëvalueerd voor de DNA No-Template Control. De status PASS geeft aan dat de waarde voor de meetwaarde binnen het bereik van de onderste specificatiegrens (LSL) en de bovenste specificatiegrens (USL) ligt. De status FAIL geeft aan dat de waarde voor de meetwaarde buiten het LSL- of USL-bereik ligt. De waarden N/A worden vermeld als de DNA No-Template Control niet in de sequencing-run was opgenomen.

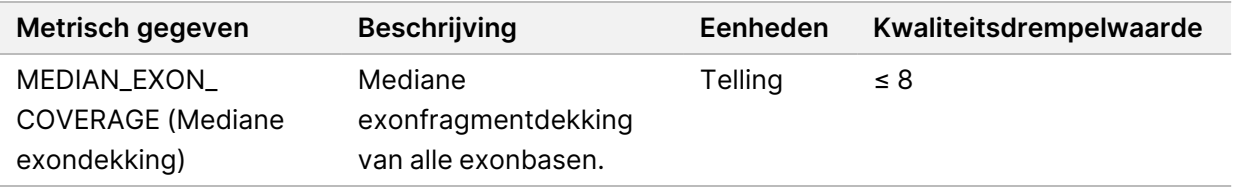

• **RNA NTC Library QC Metrics** (RNA NTC bibliotheek QC-meetwaarden) —Bevat informatie over de kwaliteitscontrolemeetwaarde die is geëvalueerd voor de RNA No-template controle. De status PASS geeft aan dat de waarde voor de meetwaarde binnen het bereik van de onderste specificatiegrens (LSL) en de bovenste specificatiegrens (USL) ligt. De status FAIL geeft aan dat de waarde voor de meetwaarde buiten het LSL- of USL-bereik ligt. De waarden N/A worden vermeld als de RNA No-Template Control niet in de sequencing-run was opgenomen.

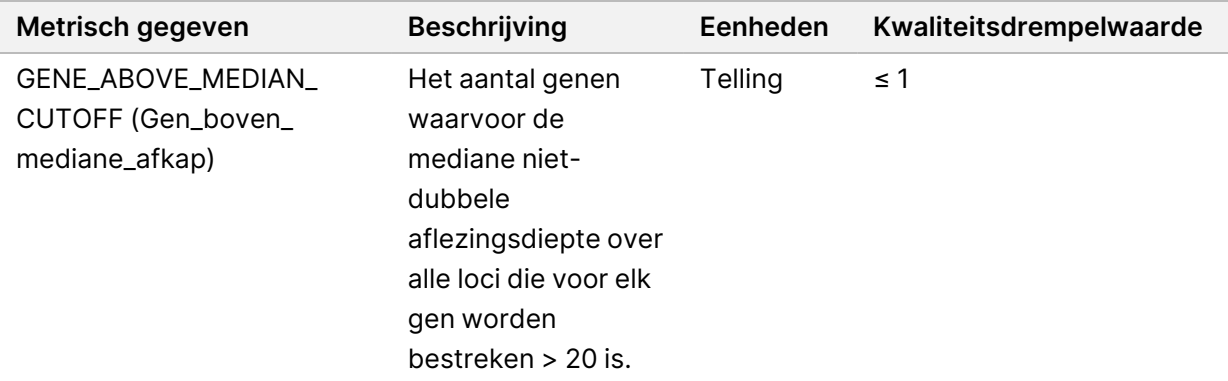

### <span id="page-58-0"></span>**Meetwaardenuitvoer**

Bestandsnaam: MetricsOutput.tsv

De meetwaardenuitvoer is een door tabs gescheiden bestand met kwaliteitscontrole-informatie van patiëntmonsters die in de run zijn inbegrepen.

Het uitvoerbestand van de meetwaarden bevat de volgende gedeelten en de eraan gerelateerde velden:

• **Kop** — Bevat algemene informatie over het bestand en de run.

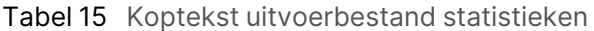

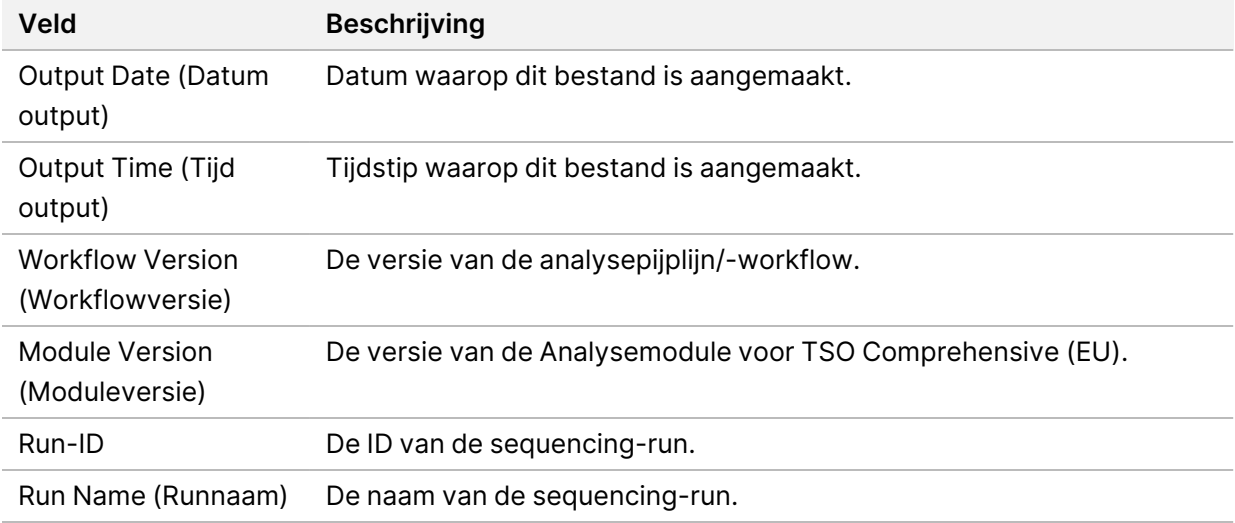

• **Run QC Metrics** (Run QC-meetwaarden) — Bevat informatie over kwaliteitscontrole voor de sequencing-run. Dit gedeelte komt overeen met de status van de QC Run in het TSO Comprehensive (EU)-rapport en bevat één rij per QC-meetwaarde die bijdraagt aan de status van de Run QC. Run QC is pas geslaagd als alle QC-meetwaarden in dit gedeelte geslaagd zijn. Raadpleeg Run [Quality](#page-12-0) Control op pagina 9 voor informatie over de analyse. Raadpleeg Meetwaarden [kwaliteitscontrole](#page-74-0) op pagina 71 voor meetwaardebeschrijvingen en drempelwaarden.

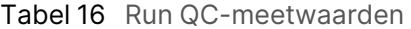

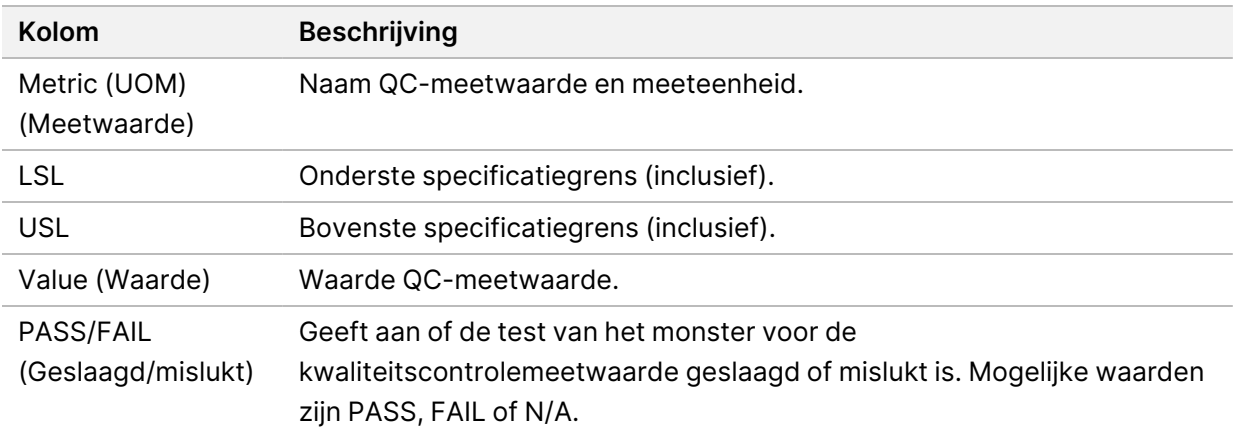

• **Analysis Status** (Analysestatus) — Bevat informatie over de vraag of de analyse voor elk patiëntmonster is voltooid, en of er monsters zijn mislukt door een softwarefout. Elke kolom in dit gedeelte komt overeen met een patiëntmonster (de naam van de kolom is de monster-ID).

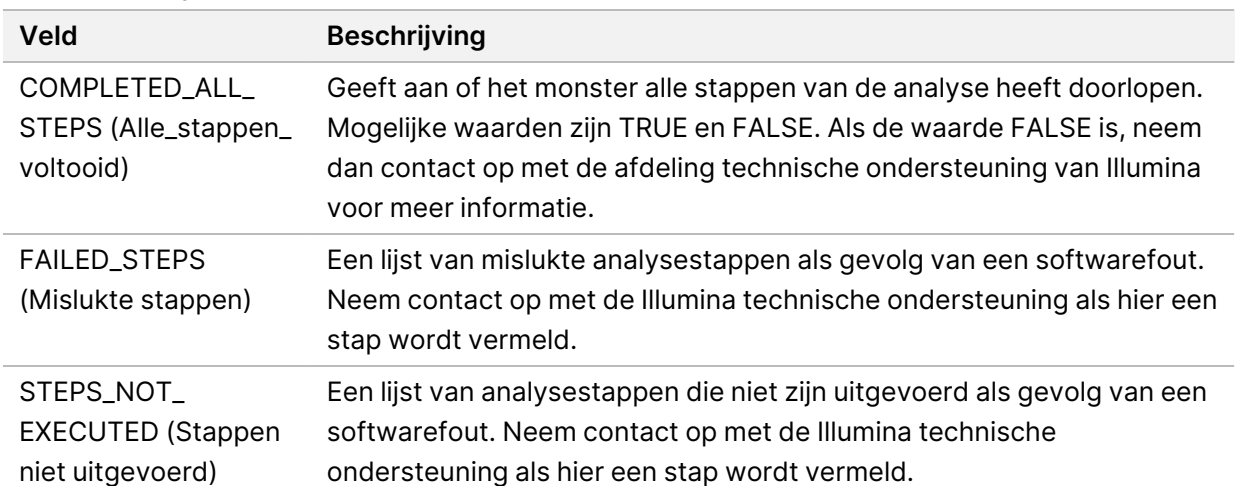

#### Tabel 17 Analysestatus

• **QC Metrics Sections for Patient Samples** (QC-meetwaardesecties voor patiëntmonsters) — Voor elk type kwaliteitscontrole voor de patiëntmonsters is een gedeelte opgenomen. In de volgende tabel wordt aangegeven welke kwaliteitscontrolestatus in het TSO Comprehensive (EU)-rapport overeenkomt met een gedeelte.

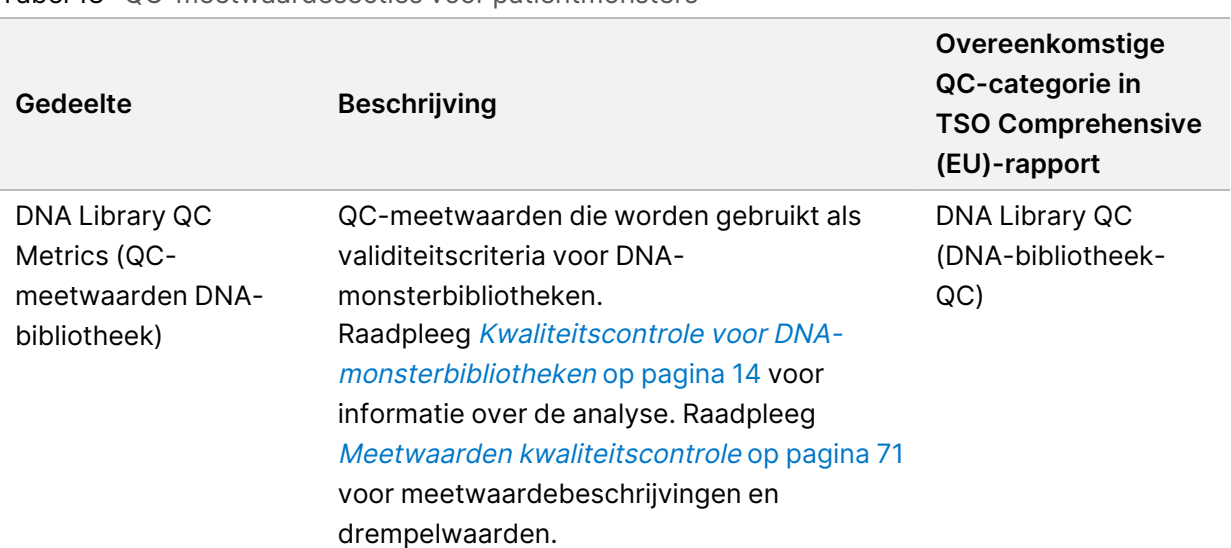

Tabel 18 QC-meetwaardesecties voor patiëntmonsters

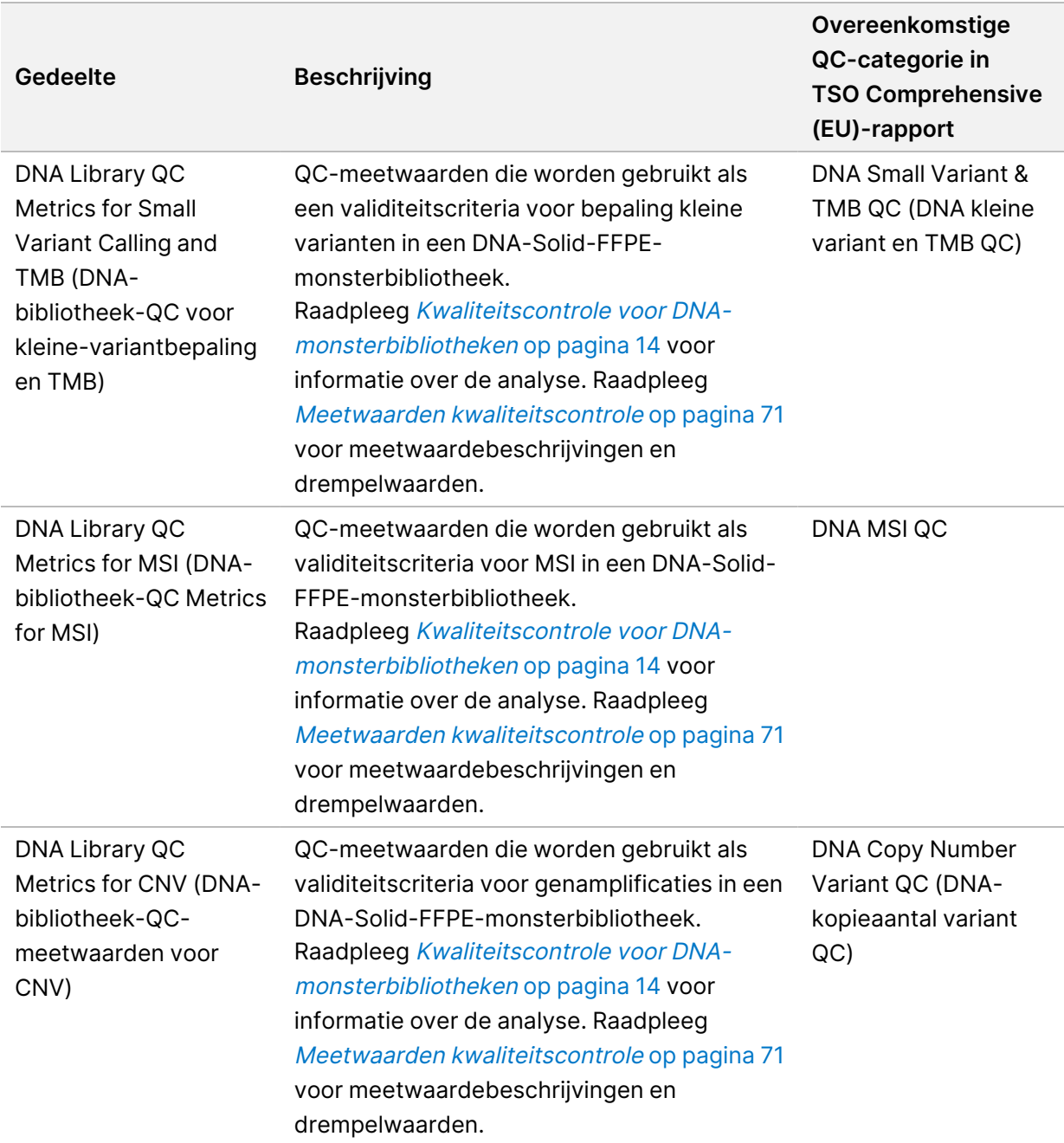

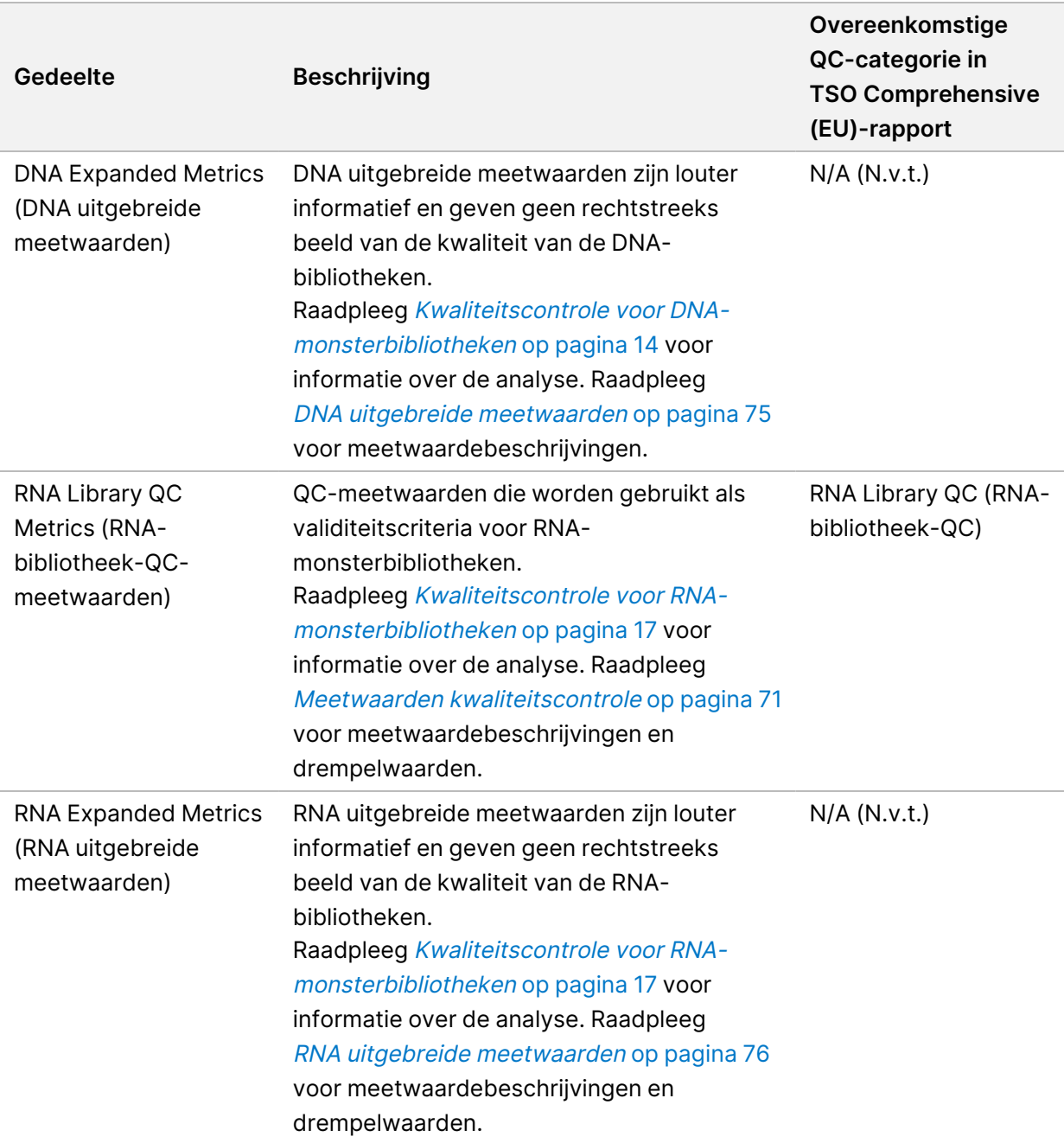

Elk gedeelte bevat de volgende kolommen:

- Metric (UOM) Naam QC-meetwaarde en meeteenheid.
- LSL Onderste specificatiegrens (inclusief).
- USL Bovenste specificatiegrens (inclusief).
- Eén kolom per monster (aangeduid met monster-ID).

Elk gedeelte bevat de volgende rijen:

– Eén rij per QC-meetwaarde.

- PASS/FAIL Geeft aan of de test van het monster voor het type kwaliteitscontrole geslaagd of mislukt is. De status PASS geeft aan dat de monsterwaarden voor de meetwaarden binnen het LSL- en USL-bereik liggen. De status FAIL geeft aan dat de monsterwaarden voor een of meer van de meetwaarden buiten het LSL- of USL-bereik liggen. Deze rij wordt niet opgenomen voor DNA Expanded Metrics of RNA Expanded Metrics.
- **Notes** Bevat een lijst van opmerkingen over de inhoud van het bestand.

### **Low depth-rapport**

#### Bestandsnaam: {SAMPLE\_ID}\_LowDepthReport.tsv

Het Low depth-rapport is een door tabs gescheiden bestand dat voor elk patiëntmonster wordt aangemaakt. Het bestand bevat een lijst van genomische positiebereiken met een totale sequencingdiepte < 100 en waarvoor geen passerende variant werd gedetecteerd. Deze posities hebben onvoldoende sequencing-diepte om de aanwezigheid van een kleine variant te kunnen uitsluiten. Posities op de blokkeerlijst worden niet in het rapport opgenomen.

Het Low depth-rapport wordt niet geregenereerd tijdens Report Regeneration.

Het Low depth-rapport bevat de volgende gedeelten en de eraan gerelateerde velden:

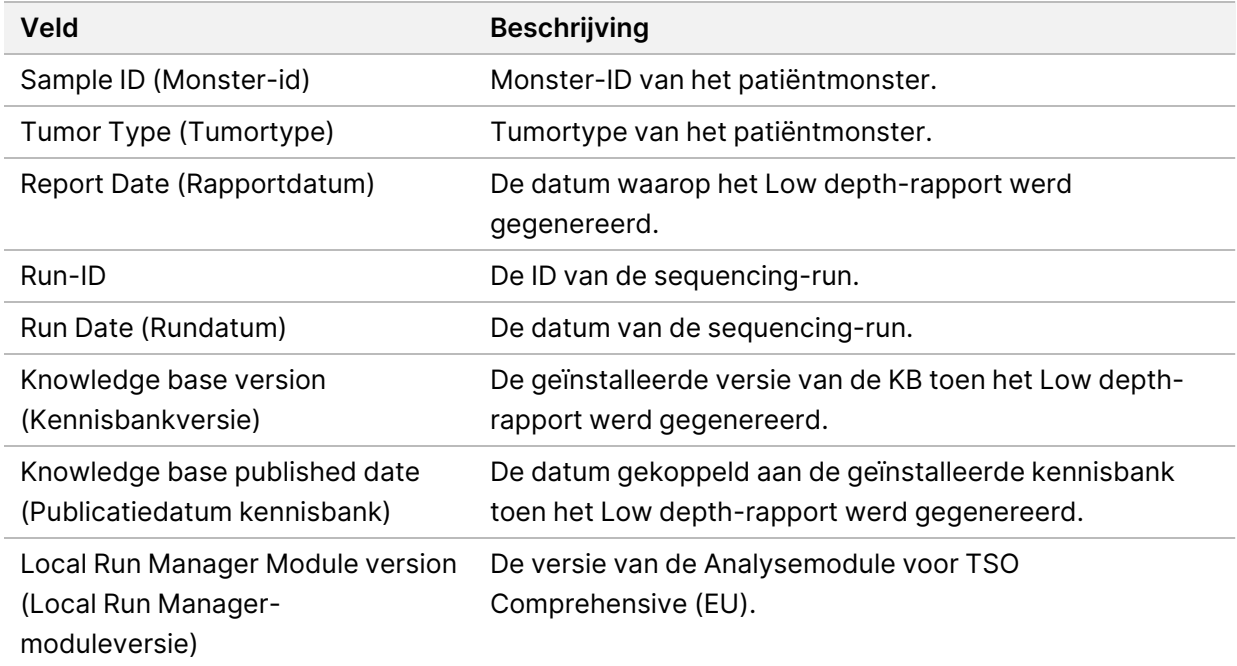

• **Kop** — Bevat algemene informatie over het bestand en de run.

• **Genomic Range List** (Lijst genomische bereiken) — Bevat een lijst van genomische positiebereiken met lage diepte. Aaneengesloten genomische posities met lage diepte die dezelfde genen overlappen, worden gecombineerd tot één rij.

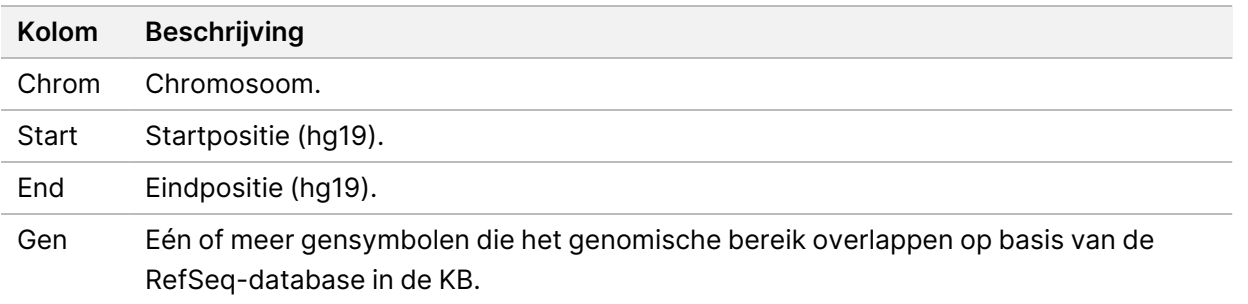

### **Structuur uitvoermap**

In deze paragraaf wordt beschreven wat de inhoud is van elke uitvoermap die tijdens de analyse wordt gegenereerd.

- IVD
	- IVD\_Reports
		- {SampleID}\_TSOCompEUModule\_KB{version}\_Report.pdf—TSO Comprehensive (EU) rapport (pdf-indeling) per patiëntmonster
		- {SampleID}\_TSOCompEUModule\_KB{version}\_Report.json—TSO Comprehensive (EU) rapport (JSON-indeling) per patiëntmonster
		- {SampleID} LowDepthReport.tsv—Low depth rapport per patiëntmonster
		- MetricsOutput.tsv-Meetwaarden-uitvoer
		- ControlOutput.tsv—Controle-uitvoerrapport
- **Logs\_Intermediates**—Logboeken en tussenbestanden die tijdens de analysepijplijn/-workflow worden gegenereerd. Tussenbestanden zijn alleen bedoeld als hulp bij het oplossen van problemen. De informatie in de tussenbestanden is niet bedoeld voor gebruik voor klinische rapportage of behandeling van patiënten. De prestaties van in deze bestanden geïdentificeerde varianten anders dan de gevalideerde varianten zijn niet aangetoond. Gevalideerde varianten zijn varianten met aangetoonde prestatiekenmerken. Elke map correspondeert met een stap in de analysepijplijn/ workflow. De Analysemodule voor TSO Comprehensive (EU) voegt tijdens de verwerking RNA of DNA toe aan de Sample ID (Monster-ID)-mapnamen.

## Analyseresultaten weergeven

- 1. Selecteer de runnaam in het Local Run Manager-dashboard.
- 2. Bekijk op het tabblad Run Overview (Runoverzicht) de meetwaarden van de sequencing-run.
- 3. Als u de locatie van de analysegegevens voor toekomstige uitvoeringen van de geselecteerde run wilt wijzigen, selecteert u het pictogram **Edit** (Bewerken) en wijzigt u vervolgens het bestandspad van de uitvoerrunmap.

Het bestandspad dat naar de uitvoerrunmap leidt, kan worden bewerkt. De naam van de uitvoerrunmap kan niet worden gewijzigd.

- 4. [Optioneel] Selecteer het pictogram **Copy to Clipboard** (Naar klembord kopiëren) om het bestandspad naar de outputrunmap te kopiëren.
- 5. Selecteer het tabblad Sequencing Information (Sequencing-informatie) om de runparameters en de informatie over de verbruiksartikelen te bekijken.
- 6. Selecteer het tabblad Samples & Results (Monsters en resultaten) om het analyserapport te bekijken.
	- Als de analyse opnieuw in de wachtrij is geplaatst, selecteert u de juiste analyse in de vervolgkeuzelijst Select Analysis (Analyse selecteren).
- 7. [Optioneel] Selecteer het pictogram **Copy to Clipboard** (Naar klembord kopiëren) om het bestandspad naar de analysemap te kopiëren.

### **Monsters en resultaten**

Het scherm Samples & Results (Monsters en resultaten) toont de analyseresultaten van de geselecteerde run en biedt de mogelijkheid om de run met andere parameters opnieuw te analyseren. In een tabel bovenin het scherm staat de begindatum van de op dat moment geselecteerde analyserun en het type run (eerste analyse, analyse opnieuw uitvoeren of rapport opnieuw genereren).

### **Meetwaarden op runniveau**

In het gedeelte Run Level Metrics (Meetwaarden op runniveau) van het scherm Samples & Results (Monsters en resultaten) wordt voor elke Run QC-meetwaarde een Run QC-meetwaardestatus van PASS of FAIL weergegeven. Run QC-meetwaardestatussen worden opgehaald uit het MetricsReport.tsv-bestand (raadpleeg [Meetwaardenuitvoer](#page-58-0) op pagina 55). Raadpleeg Meetwaarden [kwaliteitscontrole](#page-74-0) op pagina 71 voor meetwaardebeschrijvingen en drempelwaarden.

### **Controles**

De controles worden aangegeven in het scherm Run Setup (Run instelling) van de Analysemodule voor TSO Comprehensive (EU). Resultaten voor controles worden weergegeven in het gedeelte Controls van het scherm Samples & Results (Monsters en resultaten). In het gedeelte Controls worden de volgende

kolommen weergegeven voor elk monster dat als controle is toegewezen:

- **Sample ID (Monster-id)**
- **Type**—Controletype. Mogelijke waarden zijn DNA External Control, DNA No-Template Control, RNA External Control en RNA No-Template Control. De geïnstalleerde kennisbank heeft geen invloed op de beschikbare controletypen.
- **Analysis Complete?** (Analyse voltooid) Mogelijke waarden zijn TRUE en FALSE. Voor controles die in de kolom Analysis Complete? (Analyse voltooid) als TRUE zijn gemarkeerd, is de controleanalyse voltooid. Als een controle als FALSE is gemarkeerd, is er een softwarefout opgetreden. Neem contact op met de afdeling technische ondersteuning van Illumina voor meer informatie.
- **Outcome** (Uitkomst) Mogelijke waarden zijn PASS en FAIL. DNA- en RNA-controles worden onafhankelijk geëvalueerd. Raadpleeg de volgende tabel voor de interpretatie van de uitkomstwaarden:

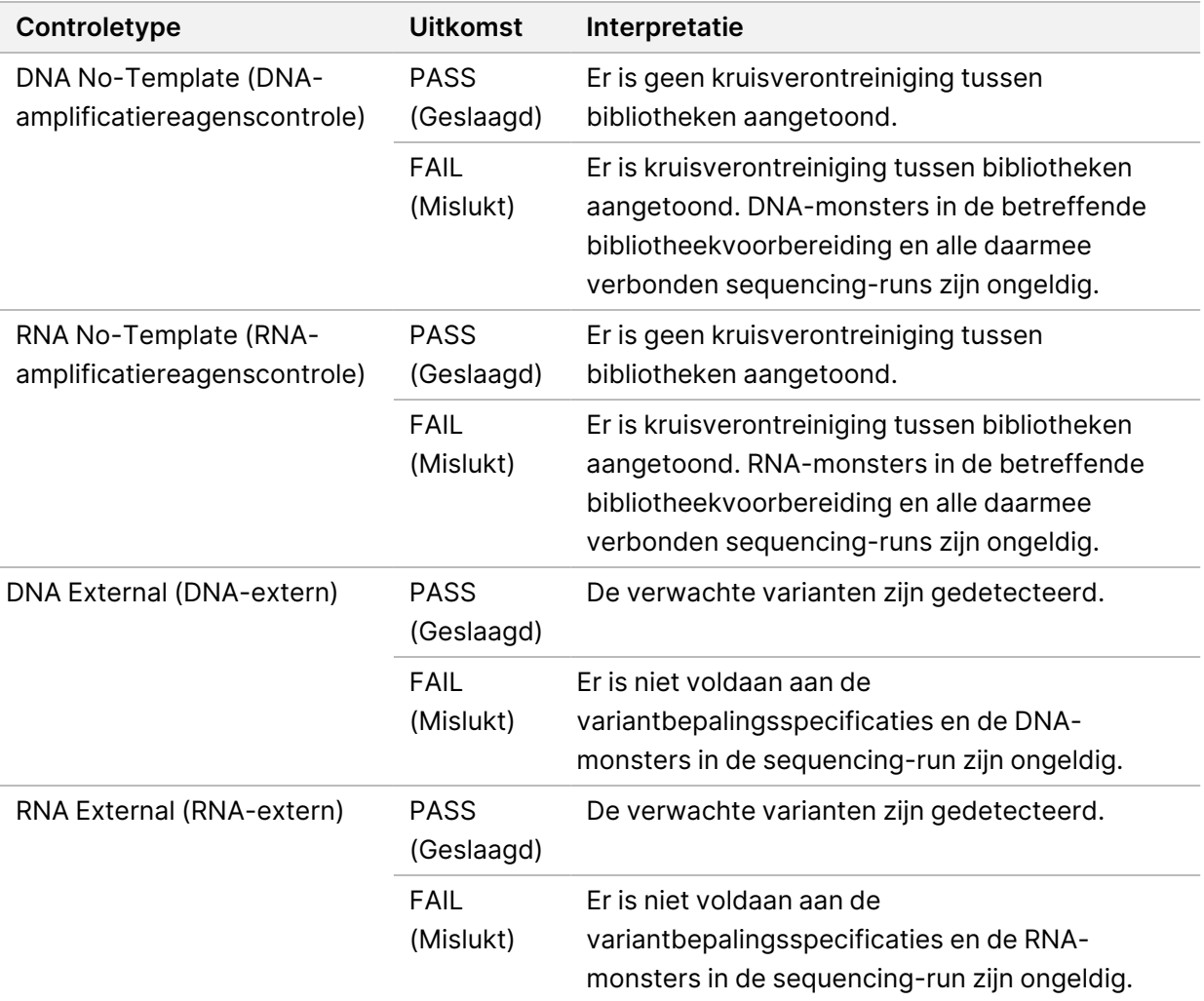

### **Meetwaarden op monsterniveau**

In het gedeelte Sample Level Metrics (Meetwaarden op monsterniveau) van het scherm Samples & Results (Monsters en resultaten) wordt kwaliteitscontrole-informatie weergegeven voor patiëntmonsters die in de run zijn opgenomen. Patiëntmonster-kwaliteitscontroleresultaten worden opgehaald uit het MetricsReport.tsv-bestand (raadpleeg [Meetwaardenuitvoer](#page-58-0) op pagina 55). In het gedeelte Sample Level Metrics worden voor elk patiëntmonster de volgende kolommen weergegeven:

- **Sample** (Monster) De monster-ID.
- **Analysis Complete?** (Analyse voltooid) Mogelijke waarden zijn TRUE en FALSE. Van monsters die in de kolom Analysis Complete? (Analyse voltooid) als TRUE zijn gemarkeerd, is de analyse met succes voltooid. Als in deze kolom een monster als FALSE is gemarkeerd, is er een softwarefout opgetreden. Neem contact op met de afdeling technische ondersteuning van Illumina voor meer informatie.
- **DNA Library QC** (DNA-bibliotheek-QC) Mogelijke waarden zijn PASS en FAIL. Geeft aan of de QC van het monster voor de DNA-bibliotheek-QC geslaagd of mislukt is, wat van toepassing is op de DNA-bibliotheek die is gesequencet. Komt overeen met DNA-bibliotheek-QC in het TSO Comprehensive (EU)-rapport. Er wordt een streepje (–) weergegeven als een DNA-bibliotheek niet is gesequencet of Run QC de waarde FAIL heeft.
- **DNA Variants and Biomarkers (DNA-varianten en biomarkers)**
	- **Small Variants and TMB** (Kleine varianten en TMB) Mogelijke waarden zijn PASS en FAIL. Geeft aan of de QC van het monster voor kleine varianten en TMB in de DNA-Solid-FFPEbibliotheek geslaagd of mislukt is. Komt overeen met DNA Small Variant & TMB QC (DNA kleine variant en TMB QC) in het TSO Comprehensive (EU)-rapport. Er wordt een streepje (–) weergegeven als een DNA-bibliotheek niet is gesequencet, Run QC de waarde FAIL heeft of DNA-bibliotheek-QC de waarde FAIL heeft.
	- **MSI**—Mogelijke waarden zijn PASS en FAIL. Geeft aan of de QC van het monster voor MSI in de DNA-bibliotheek geslaagd of mislukt is. Komt overeen met DNA-MSI-QC in het TSO Comprehensive (EU)-rapport. Er wordt een streepje (–) weergegeven als een DNA-Solid-FFPE-bibliotheek niet is gesequencet, Run QC de waarde FAIL heeft of DNA-bibliotheek-QC de waarde FAIL heeft.
	- **CNV**—Mogelijke waarden zijn PASS en FAIL. Geeft aan of de QC van het monster voor genamplificaties in de DNA-Solid-FFPE-bibliotheek geslaagd of mislukt is. Komt overeen met DNA Copy Number Variant QC (DNA kopie nummer variant QC) in het TSO Comprehensive (EU) rapport. Er wordt een streepje (–) weergegeven als een DNA-Solid-FFPE-bibliotheek niet is gesequencet, Run QC de waarde FAIL heeft of DNA-bibliotheek-QC de waarde FAIL heeft.
- **RNA Library QC** (RNA-bibliotheek-QC) Mogelijke waarden zijn PASS en FAIL. Geeft aan of de QC van het monster voor de RNA-bibliotheek-QC geslaagd of mislukt is, wat van toepassing is op de RNA-Solid-FFPE-bibliotheek die is gesequencet. Komt overeen met RNA-bibliotheek-QC in het TSO Comprehensive (EU)-rapport. Er wordt een streepje (–) weergegeven als een RNA-bibliotheek niet is gesequencet of Run QC de waarde FAIL heeft.

# Rapport opnieuw genereren

Met Report Regeneration (Rapport opnieuw genereren) kunt u een of meer rapporten opnieuw genereren zonder herhaling van alle secundaire analysestappen.

Rapport opnieuw genereren is veel sneller dan een analyse helemaal opnieuw uitvoeren, maar heeft andere kenmerken:

- **Scope** (Bereik) Rapport opnieuw genereren stelt het TSO Comprehensive (EU) rapport opnieuw op, maar sommige analysestappen worden overgeslagen. U kunt het geslacht of het tumortype voor een of meer monsters wijzigen of een nieuwe kennisbank installeren om een nieuw rapport op te stellen waarin deze wijzigingen zijn verwerkt. Bij het opnieuw genereren van een rapport moet elk monster handmatig worden geselecteerd, terwijl bij het opnieuw uitvoeren van een analyse standaard automatisch alle monsters worden geselecteerd. Afzonderlijke monsters kunnen worden verwijderd voor Analyse opnieuw in de wachtrij plaatsen.
- **Analysis run failure** (Analyserun mislukt) Om een rapport opnieuw te kunnen genereren is een succesvolle analyserun als invoer vereist, terwijl de optie Analyse opnieuw in de wachtrij plaatsen kan worden gebruikt als de analyse is mislukt.
- **Editable fields** (Bewerkbare velden) Bij Rapport opnieuw genereren kunnen de velden Sex (Geslacht) en Tumor Type (Tumortype) worden gewijzigd, terwijl bij Analyse opnieuw in de wachtrij plaatsen alle velden die bij de runinstelling zijn geselecteerd kunnen worden gewijzigd.
- **Analysemodule voor TSO Comprehensive (EU) versie** —Rapport opnieuw regenereren vereist een succesvolle analyse van TruSight Oncology Comprehensive (EU) Analysis Module v2.3 of hoger. Analyse opnieuw in de wachtrij plaatsen kan worden gestart met een analyse met een eerdere versie van Analysemodule voor TSO Comprehensive (EU).
- **Run Input Settings** (Instellingen voor runinvoer) De runinvoer voor Rapport opnieuw genereren wordt automatisch ingesteld op de waarden van de meest recente succesvolle secundaire analyserun. De runinvoer voor Analyse opnieuw in de wachtrij plaatsen wordt automatisch ingesteld op de waarden van de meest recente analysepoging (inclusief mislukte analyseruns).

Deze functie is alleen beschikbaar voor Local Run Manager-beheerders of niet-beherende gebruikers aan wie rechten voor het opnieuw uitvoeren van een analyse zijn toegewezen. Raadpleeg Referentiegids van het NextSeq 550Dx-instrument (documentnr. 1000000009513) voor meer informatie over het gebruikersbeheer van Local Run Manager.

## **Een rapport opnieuw genereren of een analyse opnieuw uitvoeren**

1. Zoek in het run-dashboard een run met de status Analysis Completed (Analyse voltooid). Selecteer het verticaal ellips-pictogram en selecteer **Requeue** (Opnieuw in de wachtrij plaatsen).

Het opnieuw koppelen van runs die zijn verwijderd uit de lokale tijdelijke map is vereist om de analyse opnieuw uit te voeren. Raadpleeg Referentiegids van het NextSeq 550Dx-instrument (documentnr. 1000000009513) voor meer informatie over het gebruikersbeheer van Local Run Manager.

- 2. Selecteer **Edit Setup** (Instellingen bewerken) in het pop-upvenster Requeue Analysis (Analyse opnieuw in de wachtrij plaatsen).
- 3. Kies met behulp van het vervolgkeuzemenu bovenin het scherm Requeue Analysis (Analyse opnieuw in de wachtrij plaatsen) voor rapport opnieuw genereren of analyse volledig opnieuw uitvoeren.
- OPMERKING Controleer altijd de runinvoer voor elk monster voordat u een run opslaat. De runinvoer voor Rapport opnieuw genereren wordt automatisch ingesteld op de waarden van de meest recente succesvolle secundaire analyserun.
- 4. Monsters van de eerder uitgevoerde run worden in een tabel weergegeven. Markeer met behulp van de **+**-knoppen aan de rechterzijde van de tabel de monsters waarvoor u opnieuw een rapport wilt genereren. Alle monsters in een run worden standaard uitgesloten van rapport opnieuw genereren en moeten elk afzonderlijk worden toegevoegd. Rapport opnieuw genereren is niet beschikbaar voor monsters die oorspronkelijk als controles zijn geanalyseerd; hiervoor moet de analyse helemaal opnieuw worden uitgevoerd.
- 5. Wanneer alle monsters waarvoor u opnieuw een rapport wilt genereren zijn gemarkeerd, selecteert u **Requeue Analysis** (Analyse opnieuw in de wachtrij plaatsen).

### **Resultaten Rapport opnieuw genereren weergeven**

Opnieuw gegenereerde rapporten voor monsters met de markering Rapport opnieuw genereren, kunnen samen met andere voltooide analyses worden weergegeven in het scherm Samples and Runs (Monsters en runs) in TruSight Oncology Comprehensive (EU) Analysis Module. Rapporten die als opnieuw gegenereerd rapport zijn gemaakt, worden gemarkeerd als Report Regeneration (Rapport opnieuw genereren) in het veld Analysis Type (Analysetype) bovenin het scherm Samples and Runs (Monsters en runs).

# Problemen oplossen

De volgende tabel bevat een lijst met softwareproblemen die u kunt tegenkomen bij het gebruik van TSO Comprehensive (EU) assaysoftware. Het omvat de mogelijke oorzaak van het probleem en de aanbevolen actie die moet worden ondernomen.

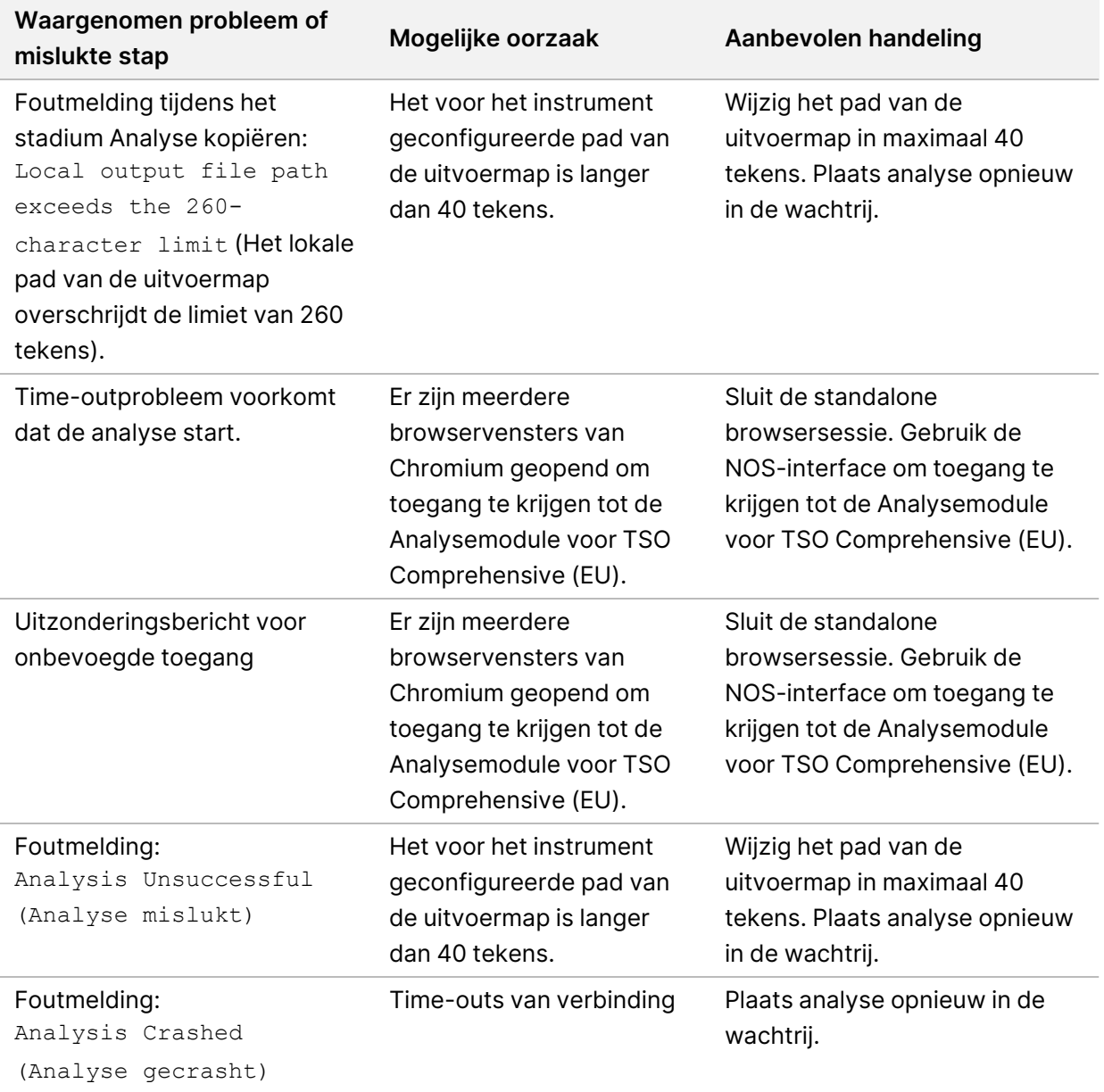

Wanneer het monsterrapport aangeeft dat de analyse voor het monster mislukt is vanwege een softwarefout, probeer dan het probleem op te lossen aan de hand van de specifieke mislukte stap. In de

map IVD\_Reports geeft de MetricsOutput.tsv onder FAILED\_STEPS (Mislukte stappen) de specifieke analysestap aan die niet is voltooid. Gebruik de volgende tabel om problemen in de workflow op te lossen.

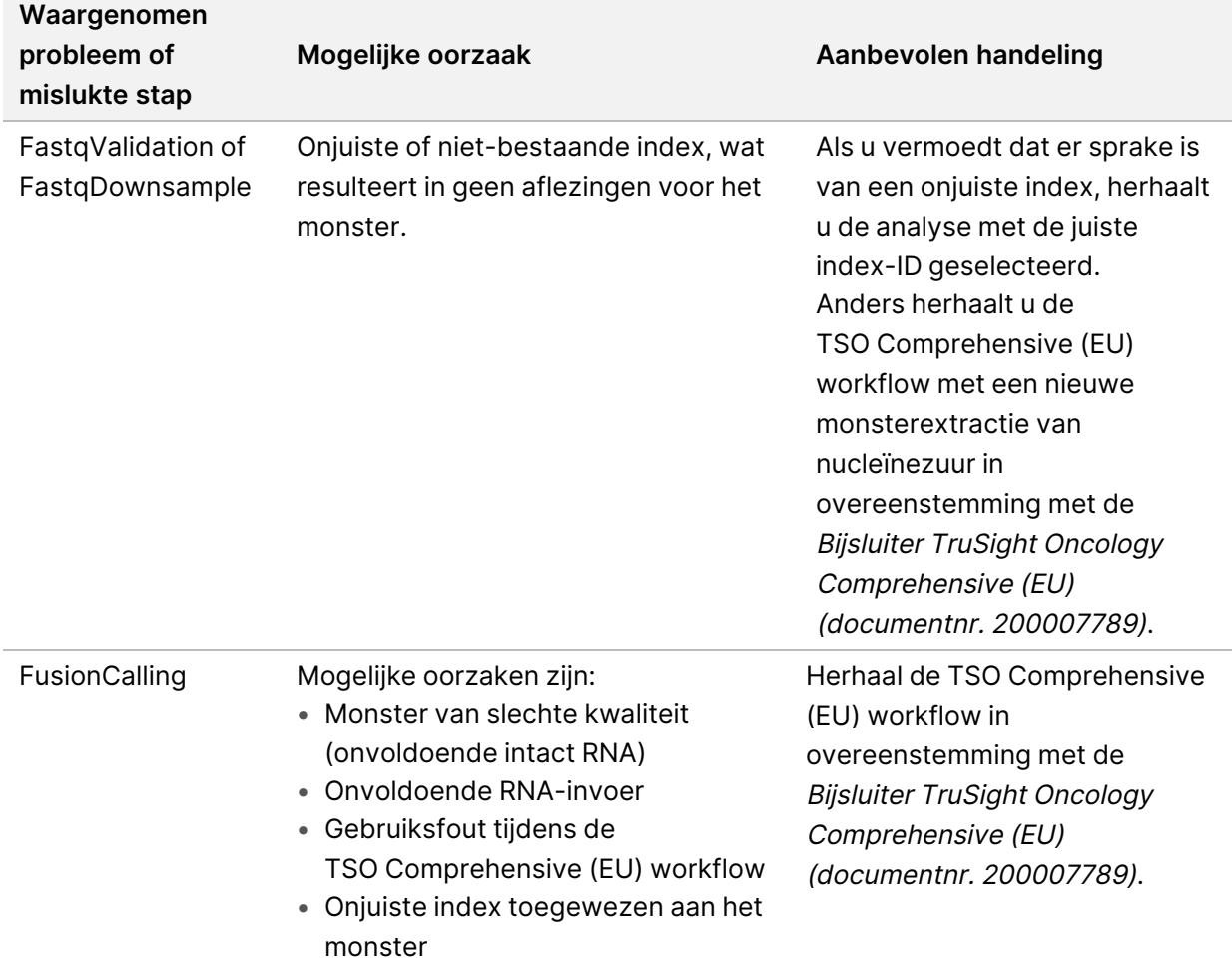

Neem voor andere stappen die als mislukt worden aangegeven contact op met de technische ondersteuning van Illumina.
# <span id="page-72-0"></span>Bijlage A Stroomschema metrische QCgegevens

Het hierna volgende stroomschema beschrijft de metrische QC-gegevens die worden vermeld in het TSO Comprehensive (EU)-rapport. Als Run QC mislukt worden er geen andere QC-stappen beoordeeld en worden ze allemaal aangegeven met N/A (N.v.t.). Als er geen DNA of RNA gesequencet is of bibliotheek-QC mislukt, dan worden eventuele overeenkomende varianttypes niet opgenomen in begeleidende diagnostiek of de tumorprofileringsresultaten. DNA-bibliotheek-QC is een meting voor verontreiniging. Als deze niet slaagt, dan worden de stroomafwaartse metrische QC-gegevens voor DNA (DNA MSI QC, DNA kleine varianten & TMB QC, en DNA CNV QC) gemarkeerd als N/A (N.v.t.). Raadpleeg voor meer informatie de volgende gedeeltes en tabellen:

- [Analysemethoden](#page-12-0) op pagina 9
- TruSight Oncology [Comprehensive](#page-25-0) (EU) Rapport op pagina 22
- Run [QC-meetwaarden](#page-59-0) op pagina 56
- Kwaliteitscontrole voor [DNA-monsterbibliotheken](#page-17-0) op pagina 14
- Meetwaarden op [monsterniveau](#page-67-0) op pagina 64
- Bijlage B [QC-meetwaarden](#page-74-0) op pagina 71

Het stroomschema verwijst niet naar de controles. Het resultaat van de controles heeft geen invloed op de metrische QC-gegevens in het TSO Comprehensive (EU) pdf- of json-rapport. Als controles niet worden uitgevoerd, worden de monsterresultaten ongeldig, los van de QC-resultaten, zoals beschreven in TruSight Oncology [Comprehensive](#page-25-0) (EU) Rapport op pagina 22. Het gebruik van controles wordt beschreven in [Controles](#page-9-0) op pagina 6. Raadpleeg het Bijsluiter TruSight Oncology Comprehensive (EU) (documentnr. 200007789) voor aanvullende informatie over controles.

Het stroomschema verwijst niet naar de QC-resultaten op positieniveau. Deze resultaten maken deel uit van de QC-resultaten van de [begeleidende](#page-41-0) diagnostiek, die worden beschreven in QC begeleidende [diagnostiek](#page-41-0) op pagina 38. QC-resultaten op positieniveau voor het gedeelte Tumor Profiling (Tumorprofilering) zijn te vinden in het Low depth-rapport (raadpleeg Low [depth-rapportage](#page-17-1) voor DNA[monsterbibliotheken](#page-17-1) op pagina 14).

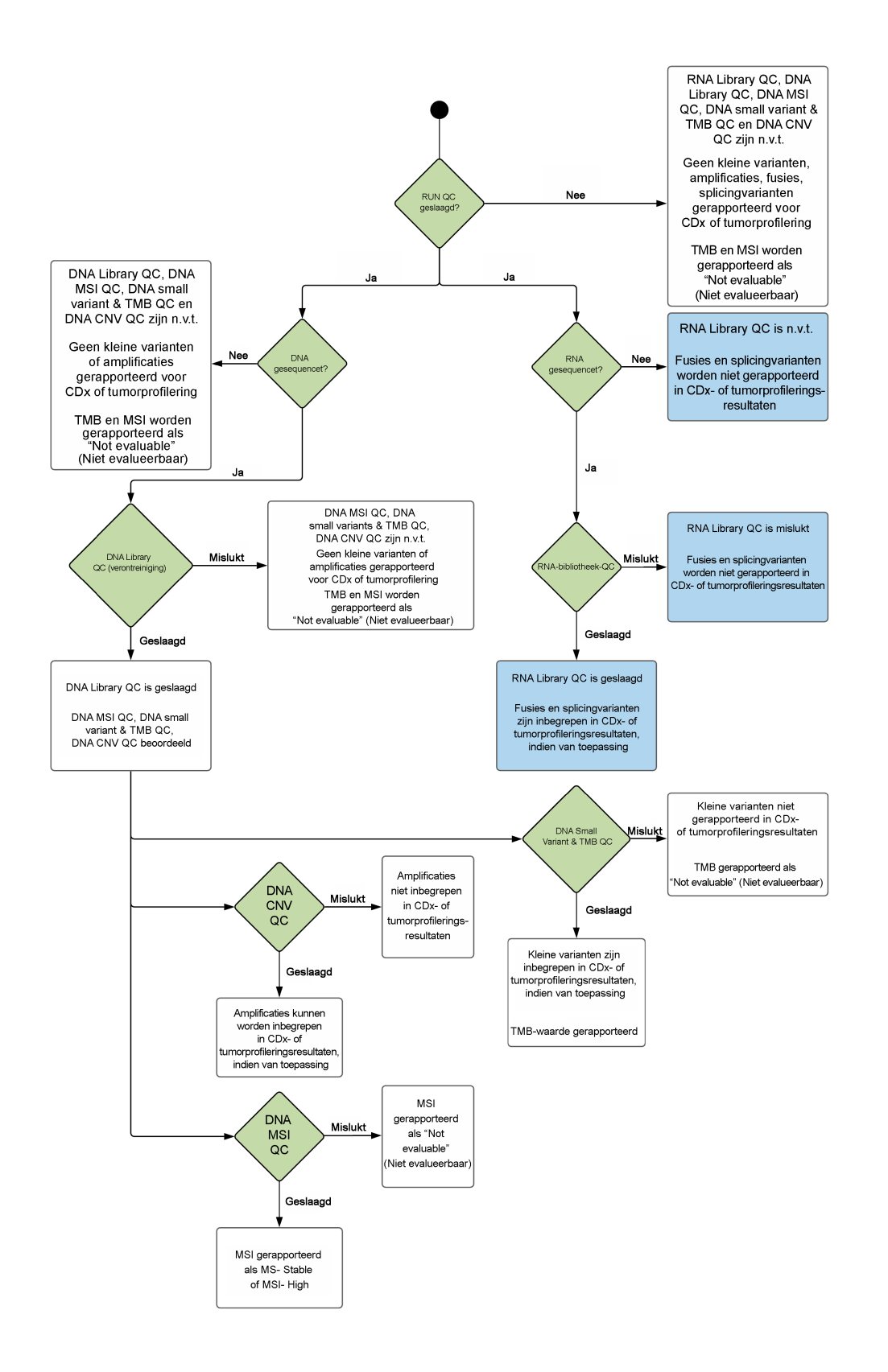

## <span id="page-74-0"></span>Bijlage B QC-meetwaarden

## **Meetwaarden kwaliteitscontrole**

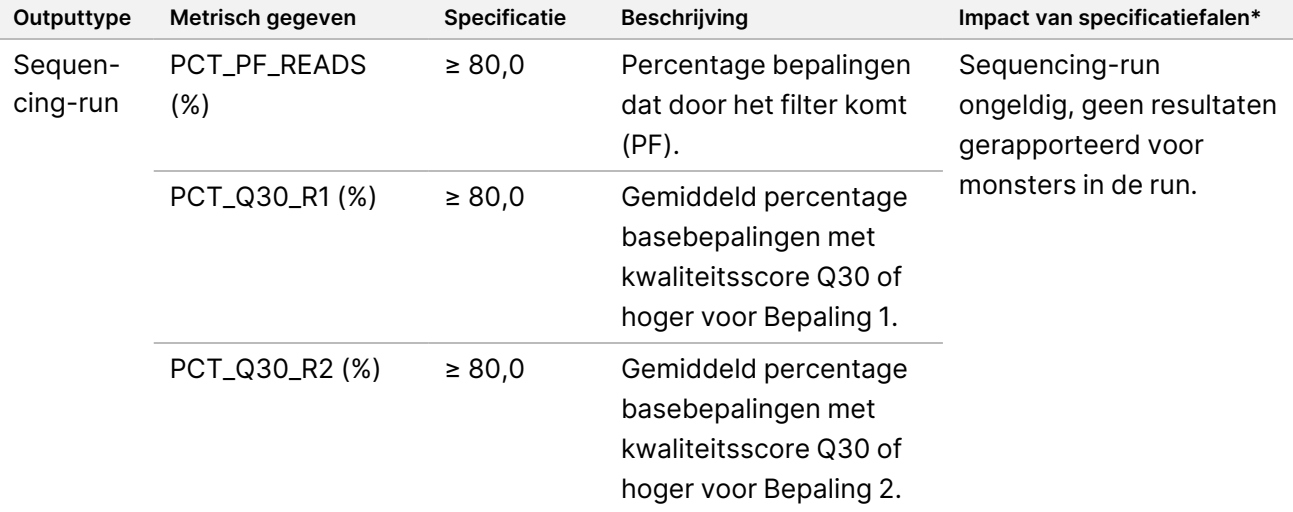

Tabel 19 TSO Comprehensive-rapportresultaat van metrische QC-gegevens

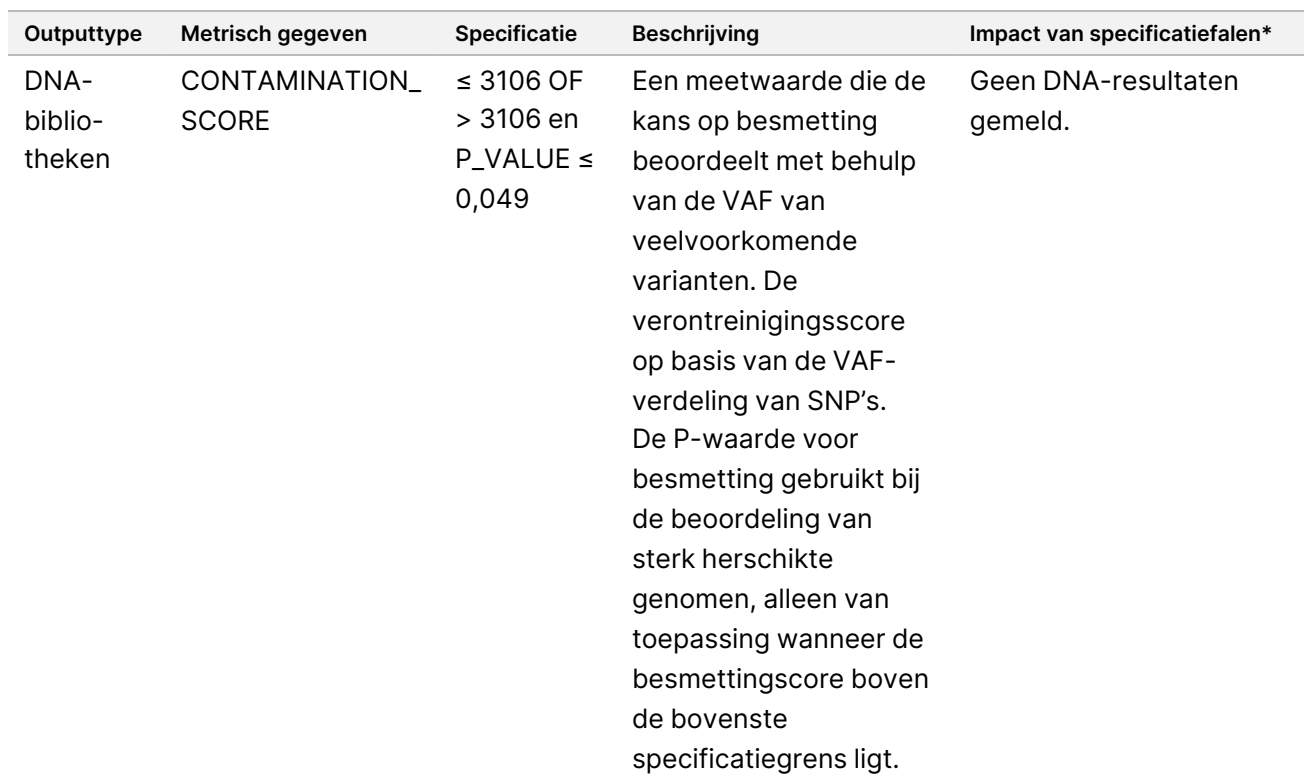

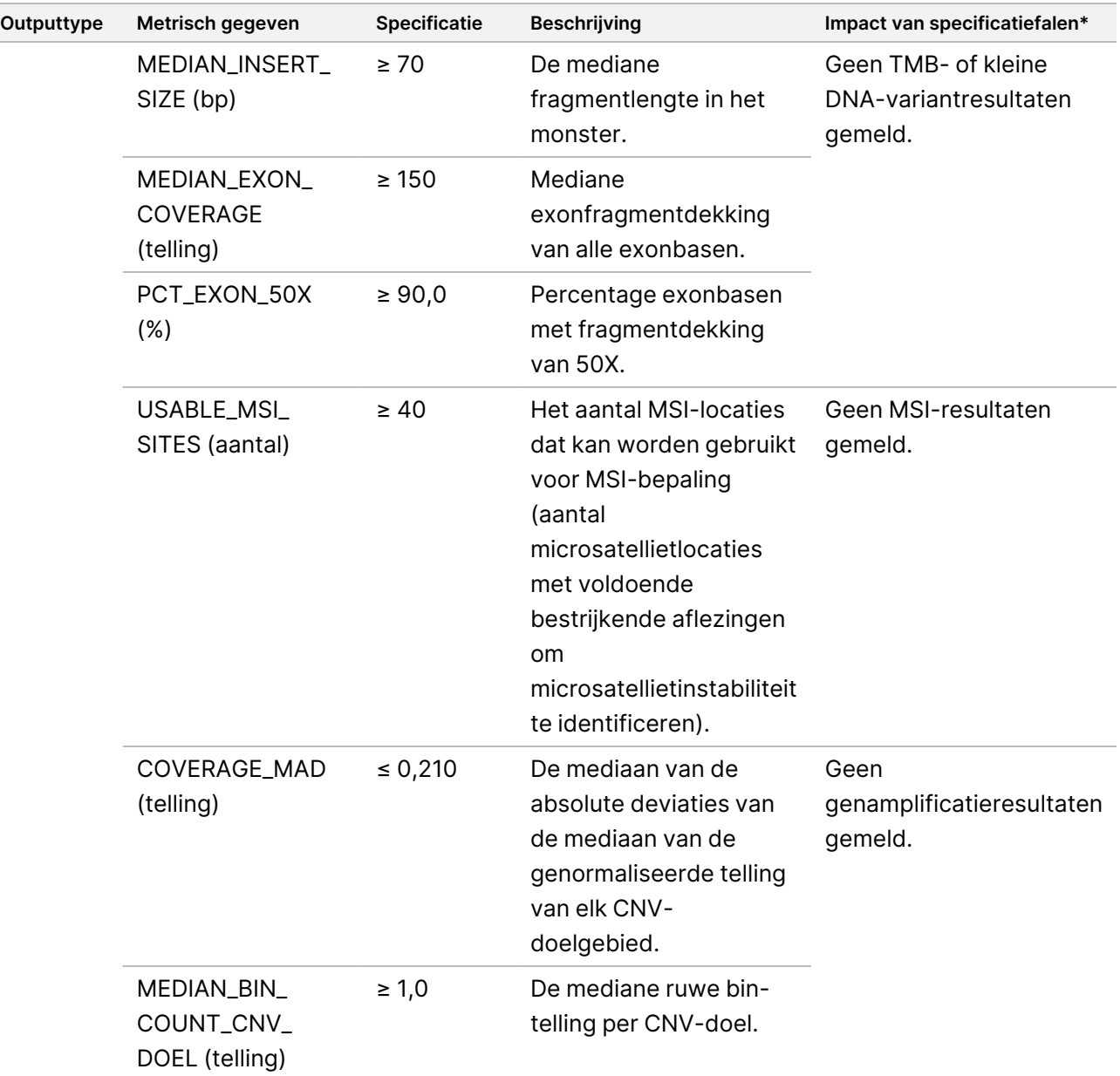

VOOR GEBRUIK BIJ IN-VITRODIAGNOSTIEK. UITSLUITEND BEDOELD VOOR DE EXPORT.

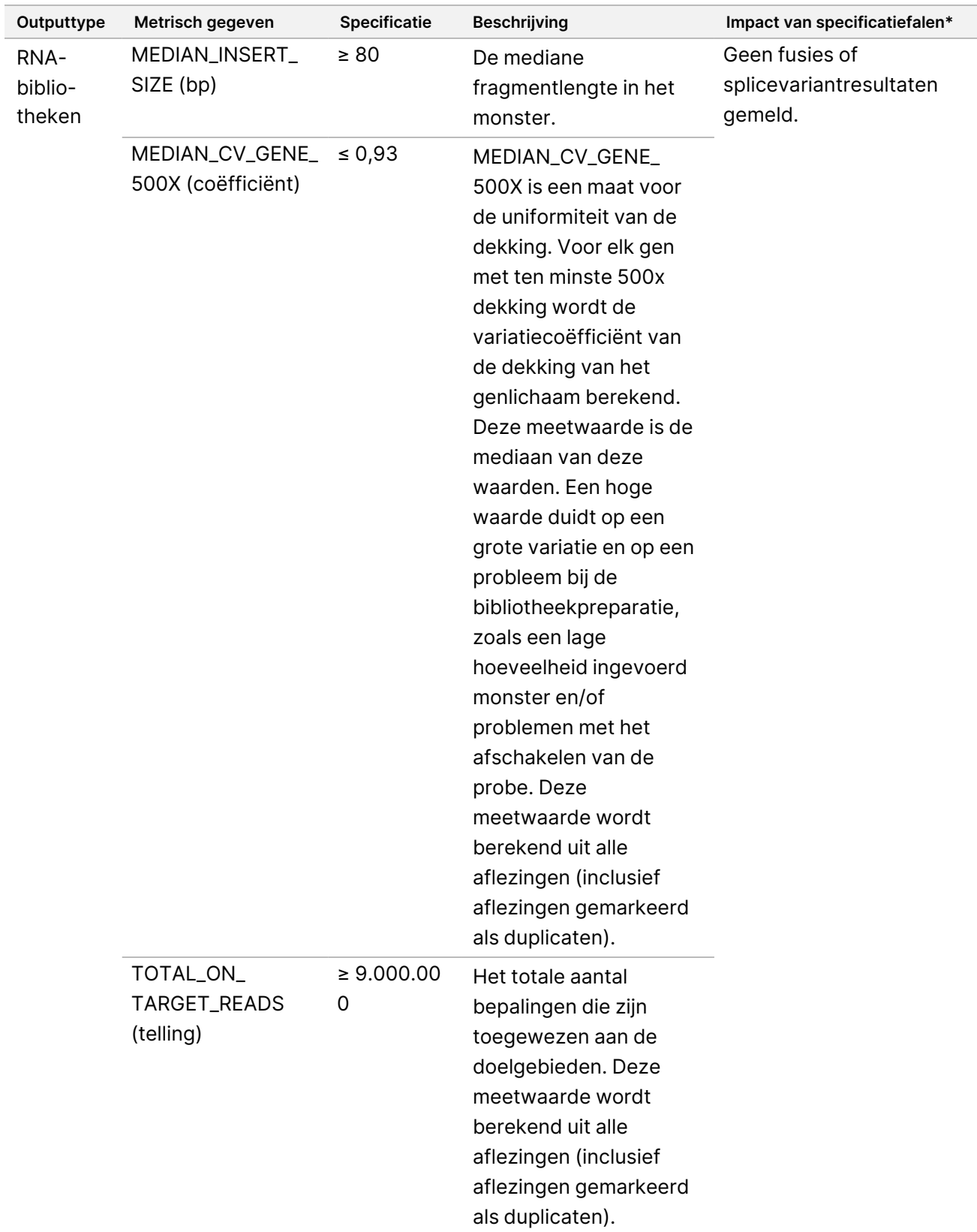

\*Succesvolle resultaten geven 'PASS' (Geslaagd) weer.

## **DNA uitgebreide meetwaarden**

DNA uitgebreide meetwaarden worden alleen ter informatie verstrekt. Deze kunnen nuttig zijn bij probleemoplossing, maar worden geleverd zonder expliciete specificatielimieten en worden niet rechtstreeks gebruikt voor monsterkwaliteitscontrole. Neem voor aanvullende hulp contact op met de technische ondersteuning van Illumina.

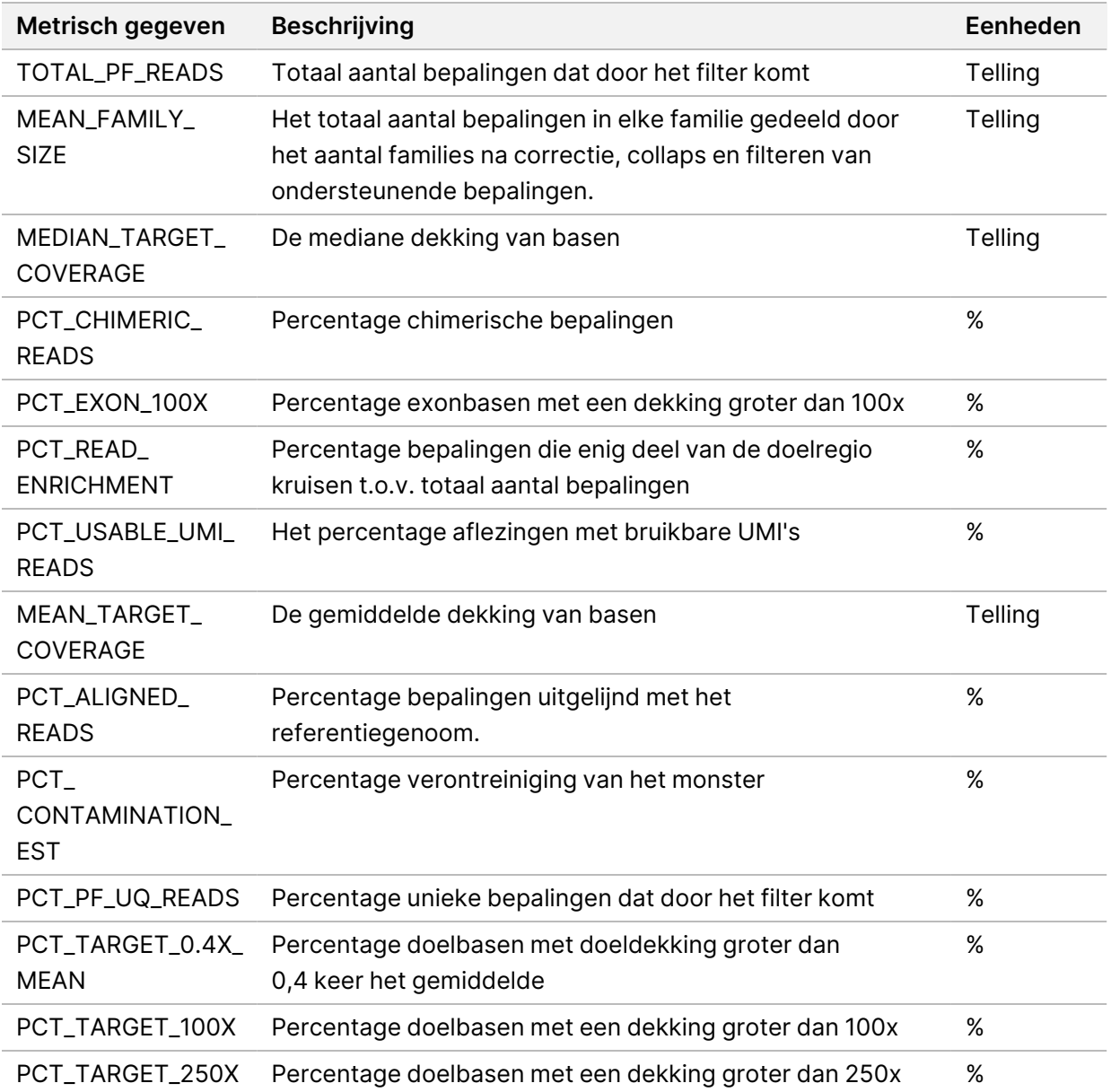

## **RNA uitgebreide meetwaarden**

RNA uitgebreide meetwaarden worden alleen ter informatie verstrekt. Deze kunnen nuttig zijn bij probleemoplossing, maar worden geleverd zonder expliciete specificatielimieten en worden niet rechtstreeks gebruikt voor monsterkwaliteitscontrole. Neem voor aanvullende hulp contact op met de technische ondersteuning van Illumina.

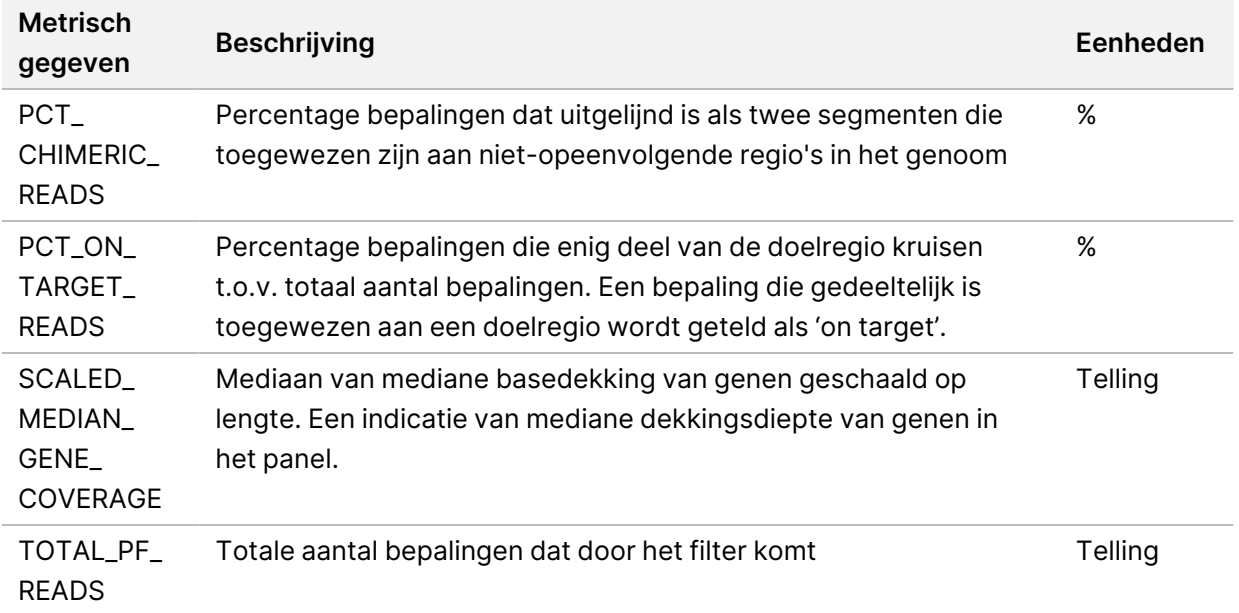

# Bijlage C TSO Comprehensive (EU) Rapportreferentie

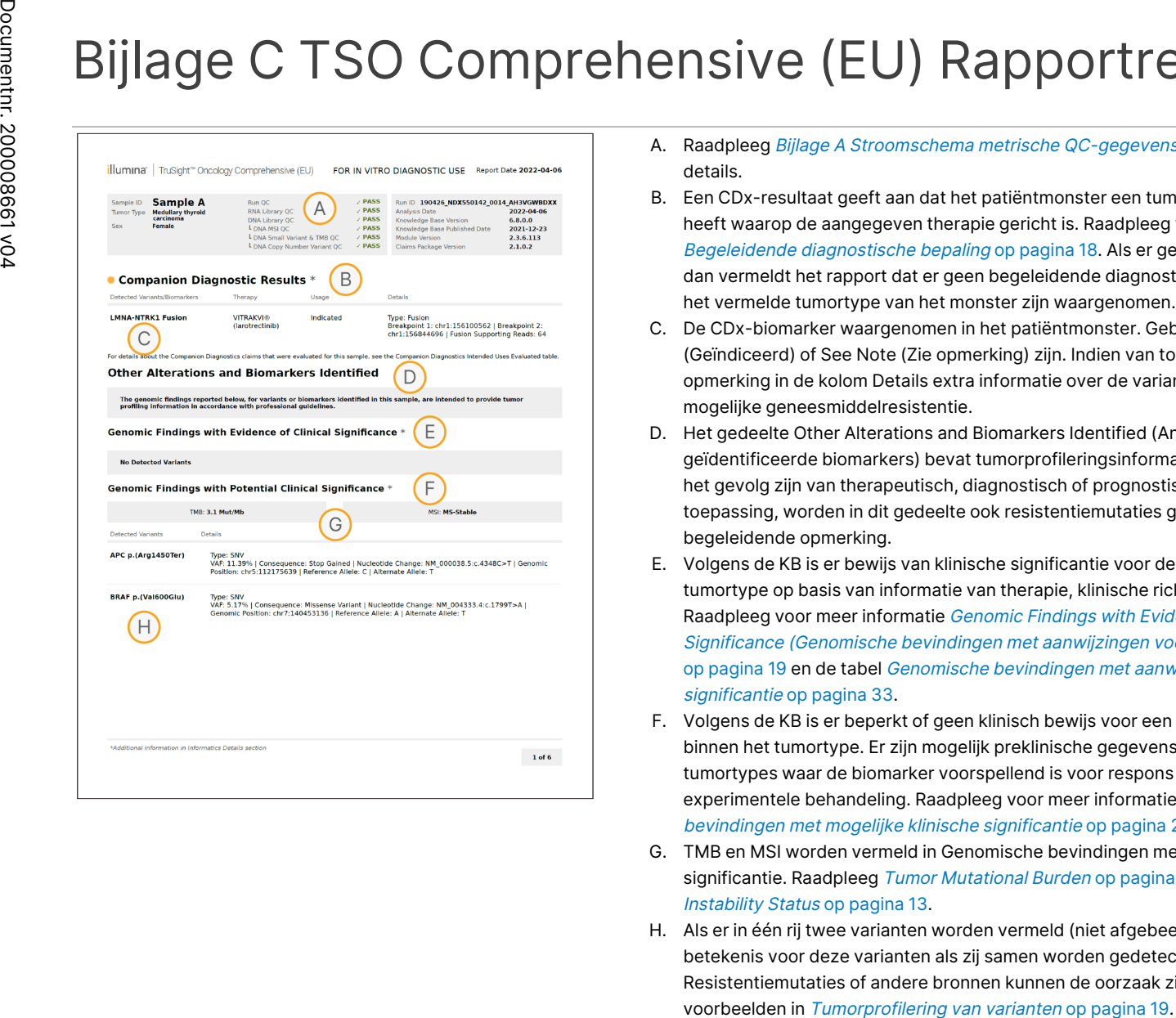

- A. Raadpleeg Bijlage A Stroomschema [metrische QC-gegevens](#page-72-0) op pagina 69 voor details.
- B. Een CDx-resultaat geeft aan dat het patiëntmonster een tumortype en biomarker heeft waarop de aangegeven therapie gericht is. Raadpleeg voor details Begeleidende [diagnostische](#page-21-0) bepaling op pagina 18. Als er geen CDx-resultaten zijn, dan vermeldt het rapport dat er geen begeleidende diagnostische biomarkers voor het vermelde tumortype van het monster zijn waargenomen.
- C. De CDx-biomarker waargenomen in het patiëntmonster. Gebruik kan Indicated (Geïndiceerd) of See Note (Zie opmerking) zijn. Indien van toepassing biedt een opmerking in de kolom Details extra informatie over de variant, zoals informatie over mogelijke geneesmiddelresistentie.
- D. Het gedeelte Other Alterations and Biomarkers Identified (Andere veranderingen en geïdentificeerde biomarkers) bevat tumorprofileringsinformatie. Associaties kunnen het gevolg zijn van therapeutisch, diagnostisch of prognostisch bewijs. Indien van toepassing, worden in dit gedeelte ook resistentiemutaties genoemd met een begeleidende opmerking.
- E. Volgens de KB is er bewijs van klinische significantie voor deze biomarker in dit tumortype op basis van informatie van therapie, klinische richtlijnen of beide. Raadpleeg voor meer informatie Genomic [Findings](#page-22-0) with Evidence of Clinical Significance (Genomische bevindingen met [aanwijzingen](#page-22-0) voor klinische significantie) op [pagina](#page-22-0) 19 en de tabel Genomische bevindingen met [aanwijzingen](#page-36-0) voor klinische [significantie](#page-36-0) op pagina 33.
- F. Volgens de KB is er beperkt of geen klinisch bewijs voor een genomische bevinding binnen het tumortype. Er zijn mogelijk preklinische gegevens of gegevens bij andere tumortypes waar de biomarker voorspellend is voor respons op een goedgekeurde of experimentele behandeling. Raadpleeg voor meer informatie [Genomische](#page-23-0) bevindingen met mogelijke klinische [significantie](#page-23-0) op pagina 20 en [Tabel](#page-38-0) 6.
- G. TMB en MSI worden vermeld in Genomische bevindingen met mogelijke klinische significantie. Raadpleeg Tumor [Mutational](#page-16-0) Burden op pagina 13 en [Microsatellite](#page-16-1) [Instability](#page-16-1) Status op pagina 13.
- H. Als er in één rij twee varianten worden vermeld (niet afgebeeld), dan is er klinische betekenis voor deze varianten als zij samen worden gedetecteerd. Resistentiemutaties of andere bronnen kunnen de oorzaak zijn. Raadpleeg

VOOR

GEBRUIK

모<br>그

IN-VITRODIAGNOSTIEK.

UITSLUITEND BEDOELD VOOR DE EXPORT.

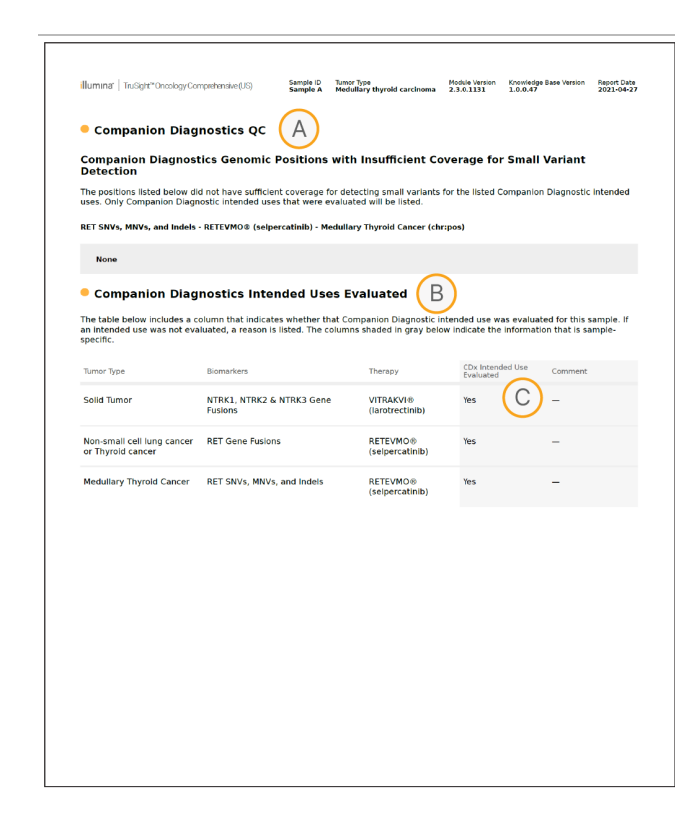

- A. Het gedeelte Companion Diagnostic QC (Begeleidende diagnostiek QC) biedt informatie over QC-resultaten op positieniveau over CDx-biomarkers. Als er geen posities worden vermeld, dan betekent dit dat er voldoende dekking was bij de doelvarianten en -regio. Voor meer informatie, raadpleeg QC [begeleidende](#page-41-0) [diagnostiek](#page-41-0) op pagina 38 (Begeleidende diagnostiek QC).
- B. Het gedeelte 'Geëvalueerd beoogd gebruik begeleidende diagnostiek' vermeldt al het beoogde gebruik van CDx en geeft aan of ze voor dit monster zijn geëvalueerd. Raadpleeg Bijsluiter TruSight Oncology Comprehensive (EU) (documentnr. 200007789) voor meer informatie over het beoogde gebruik van de TSO Comprehensive (TSO uitgebreid). Tumor type, Biomarker en Therapy zijn afkomstig van de verklaring voor het beoogd gebruik.
- C. Evaluatie wordt uitgevoerd als het tumortype geschikt is voor een CDx en het monster is geslaagd voor de vereiste QC-categorieën. Raadpleeg voor meer informatie over criteria die vereist zijn voor monsters die worden geëvalueerd voor een CDx Geëvalueerd beoogd gebruik [begeleidende](#page-42-0) diagnostiek op pagina 39.
	- **Yes**—Het monster is beoordeeld voor dit beoogd gebruik. Specifieke resultaten zouden worden geïdentificeerd in het gedeelte FDA Level 1 van het rapport.
	- **No** Het monster is niet beoordeeld voor dit beoogd gebruik en in een opmerking wordt uitgelegd waarom.

VOOR

GEBRUIK

모<br>그

IN-VITRODIAGNOSTIEK.

UITSLUITEND BEDOELD VOOR DE EXPORT.

Documentnr.

200008661

# Bijlage D MNV's, indels en deleties in EGFR en RET detecteerbaar met de gefaseerde variantbepaler

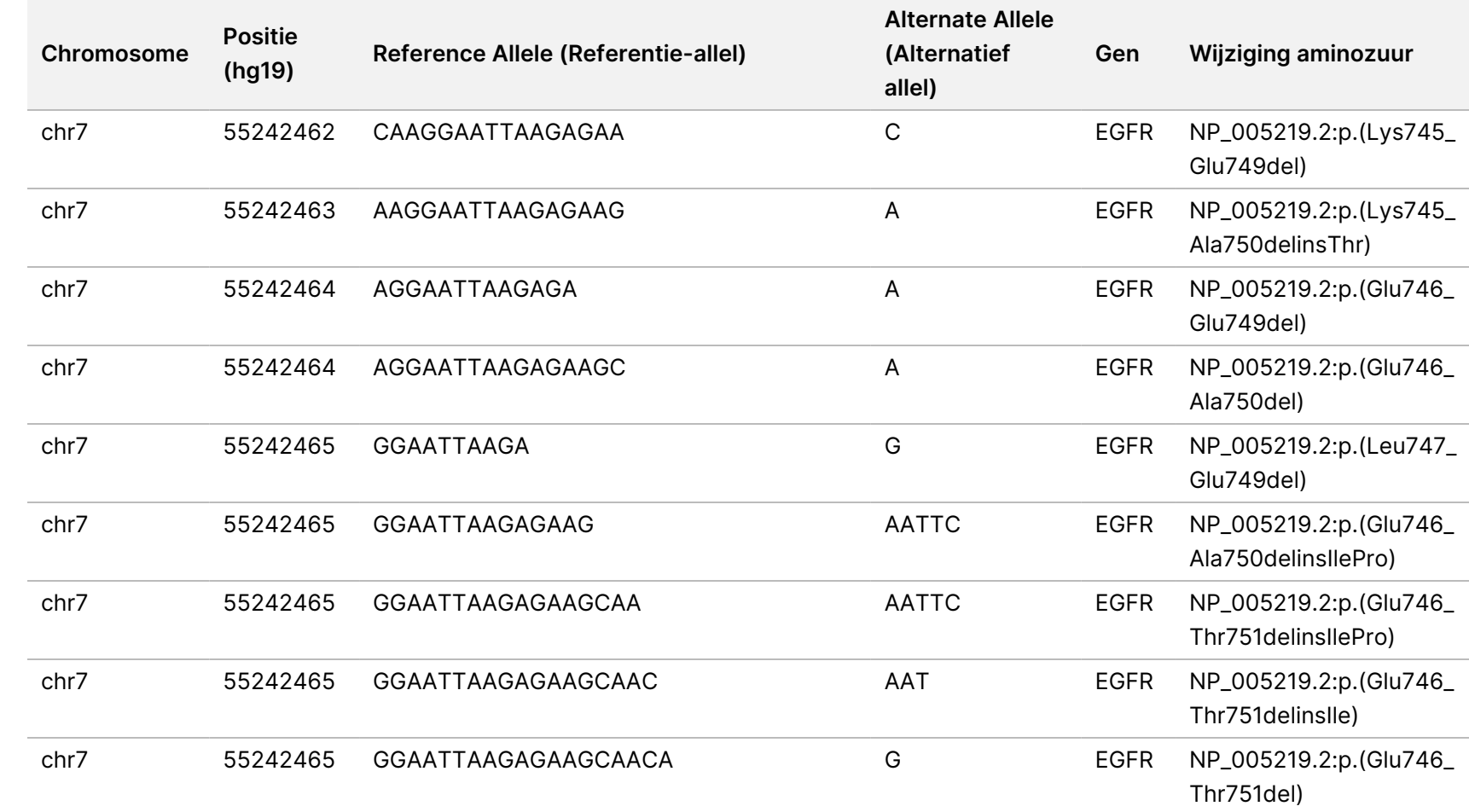

VOOR

GEBRUIK

모<br>그

IN-VITRODIAGNOSTIEK.

UITSLUITEND BEDOELD VOOR DE EXPORT.

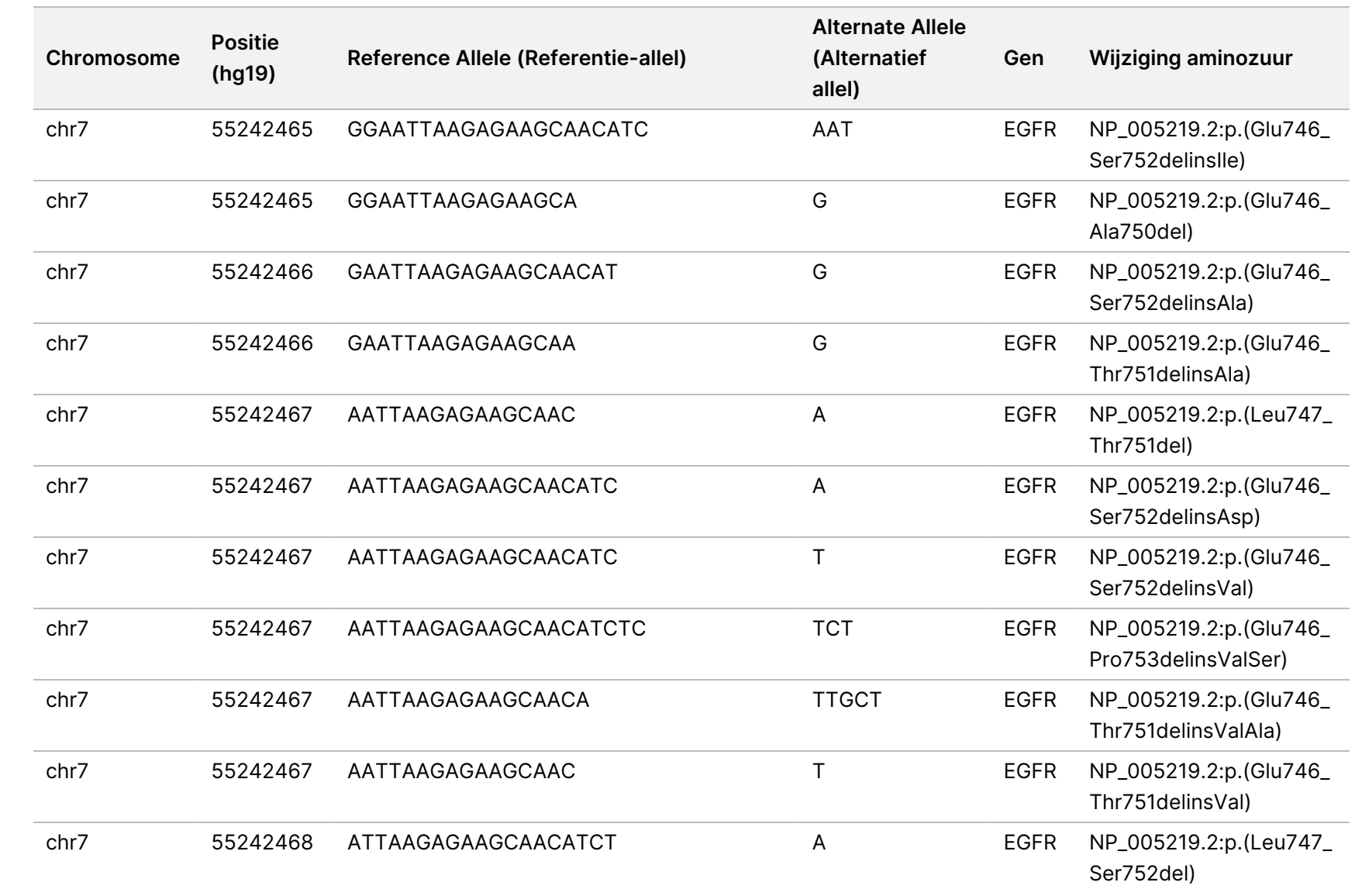

Local

모<br>드

Manager

TruSight

Oncology

Comprehensive

(EU)

Analysis

Module

VOOR

Documentnr.

200008661

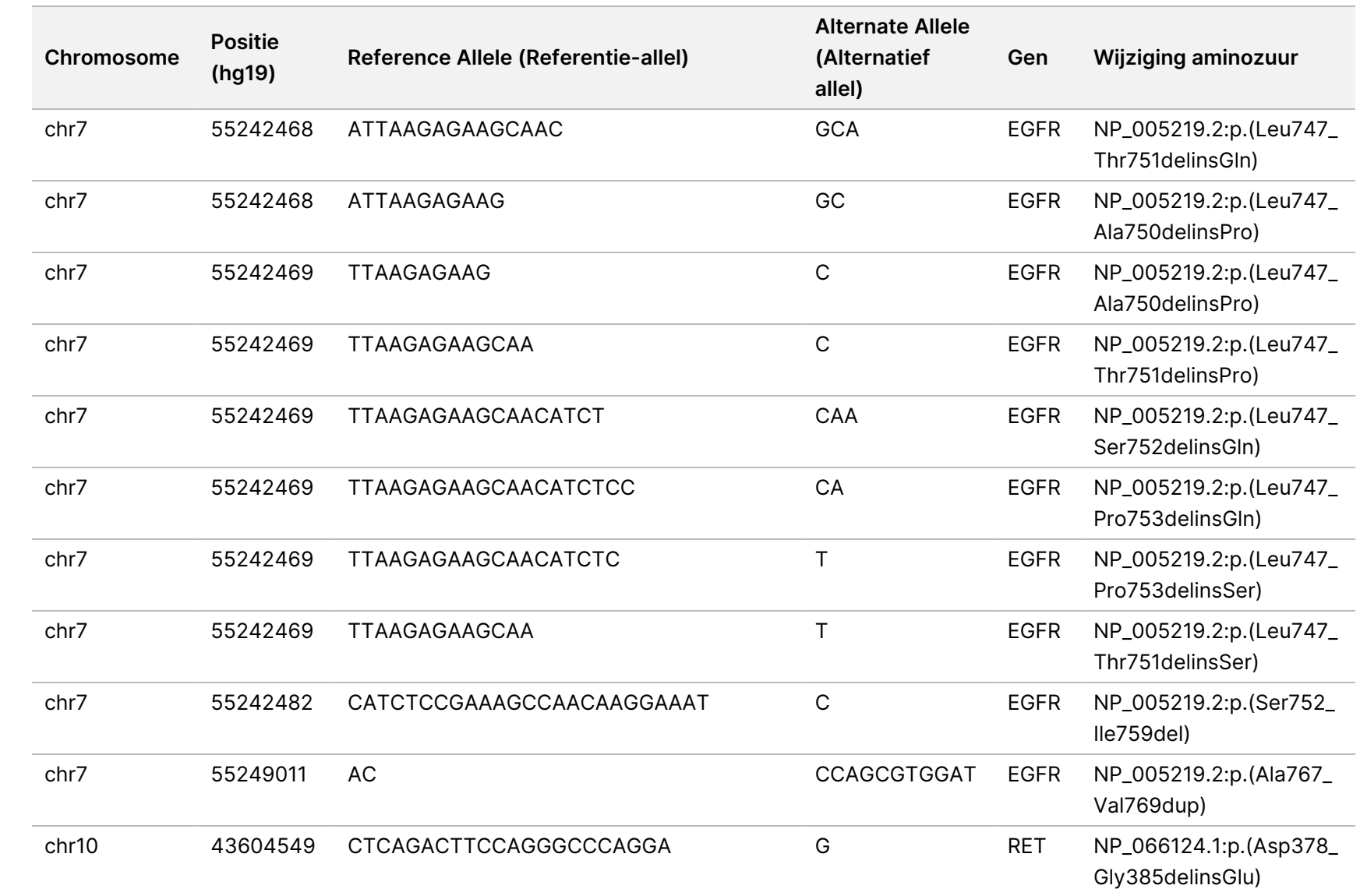

Local

모<br>드

Manager

TruSight

Oncology

Comprehensive

(EU)

Analysis

Module

VOOR

Documentnr.

200008661

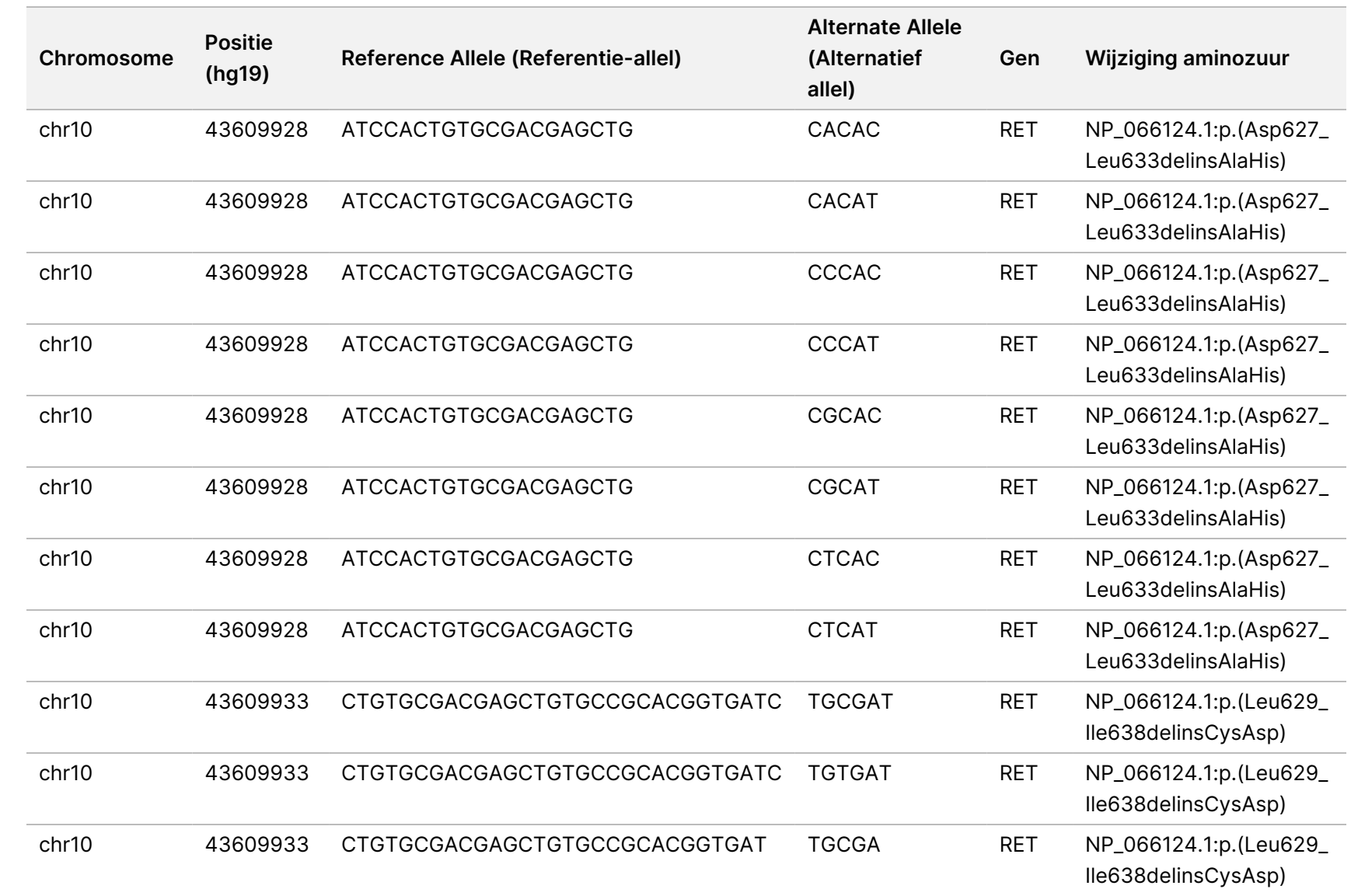

Local

모<br>드

Manager

TruSight

Oncology

Comprehensive

(EU)

Analysis

Module

Documentnr.

200008661 Documentnr. 200008661 v04

 $\frac{8}{2}$ 

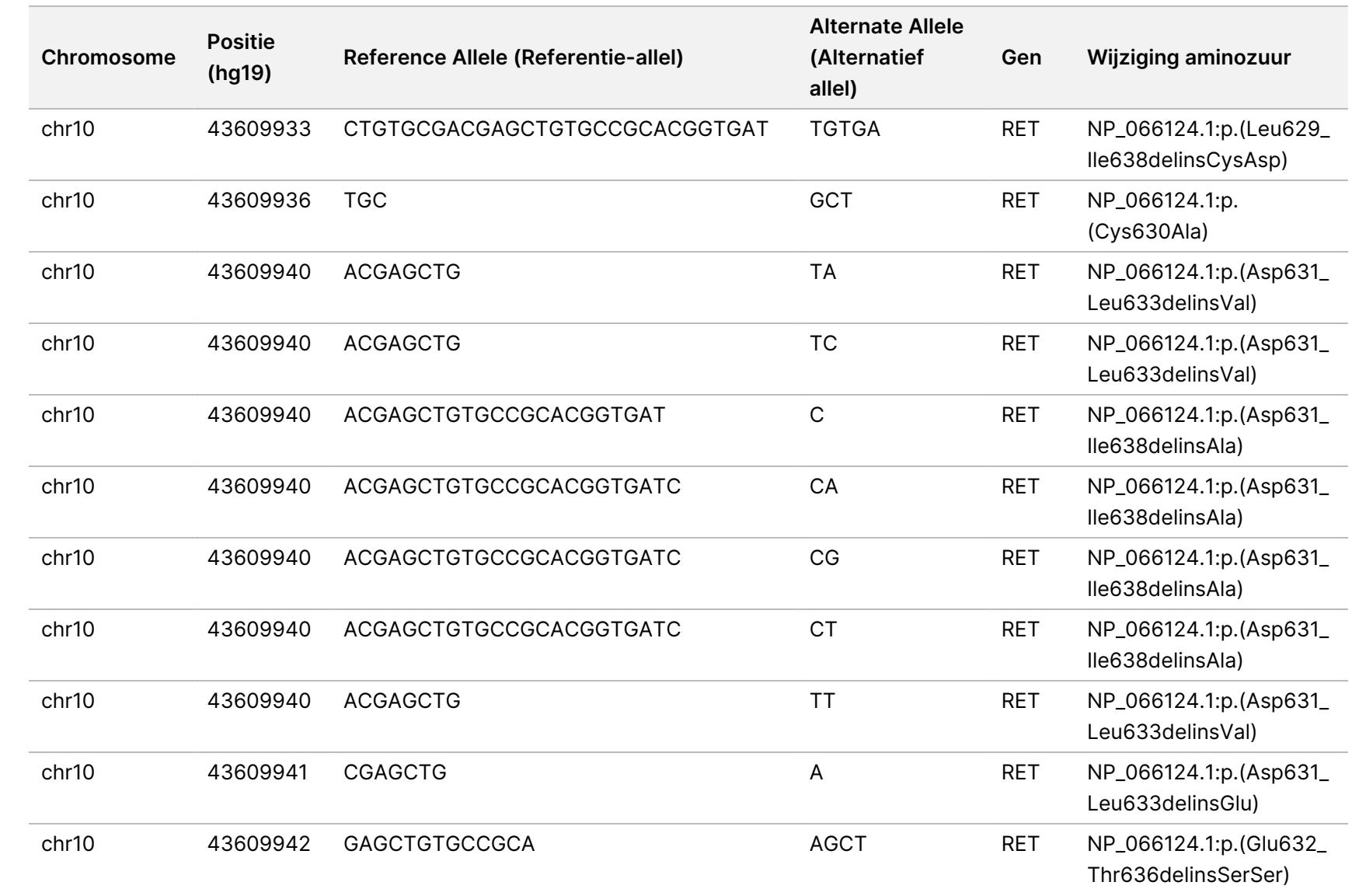

Local

모<br>드

Manager

TruSight

Oncology

Comprehensive

(EU)

Analysis

Module

Documentnr.

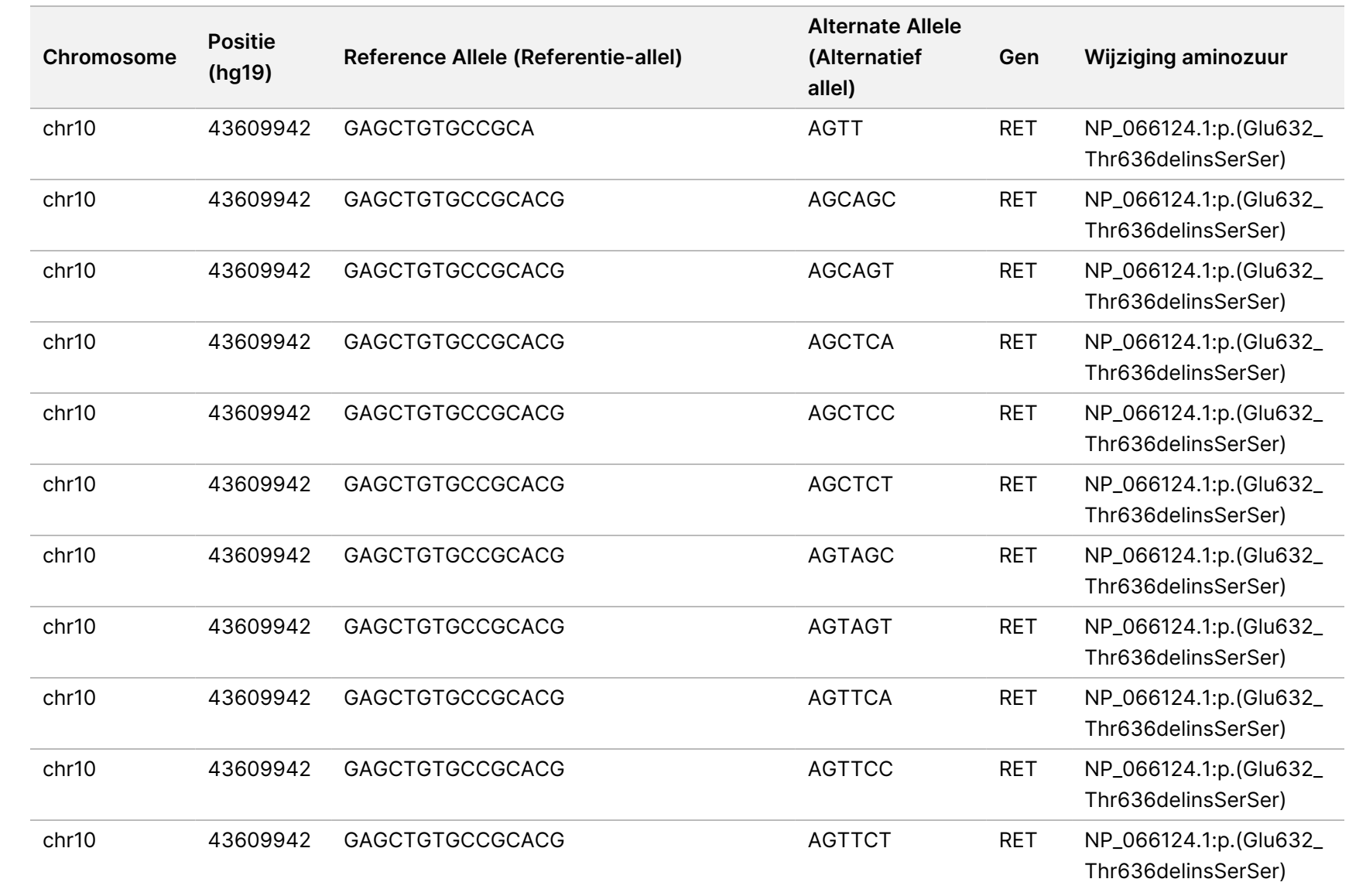

Local

모<br>드

Manager

TruSight

Oncology

Comprehensive

(EU)

Analysis

Module

Documentnr.

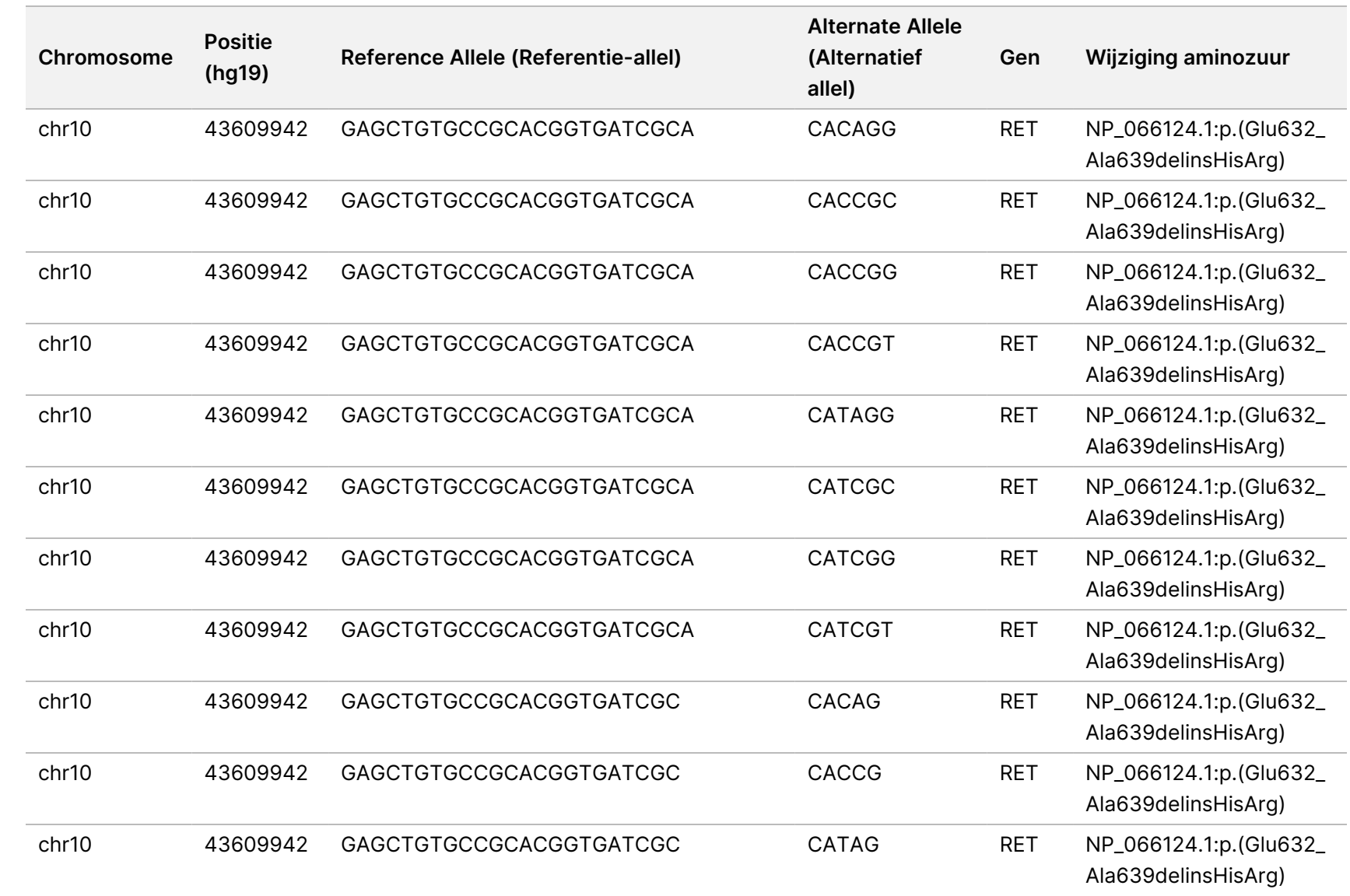

Local

모<br>드

Manager

TruSight

Oncology

Comprehensive

(EU)

Analysis

Module

Documentnr.

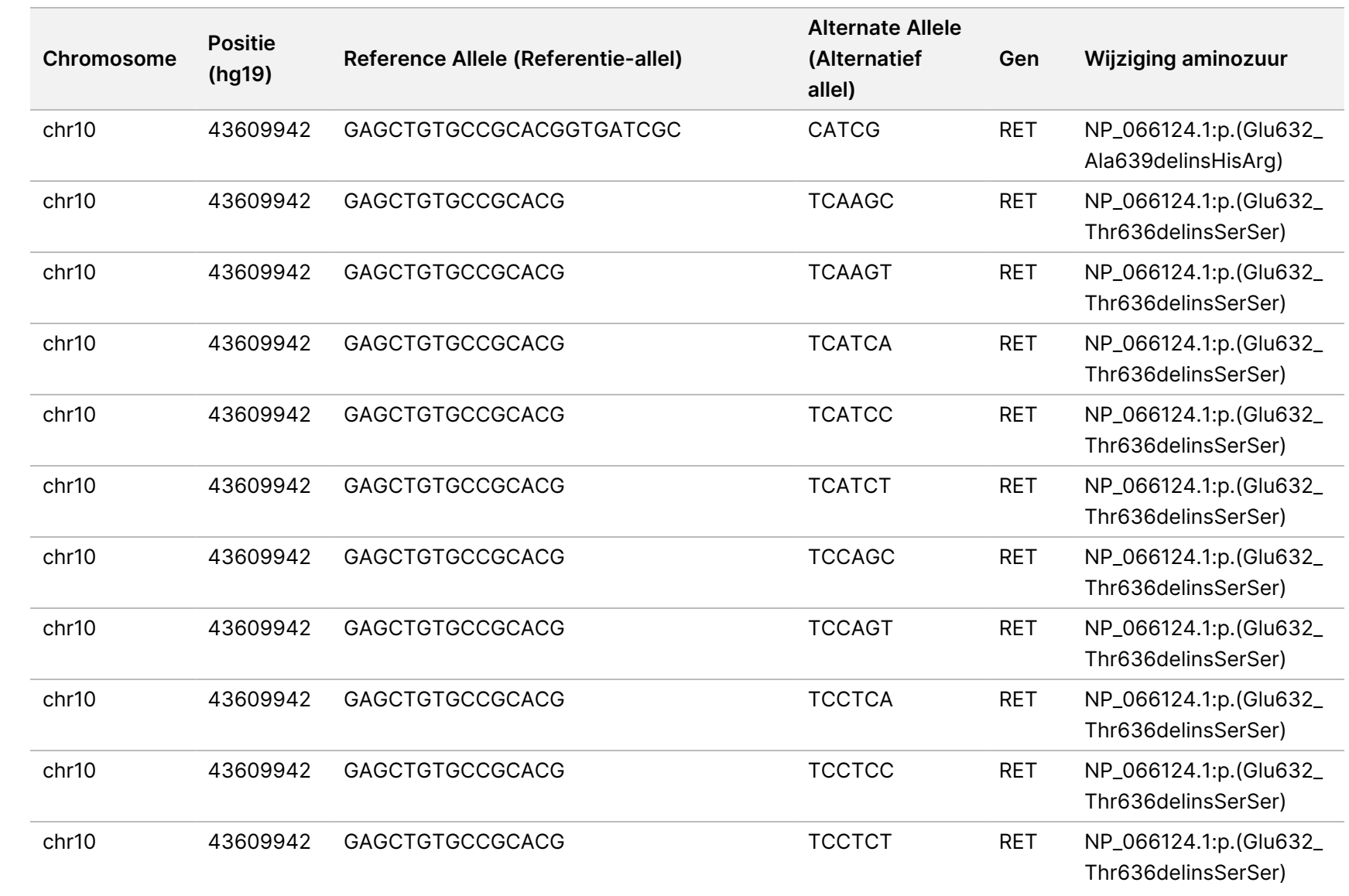

Local

모<br>드

Manager

TruSight

Oncology

Comprehensive

(EU)

Analysis

Module

VOOR

Documentnr.

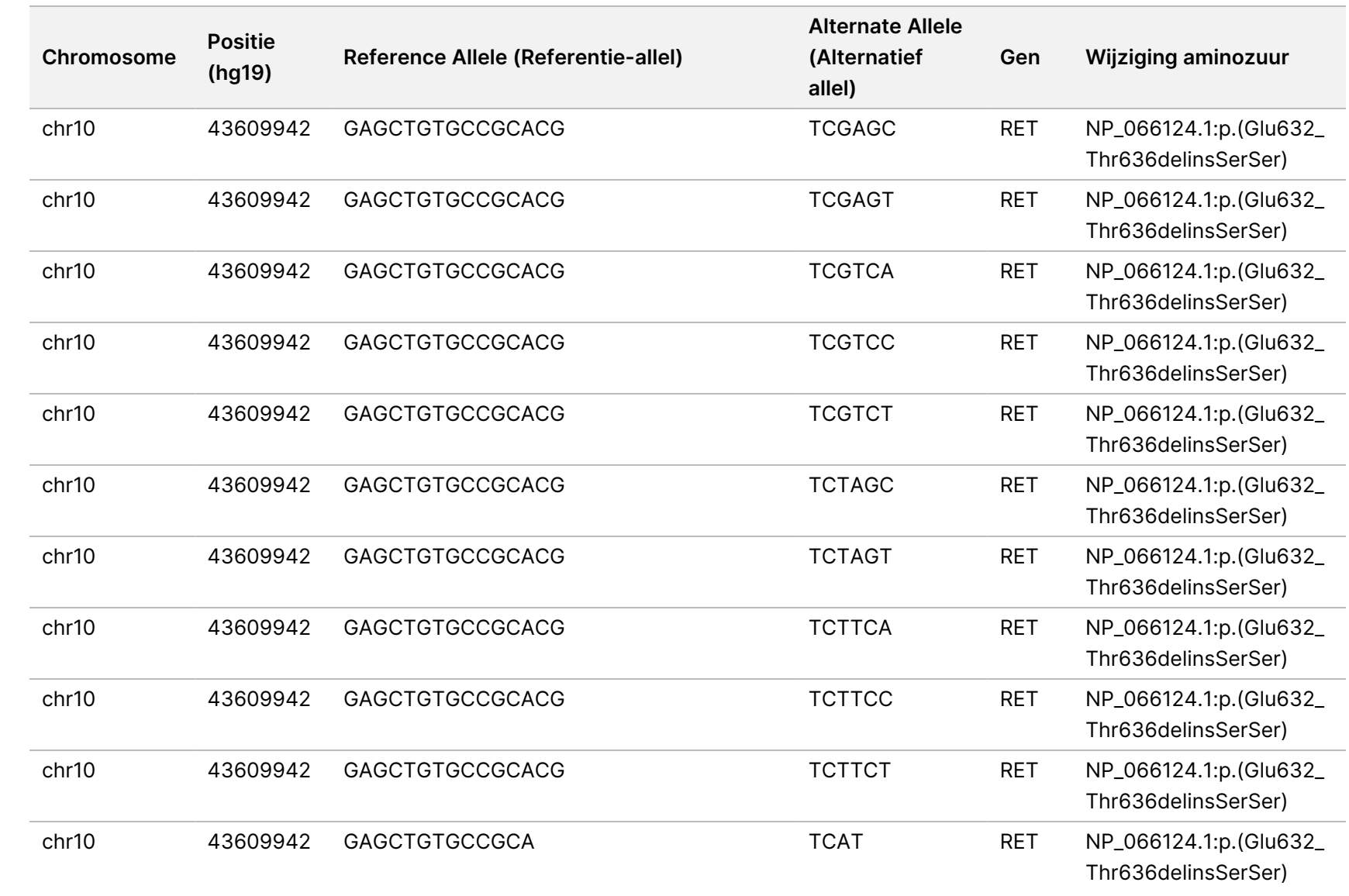

Local

모<br>드

Manager

TruSight

Oncology

Comprehensive

(EU)

Analysis

Module

Documentnr.

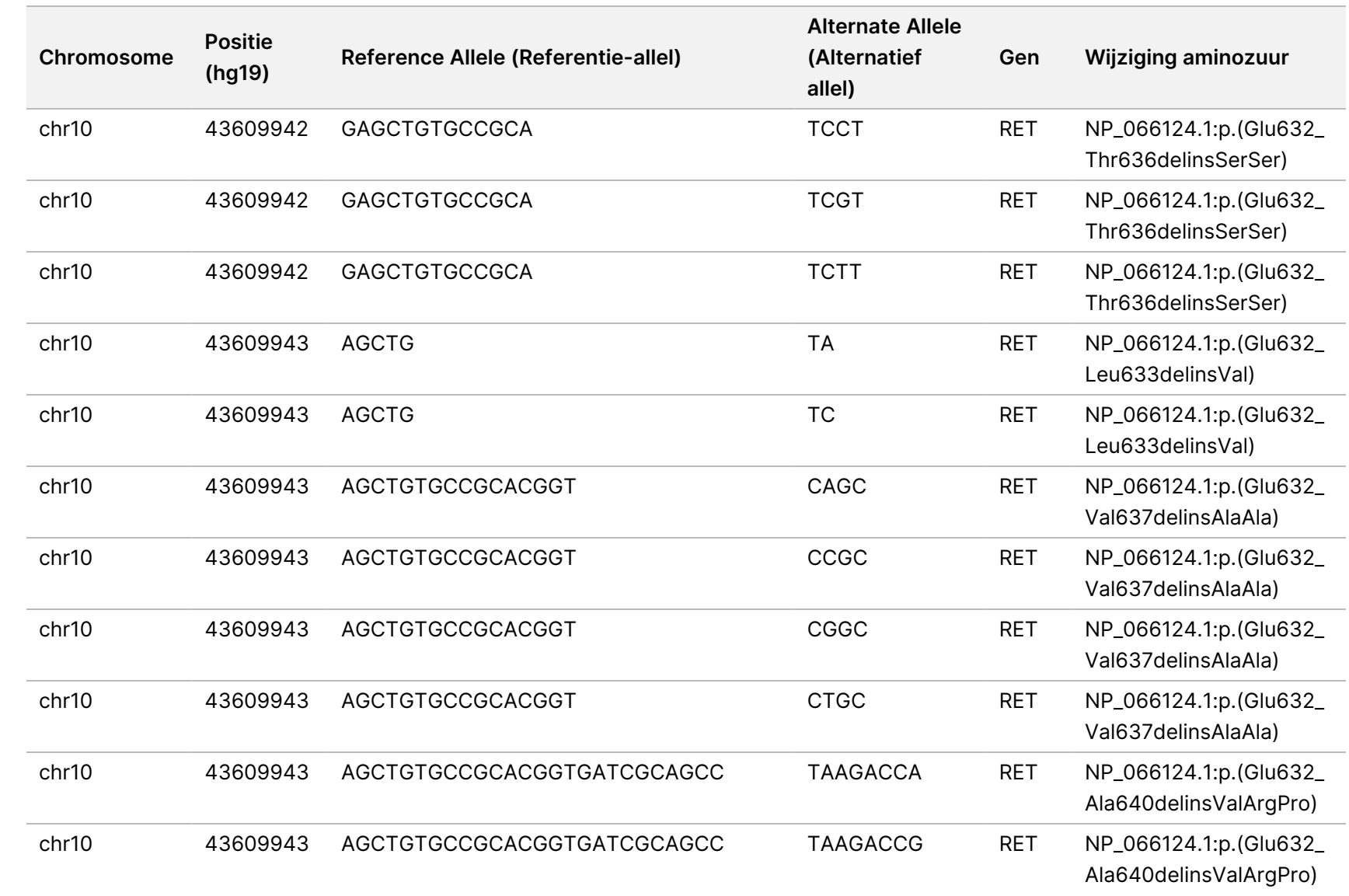

Local

모<br>드

Manager

TruSight

Oncology

Comprehensive

(EU)

Analysis

Module

Documentnr.

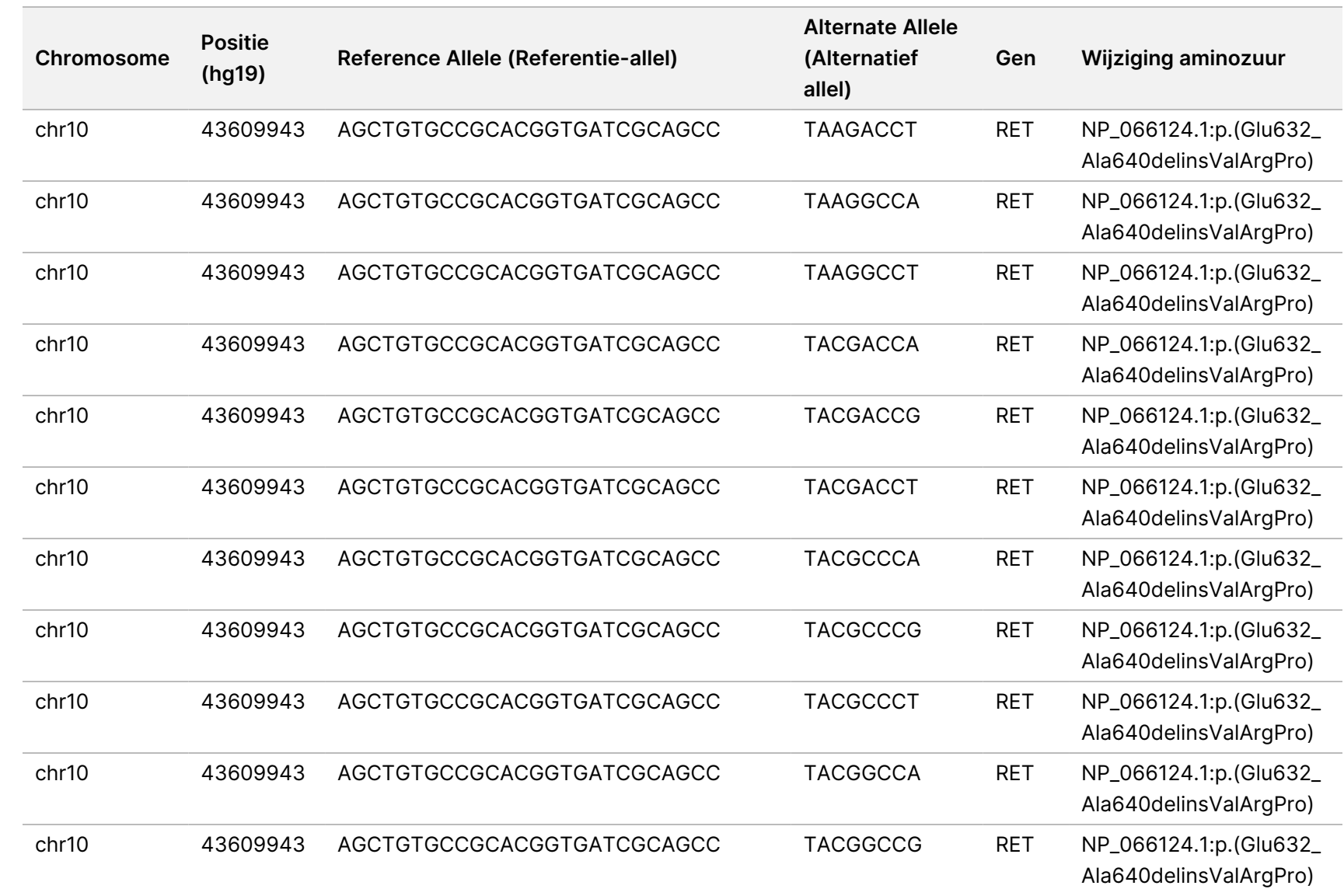

Local

모<br>드

Manager

TruSight

Oncology

Comprehensive

(EU)

Analysis

Module

Documentnr.

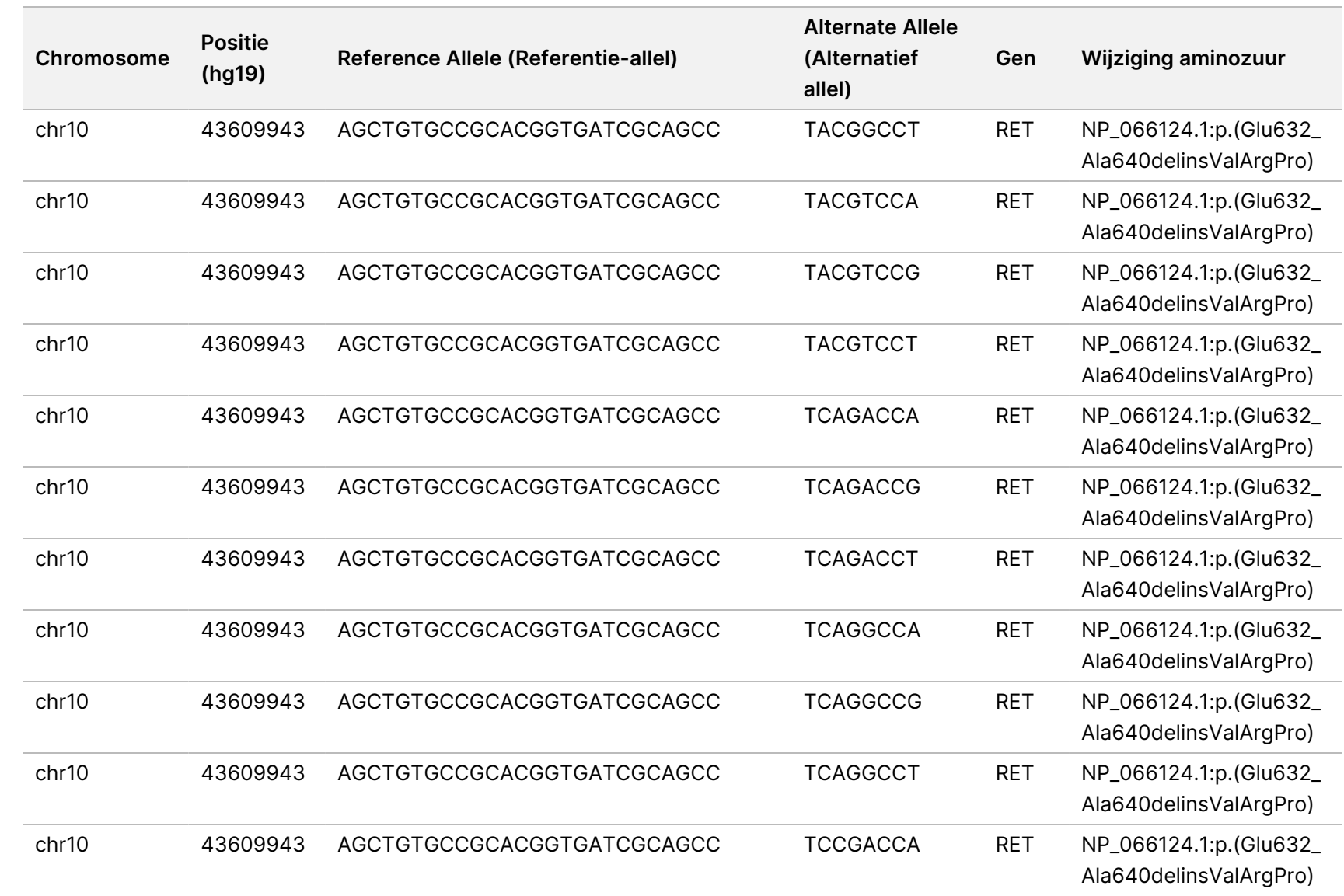

Local

모<br>드

Manager

TruSight

Oncology

Comprehensive

(EU)

Analysis

Module

Documentnr.

200008661 Documentnr. 200008661 v04

90

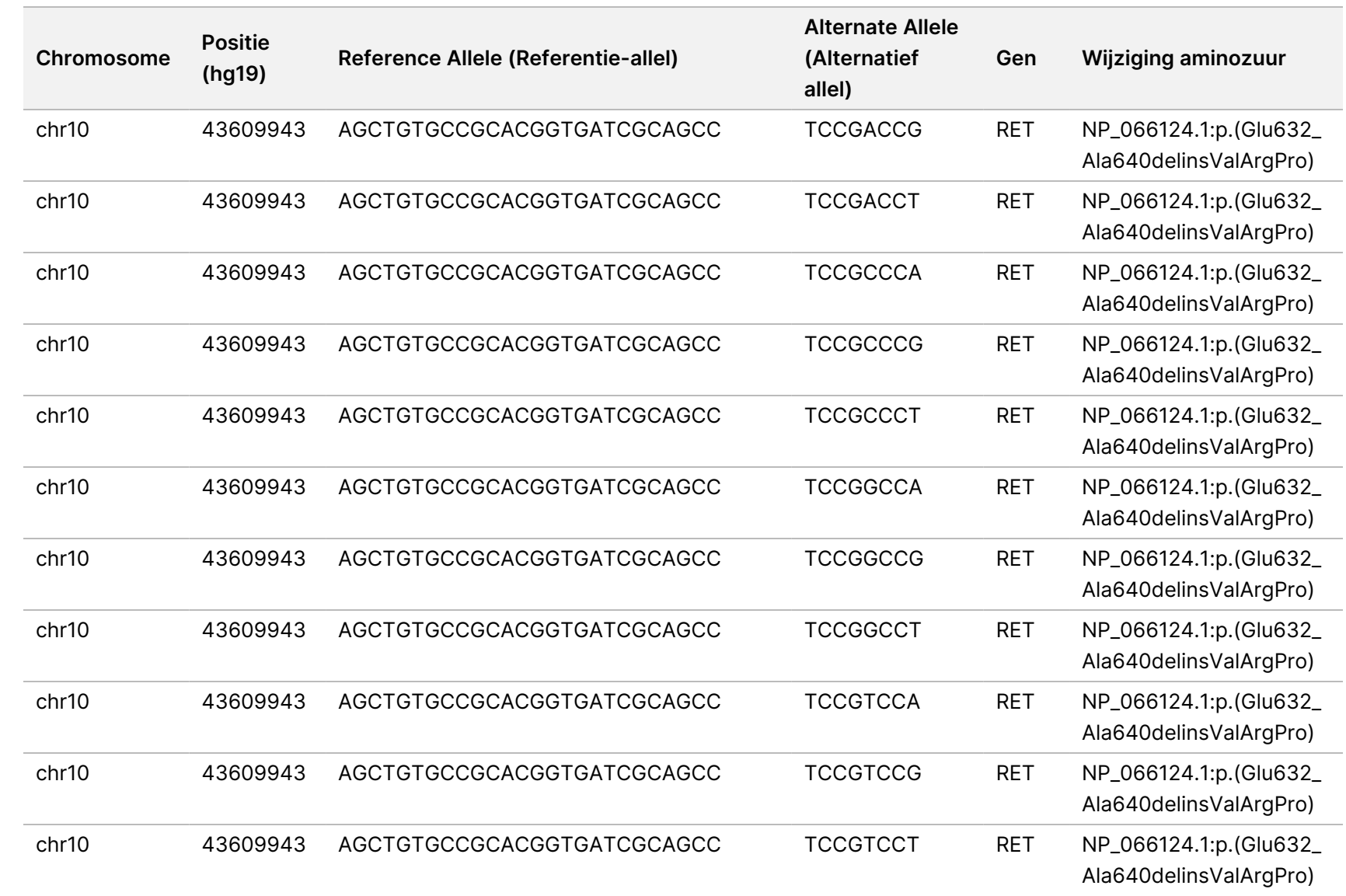

Local

모<br>드

Manager

TruSight

Oncology

Comprehensive

(EU)

Analysis

Module

Documentnr.

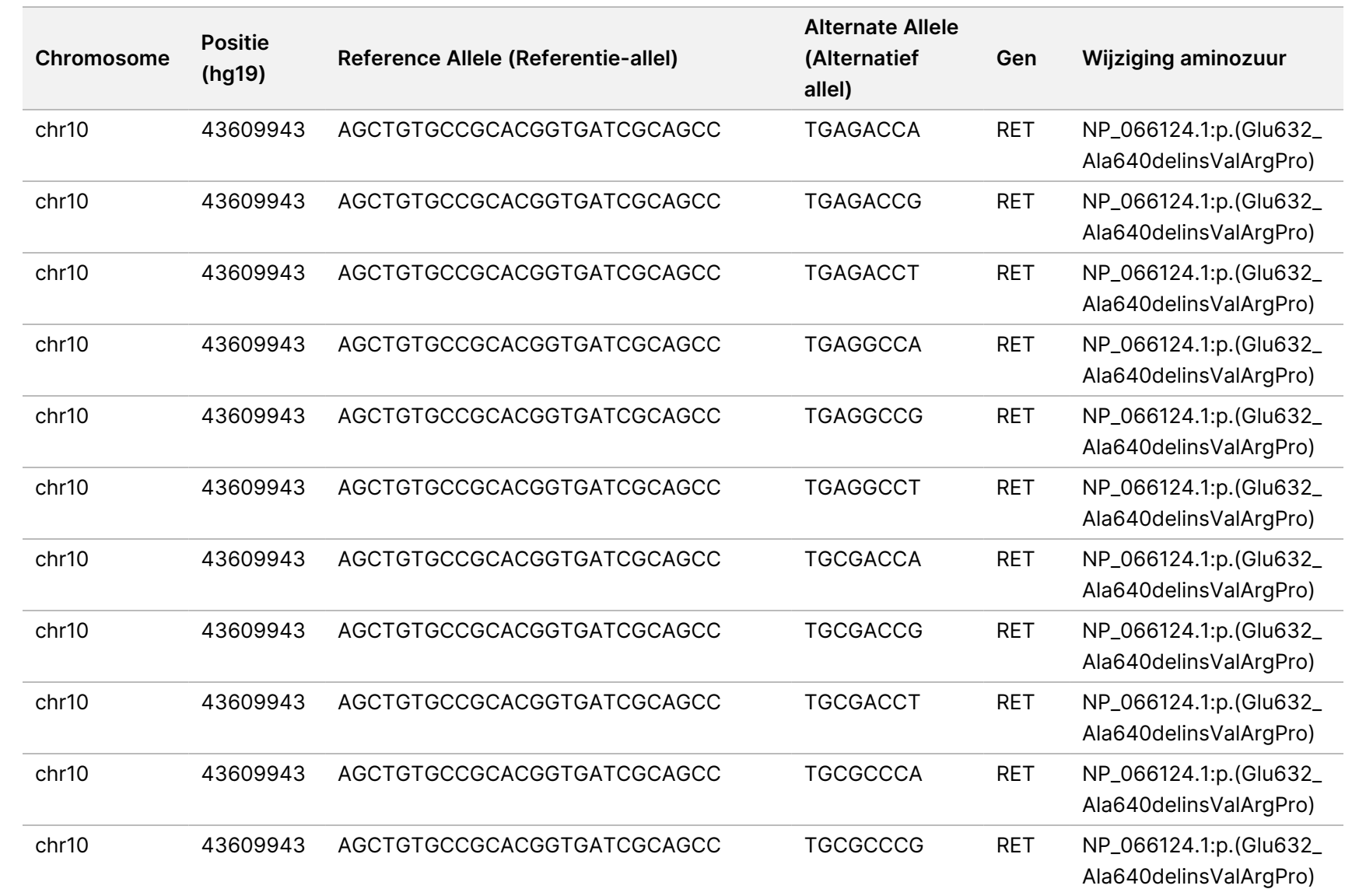

Local

모<br>드

Manager

TruSight

Oncology

Comprehensive

(EU)

Analysis

Module

Documentnr.

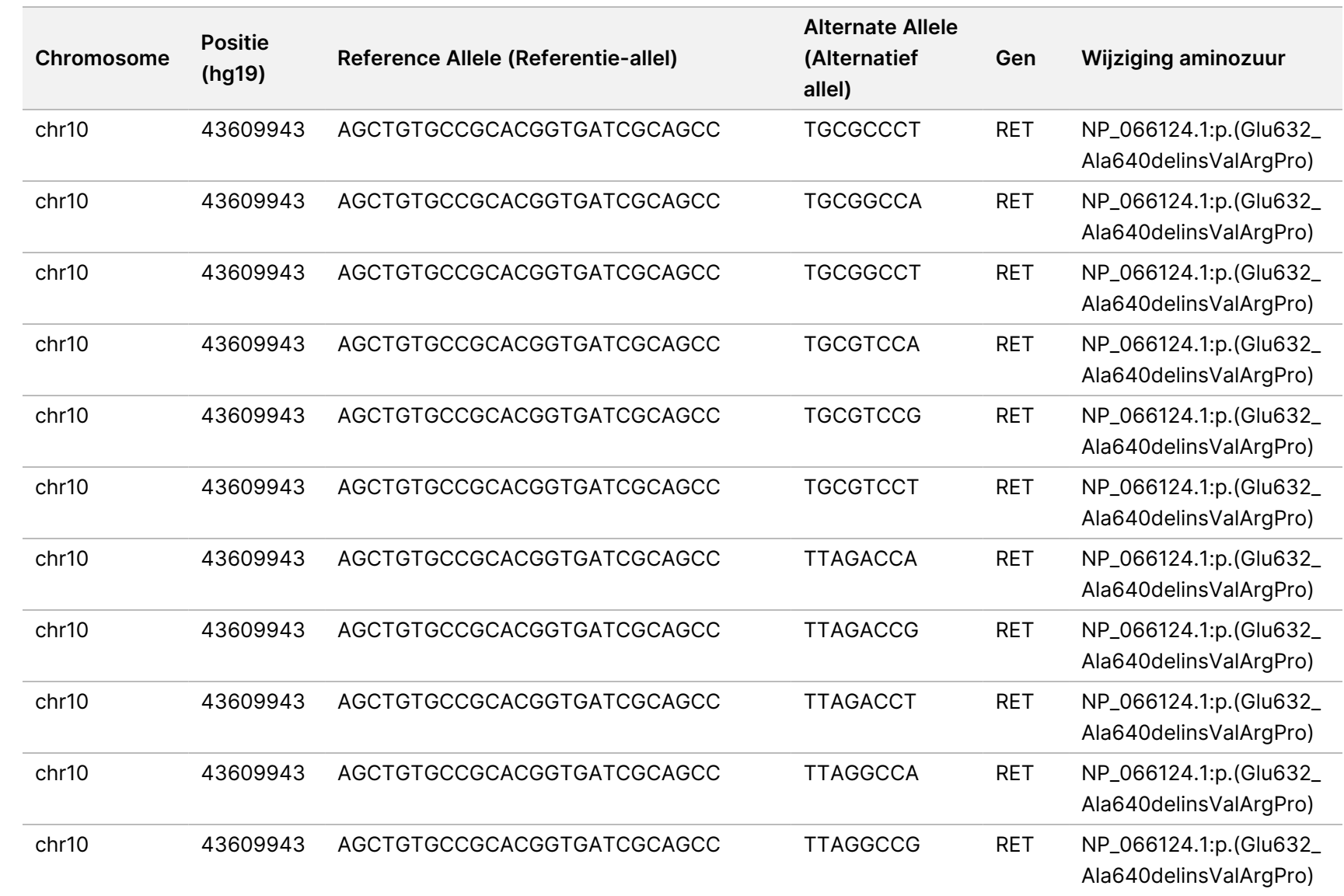

Local

모<br>드

Manager

TruSight

Oncology

Comprehensive

(EU)

Analysis

Module

Documentnr.

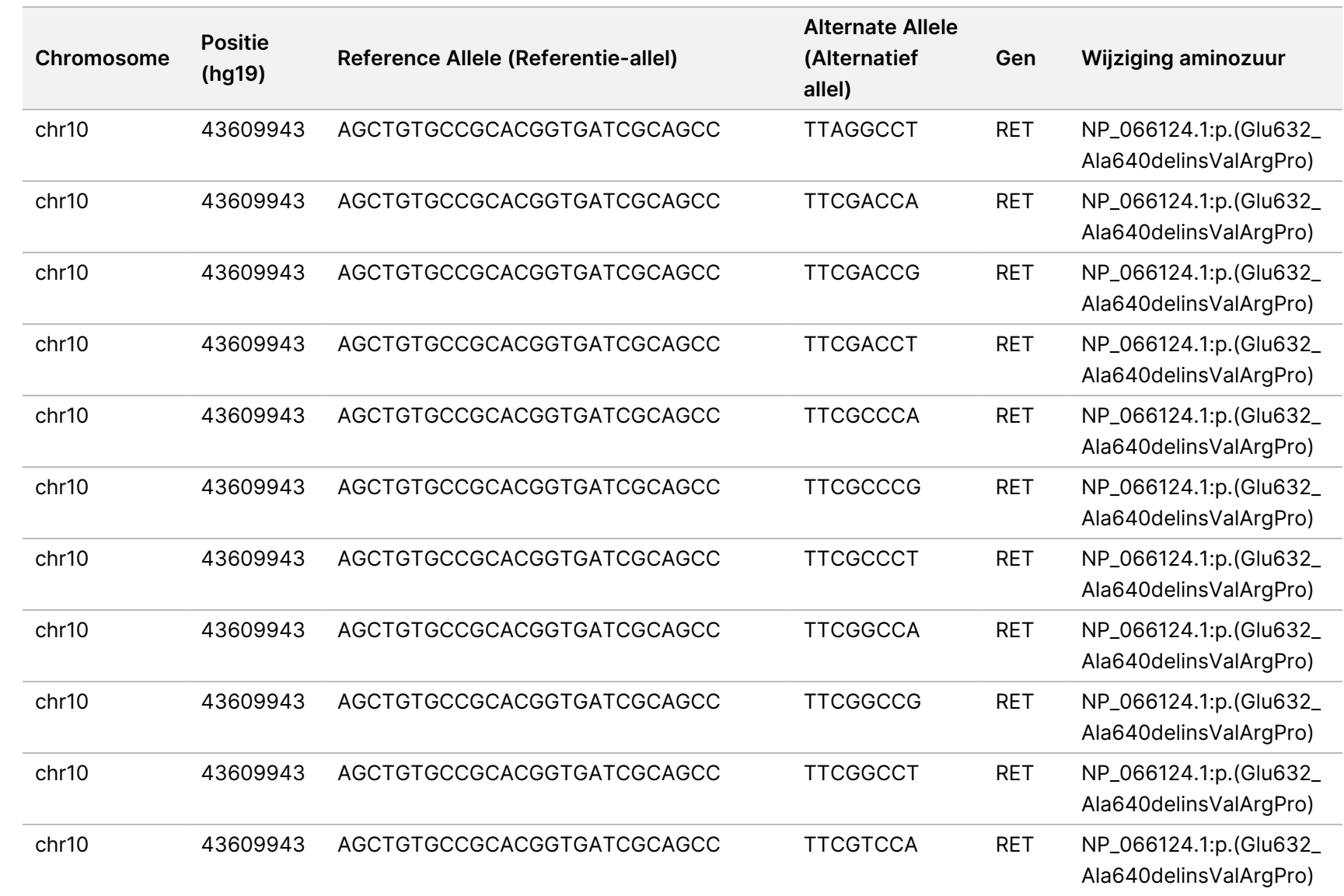

Local

모<br>드

Manager

TruSight

Oncology

Comprehensive

(EU)

Analysis

Module

Documentnr.

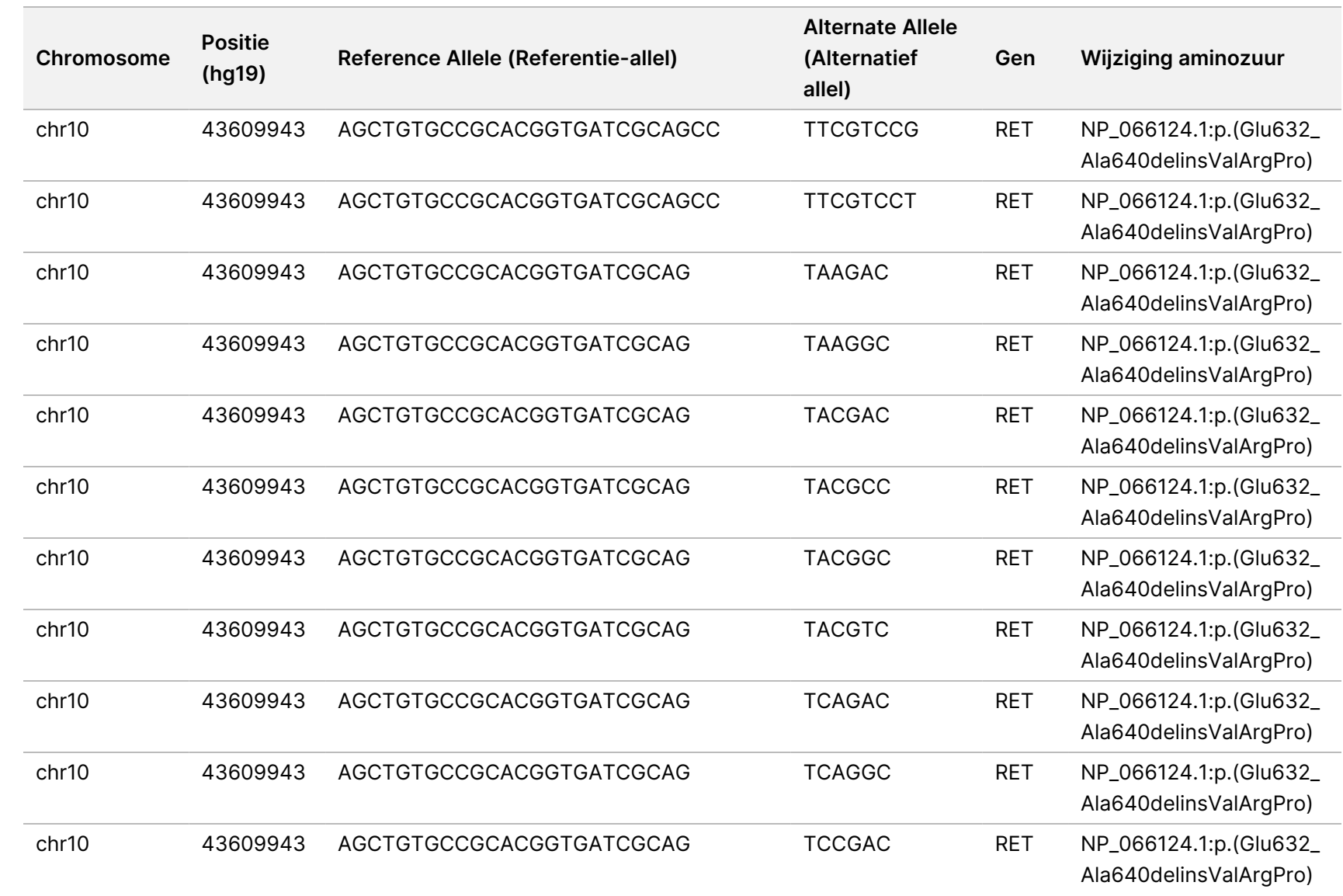

Local

모<br>드

Manager

TruSight

Oncology

Comprehensive

(EU)

Analysis

Module

Documentnr.

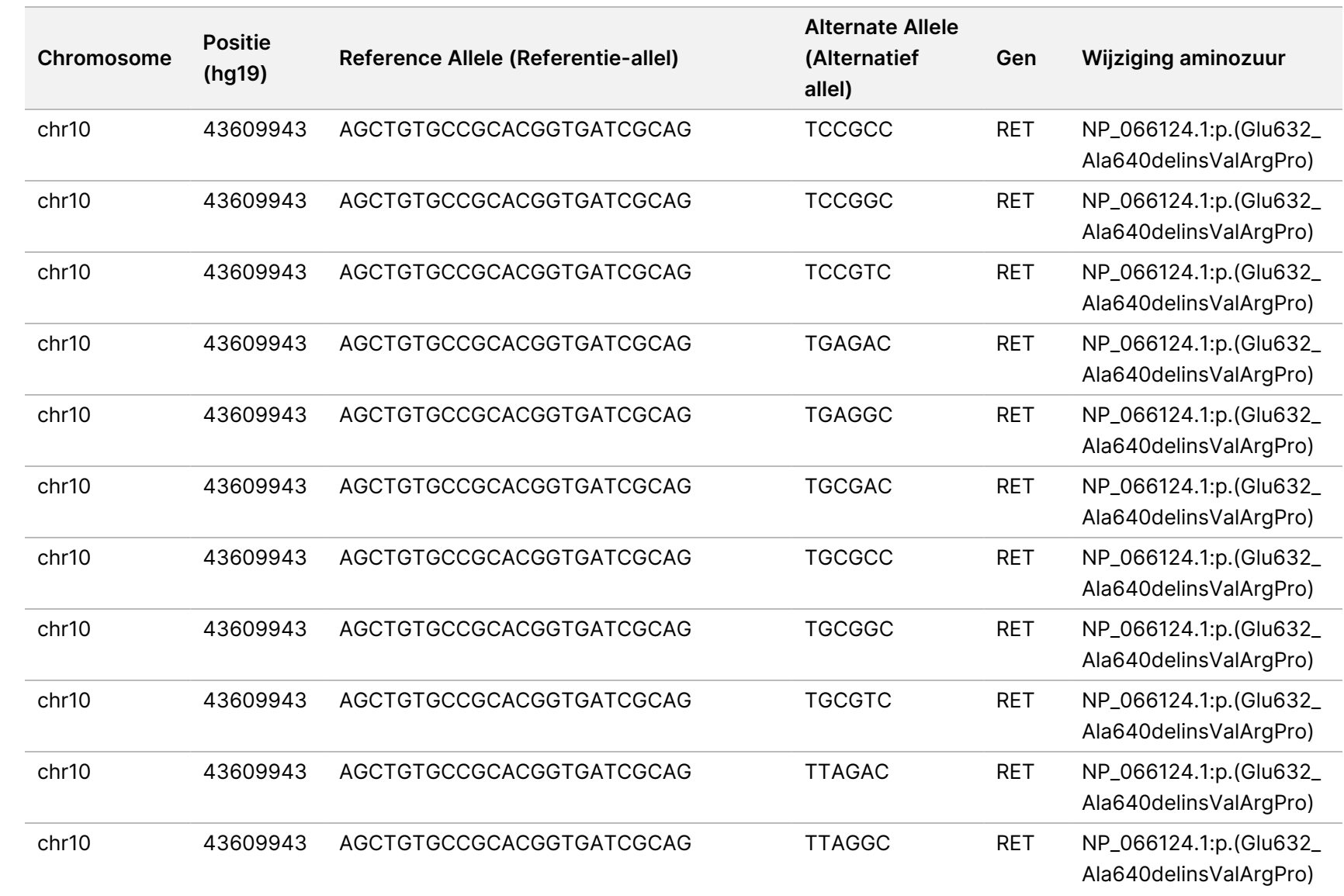

Local

모<br>드

Manager

TruSight

Oncology

Comprehensive

(EU)

Analysis

Module

Documentnr.

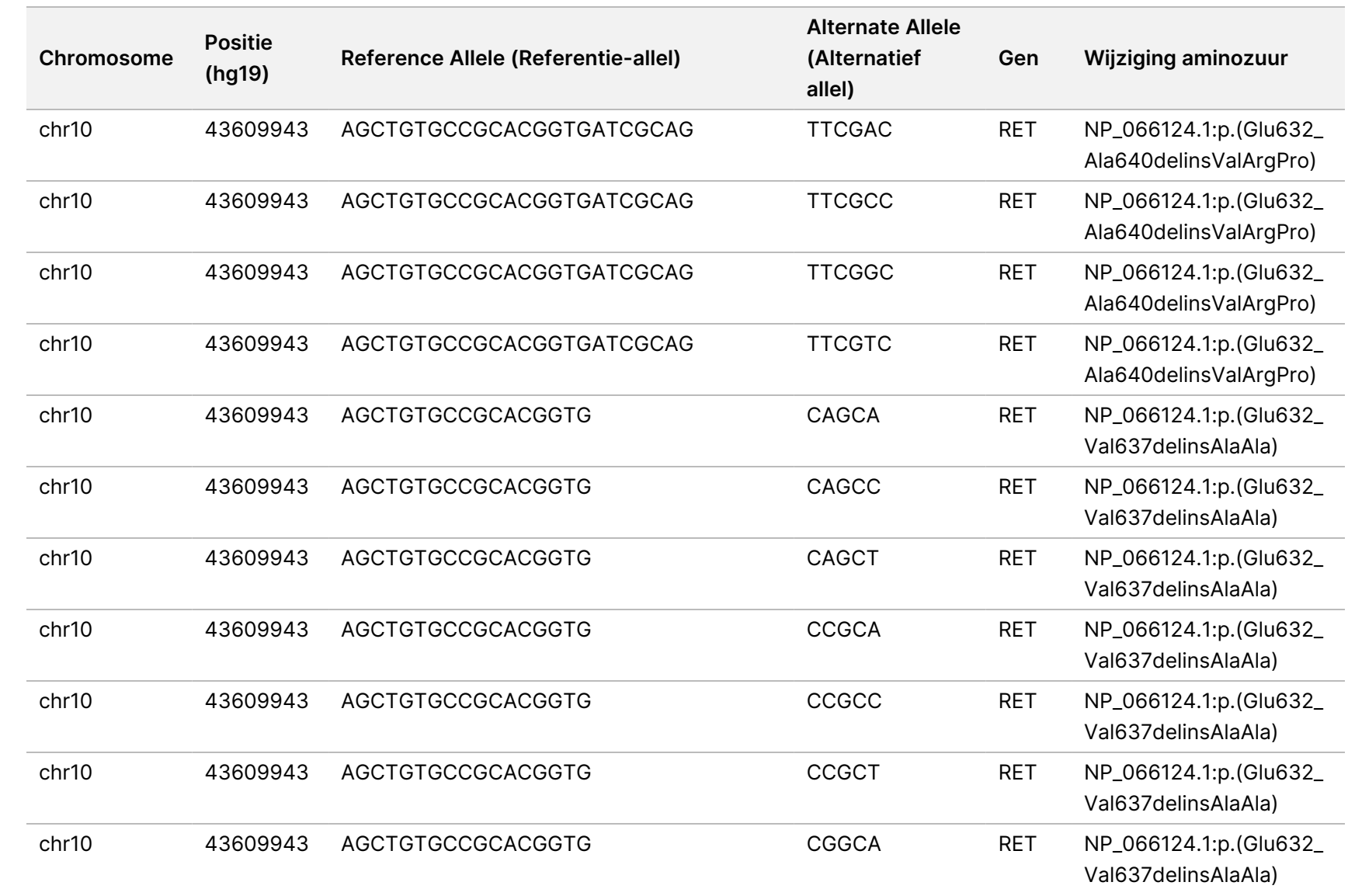

Local

모<br>드

Manager

TruSight

Oncology

Comprehensive

(EU)

Analysis

Module

Documentnr.

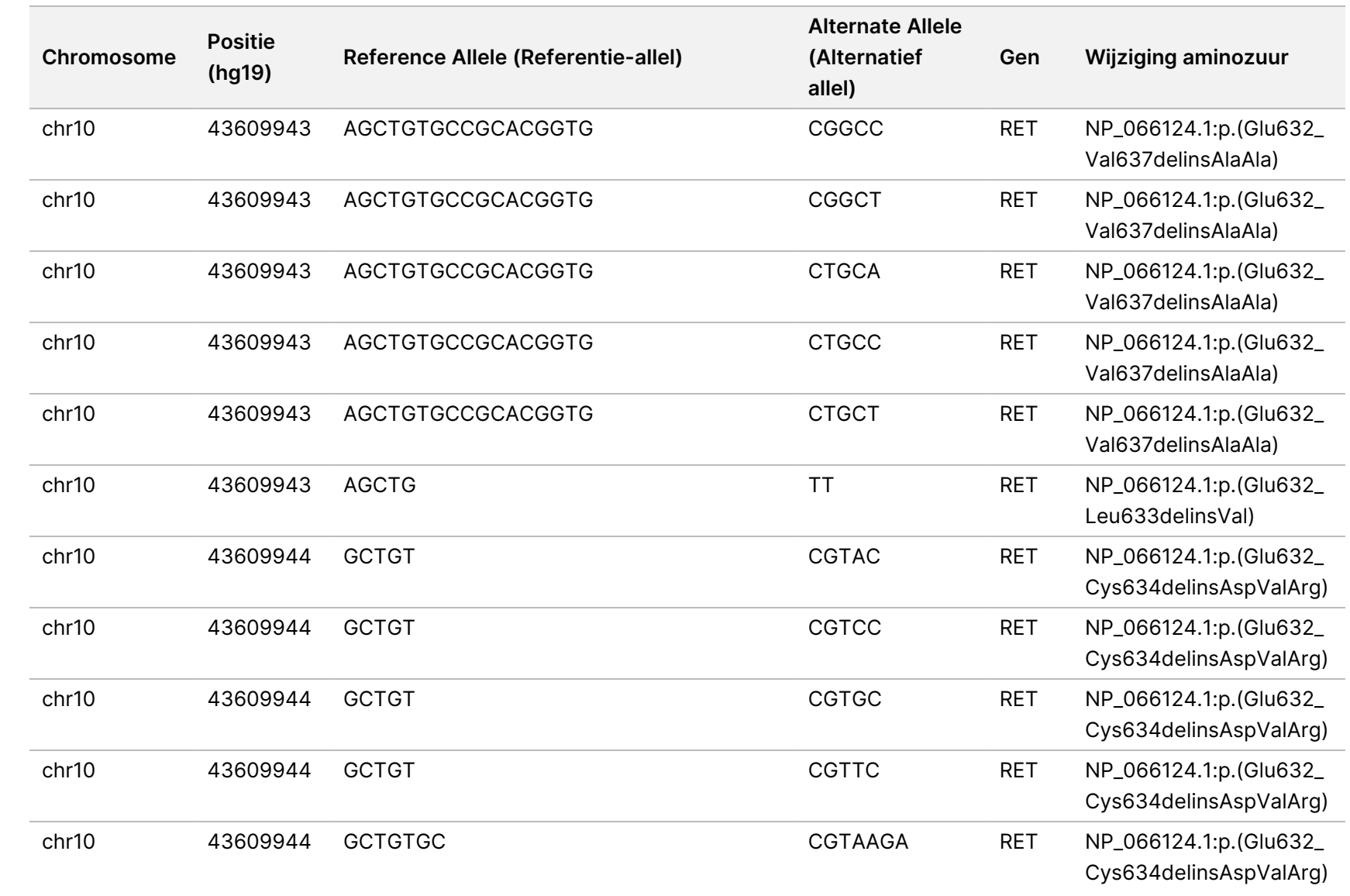

Local

모<br>드

Manager

TruSight

Oncology

Comprehensive

(EU)

Analysis

Module

Documentnr.

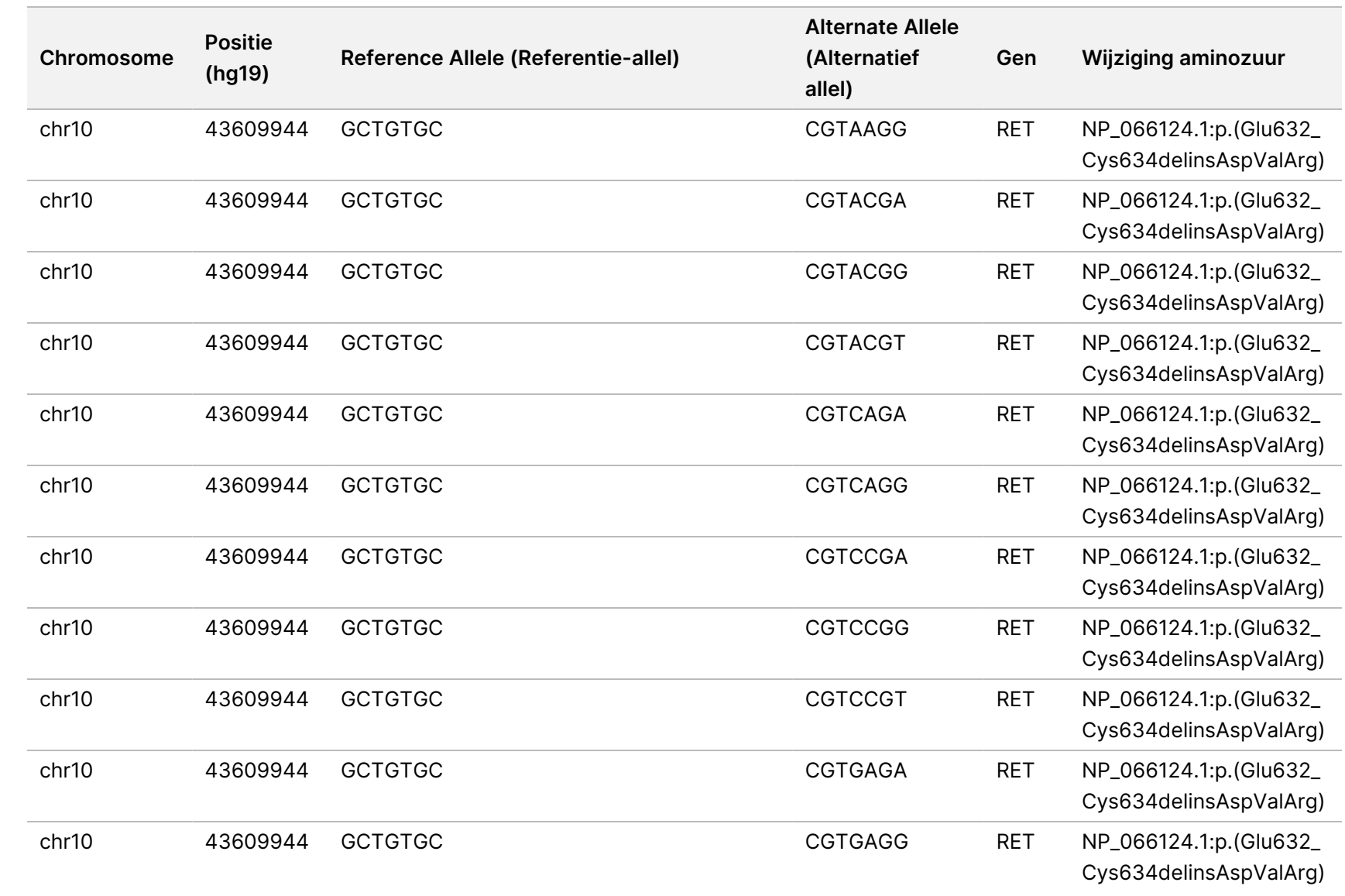

Local

모<br>드

Manager

TruSight

Oncology

Comprehensive

(EU)

Analysis

Module

Documentnr.

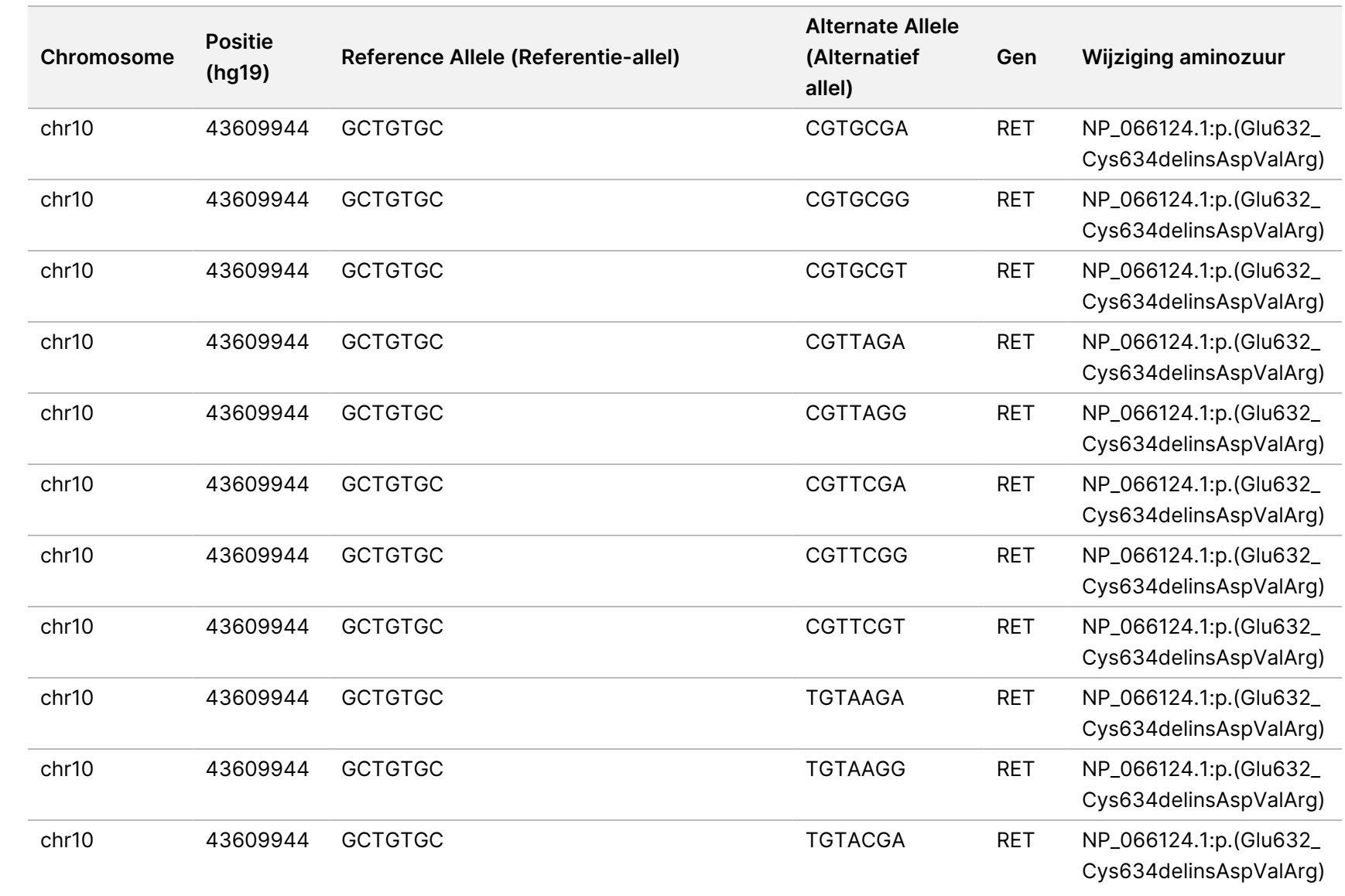

Local

모<br>드

Manager

TruSight

Oncology

Comprehensive

(EU)

Analysis

Module

Documentnr.

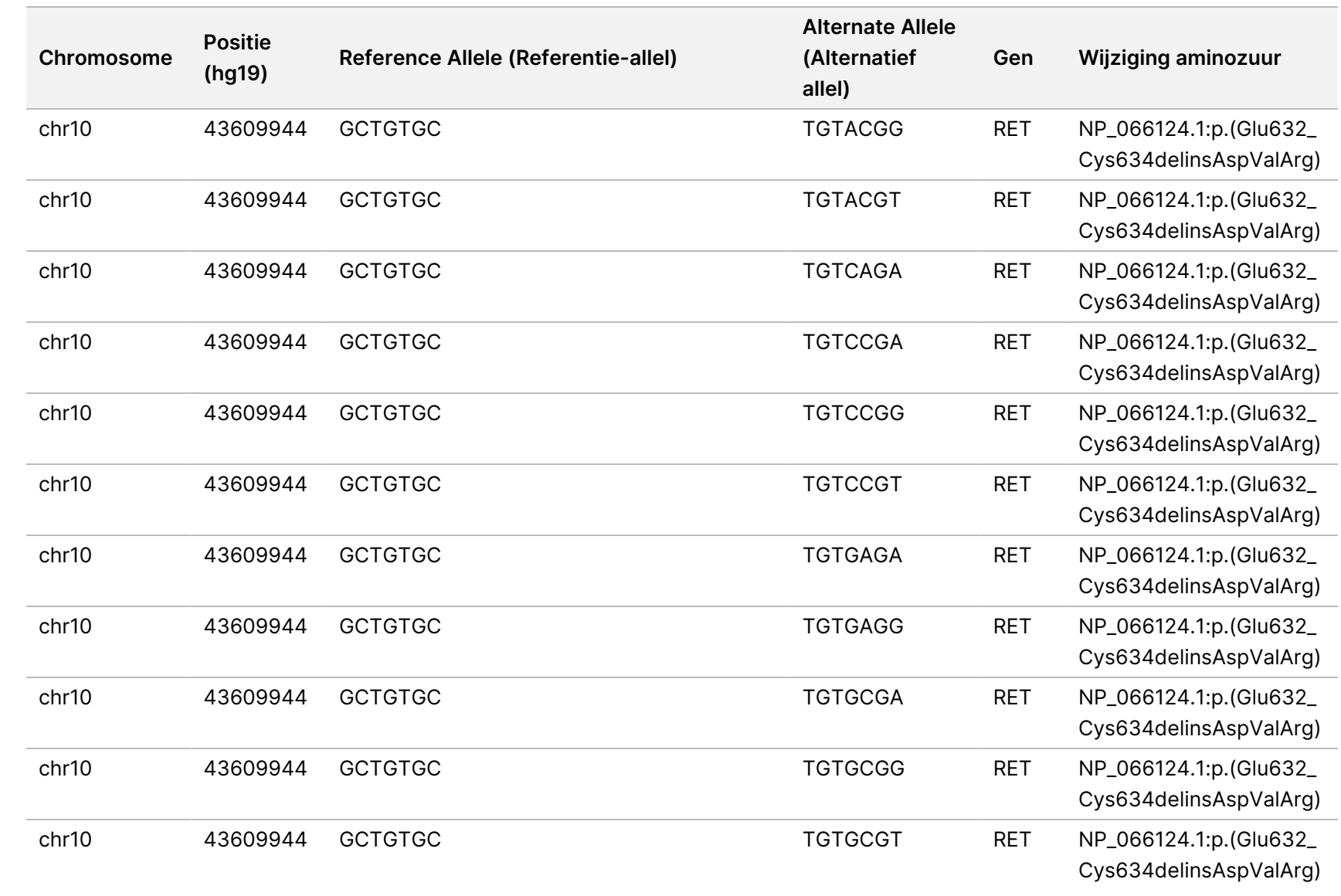

Local

모<br>드

Manager

TruSight

Oncology

Comprehensive

(EU)

Analysis

Module

Documentnr.

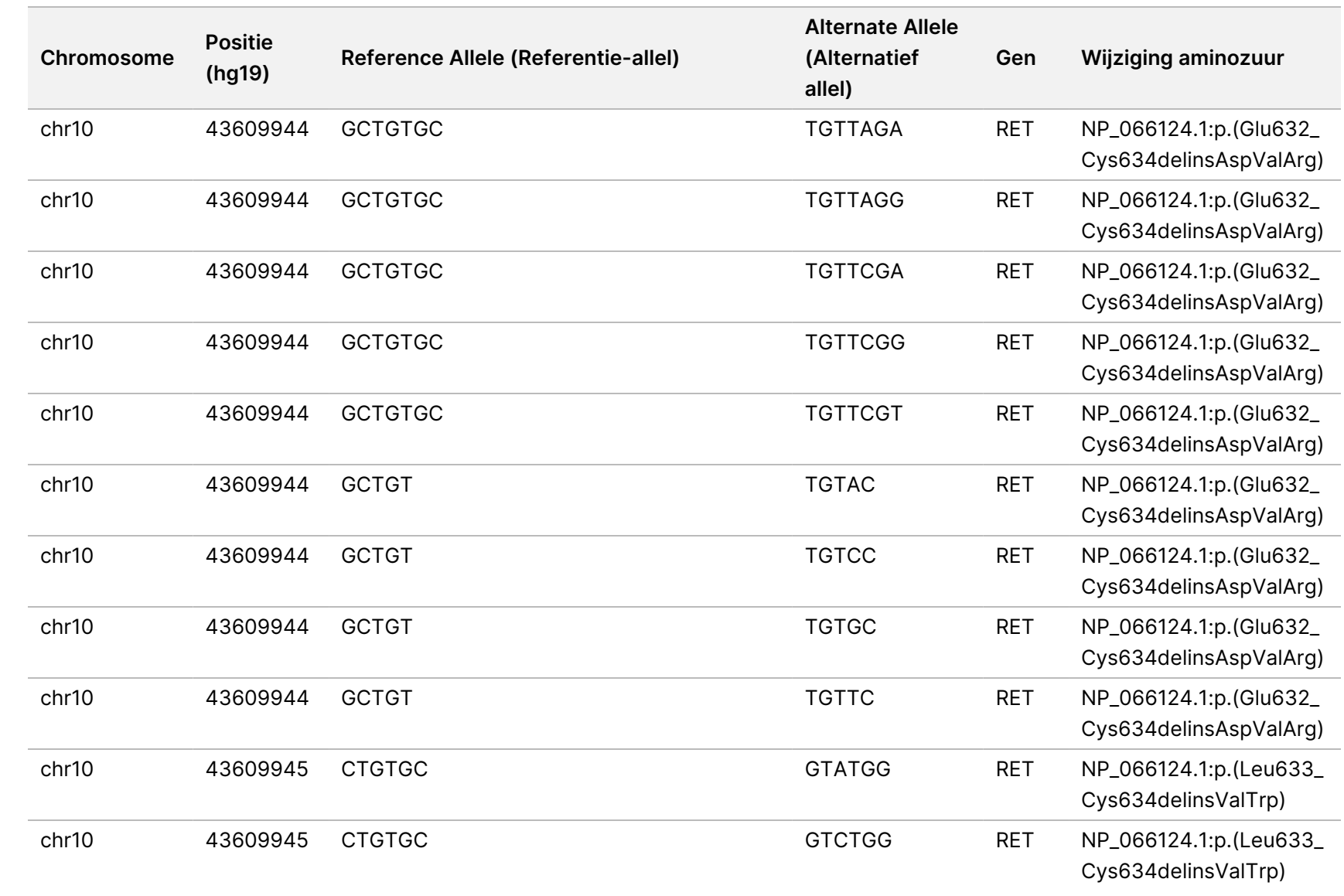

Local

모<br>드

Manager

TruSight

Oncology

Comprehensive

(EU)

Analysis

Module

Documentnr.

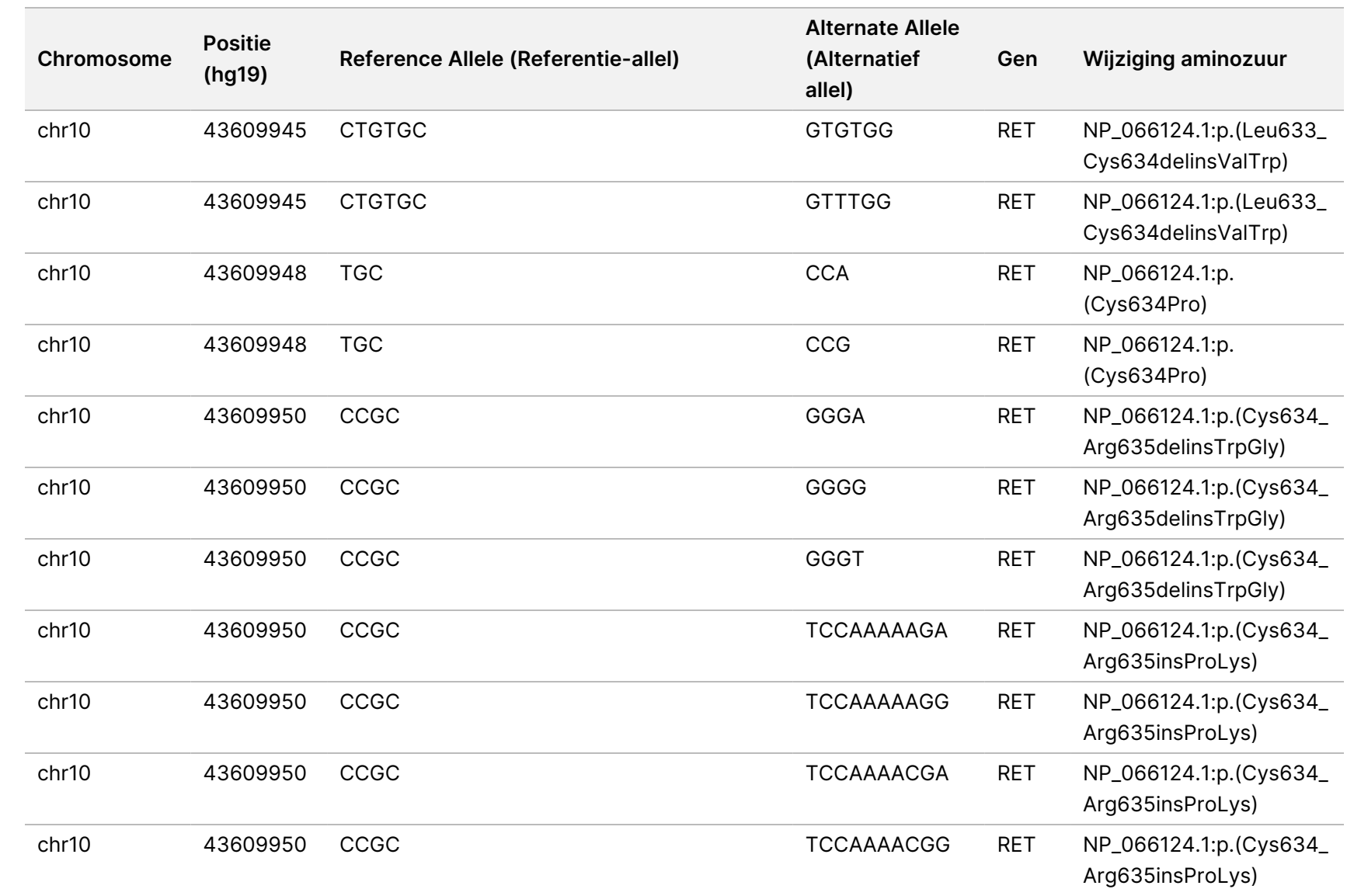

Local

모<br>드

Manager

TruSight

Oncology

Comprehensive

(EU)

Analysis

Module

Documentnr.

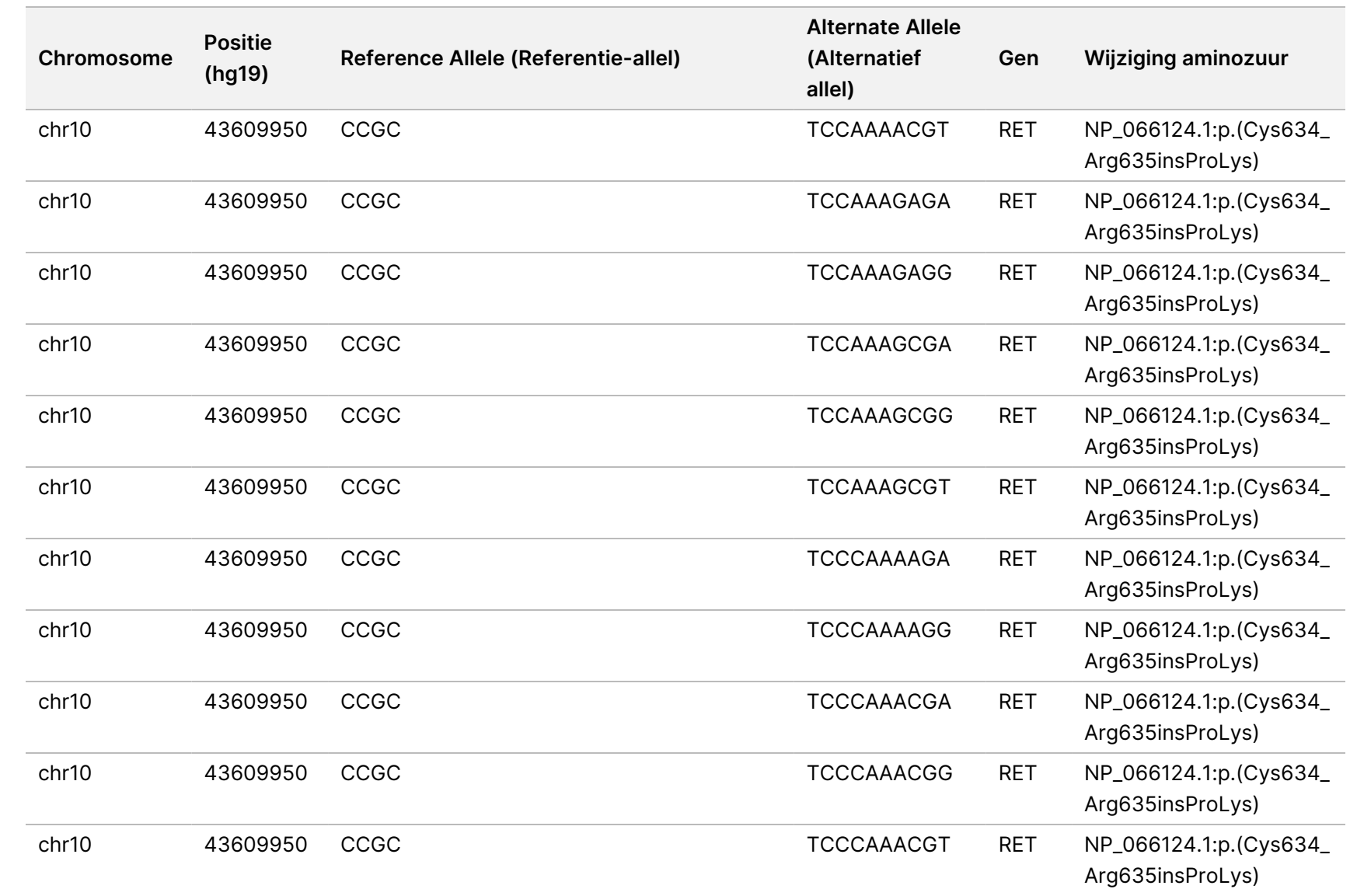

Local

모<br>드

Manager

TruSight

Oncology

Comprehensive

(EU)

Analysis

Module

Documentnr.
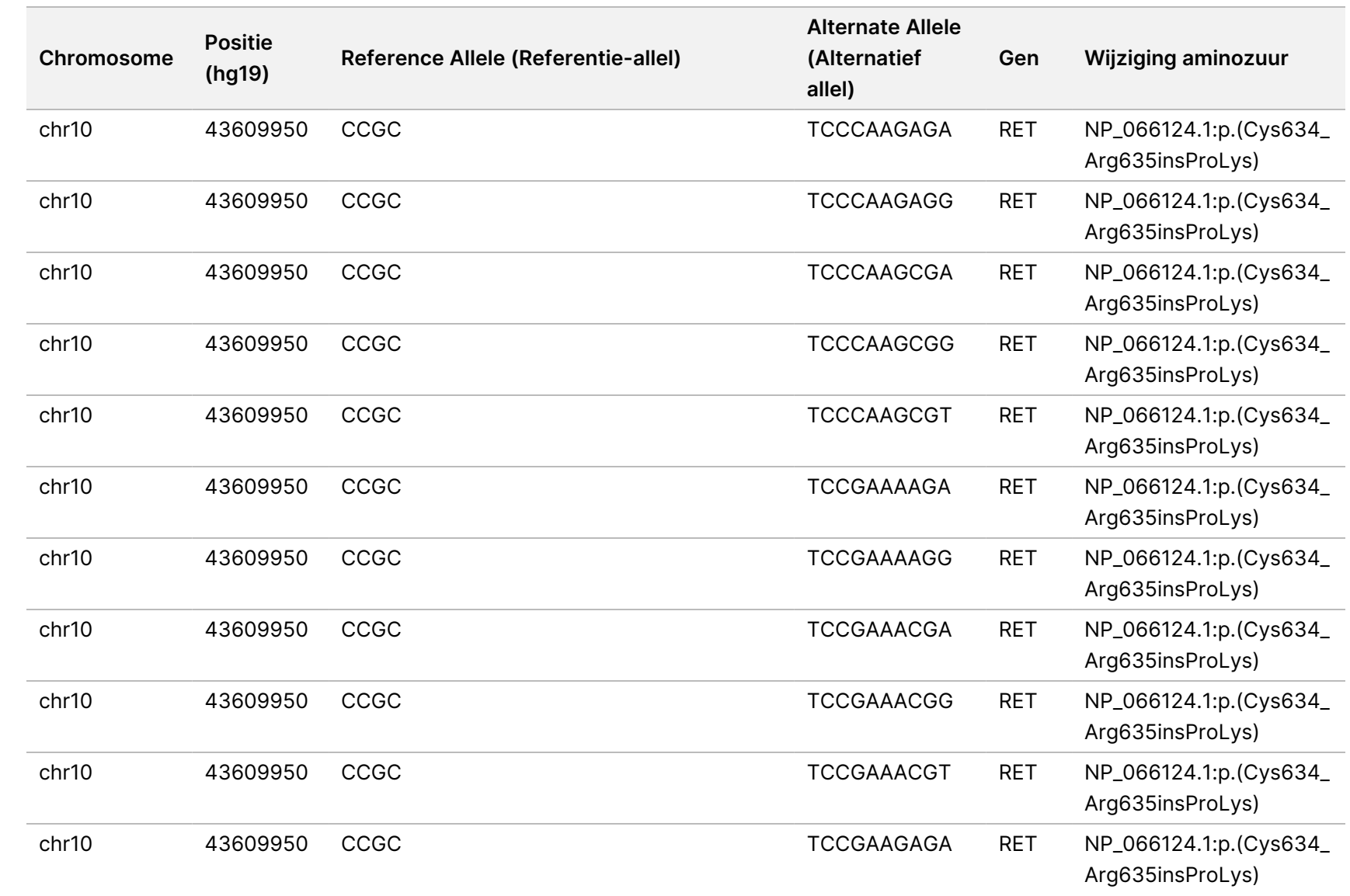

Local

모<br>드

Manager

TruSight

Oncology

Comprehensive

(EU)

Analysis

Module

Documentnr.

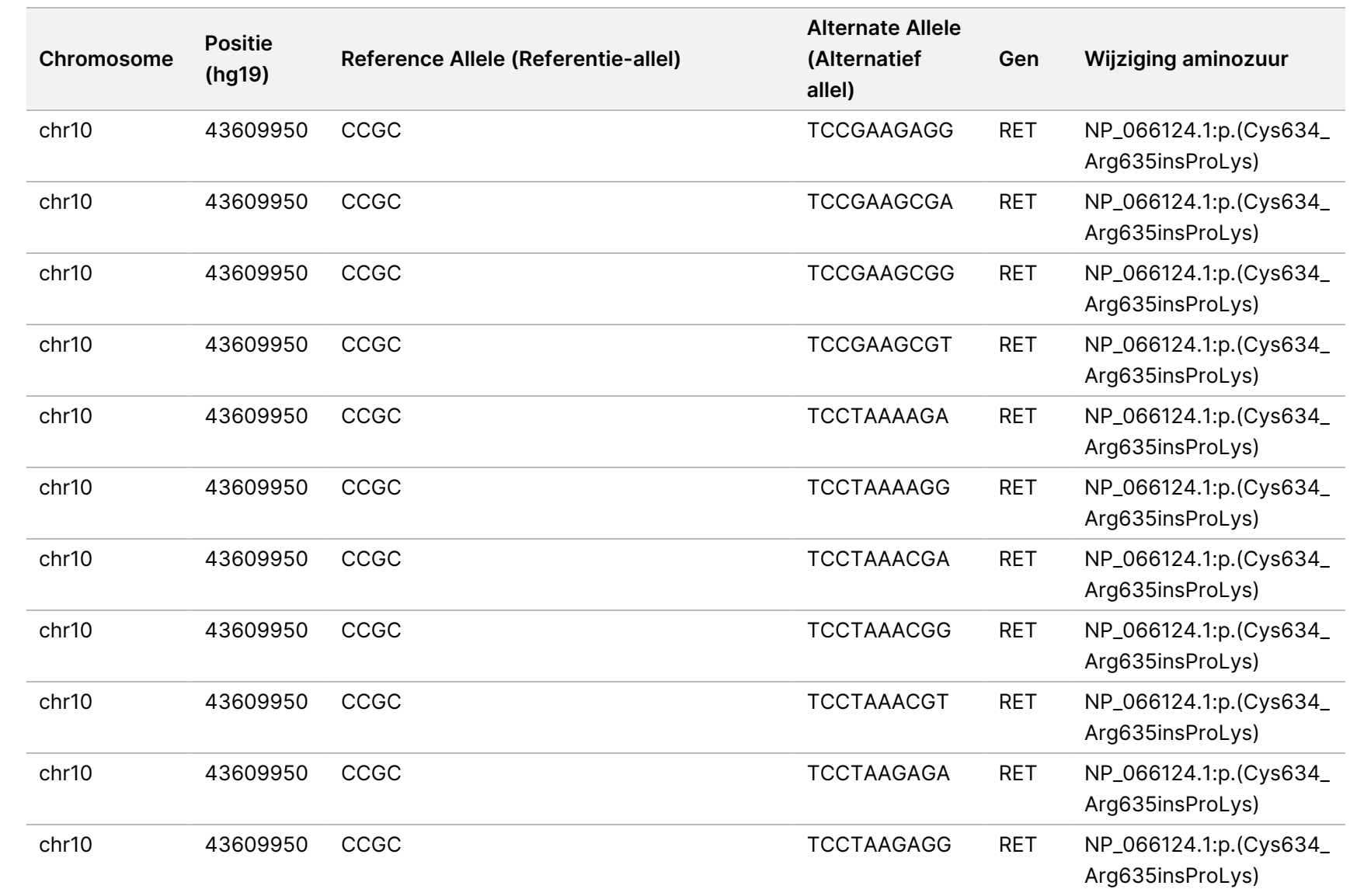

Local

모<br>드

Manager

TruSight

Oncology

Comprehensive

(EU)

Analysis

Module

Documentnr.

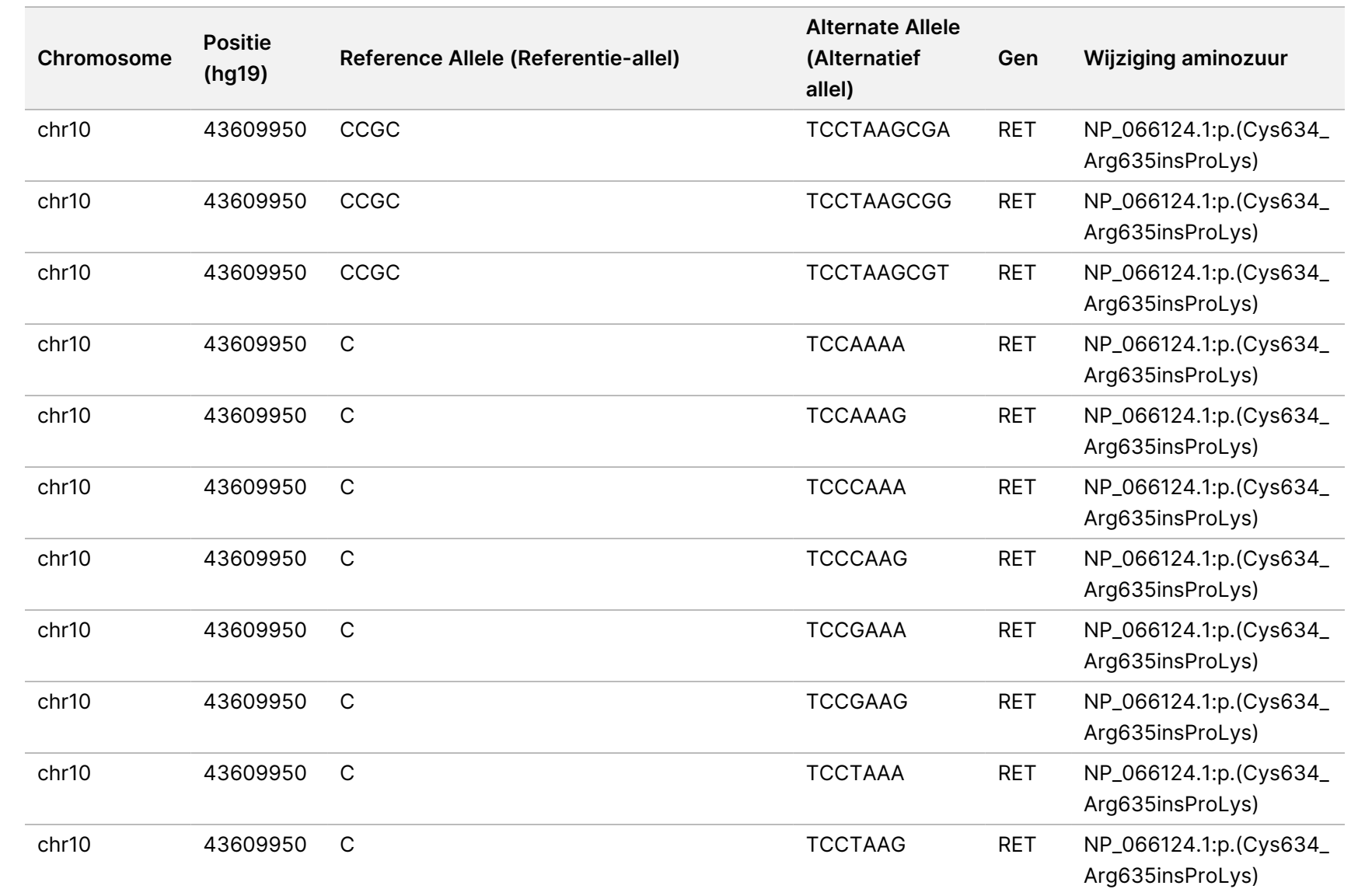

Local

모<br>드

Manager

TruSight

Oncology

Comprehensive

(EU)

Analysis

Module

Documentnr.

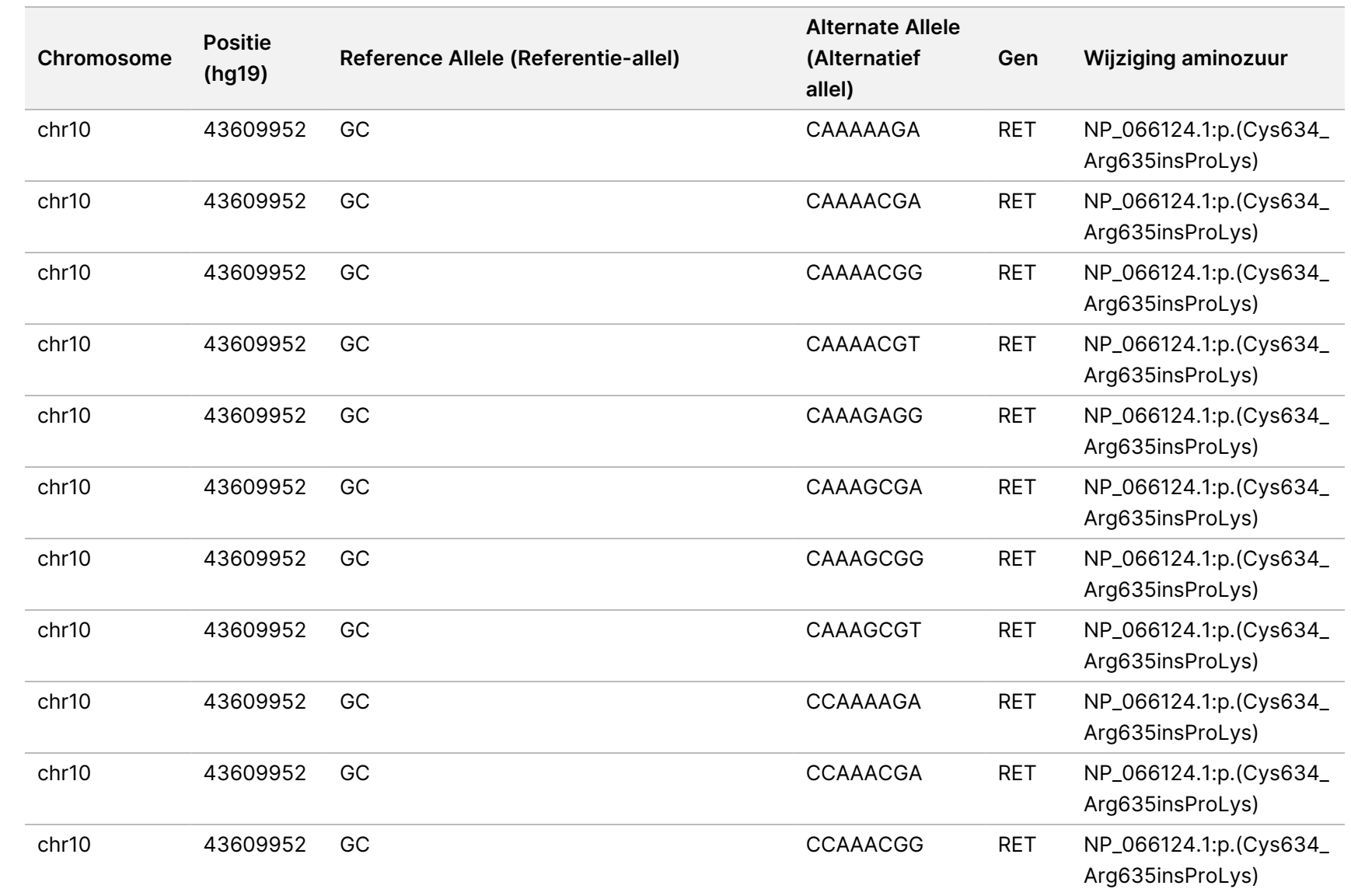

Local

모<br>드

Manager

TruSight

Oncology

Comprehensive

(EU)

Analysis

Module

Documentnr.

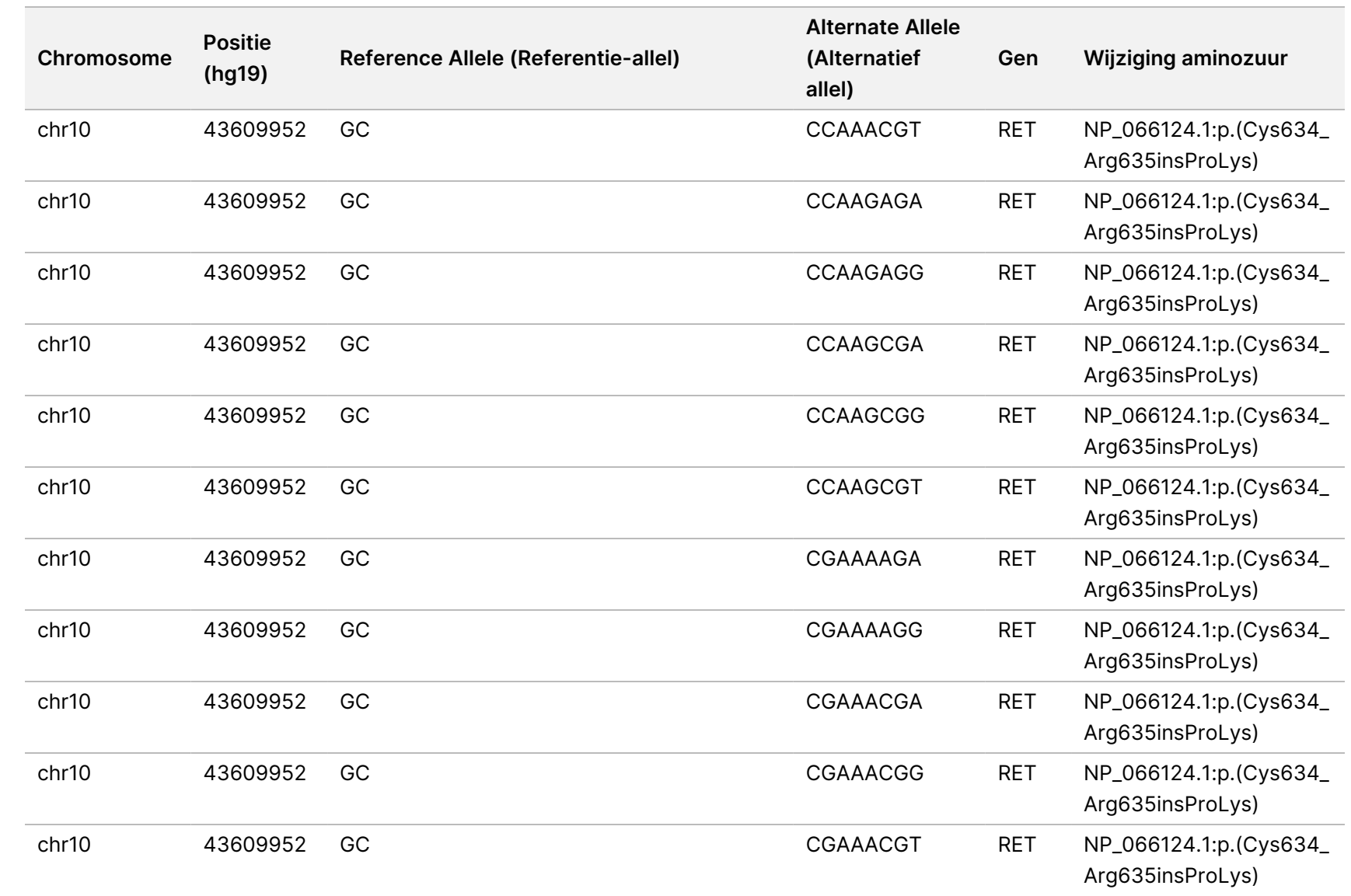

Local

모<br>드

Manager

TruSight

Oncology

Comprehensive

(EU)

Analysis

Module

Documentnr.

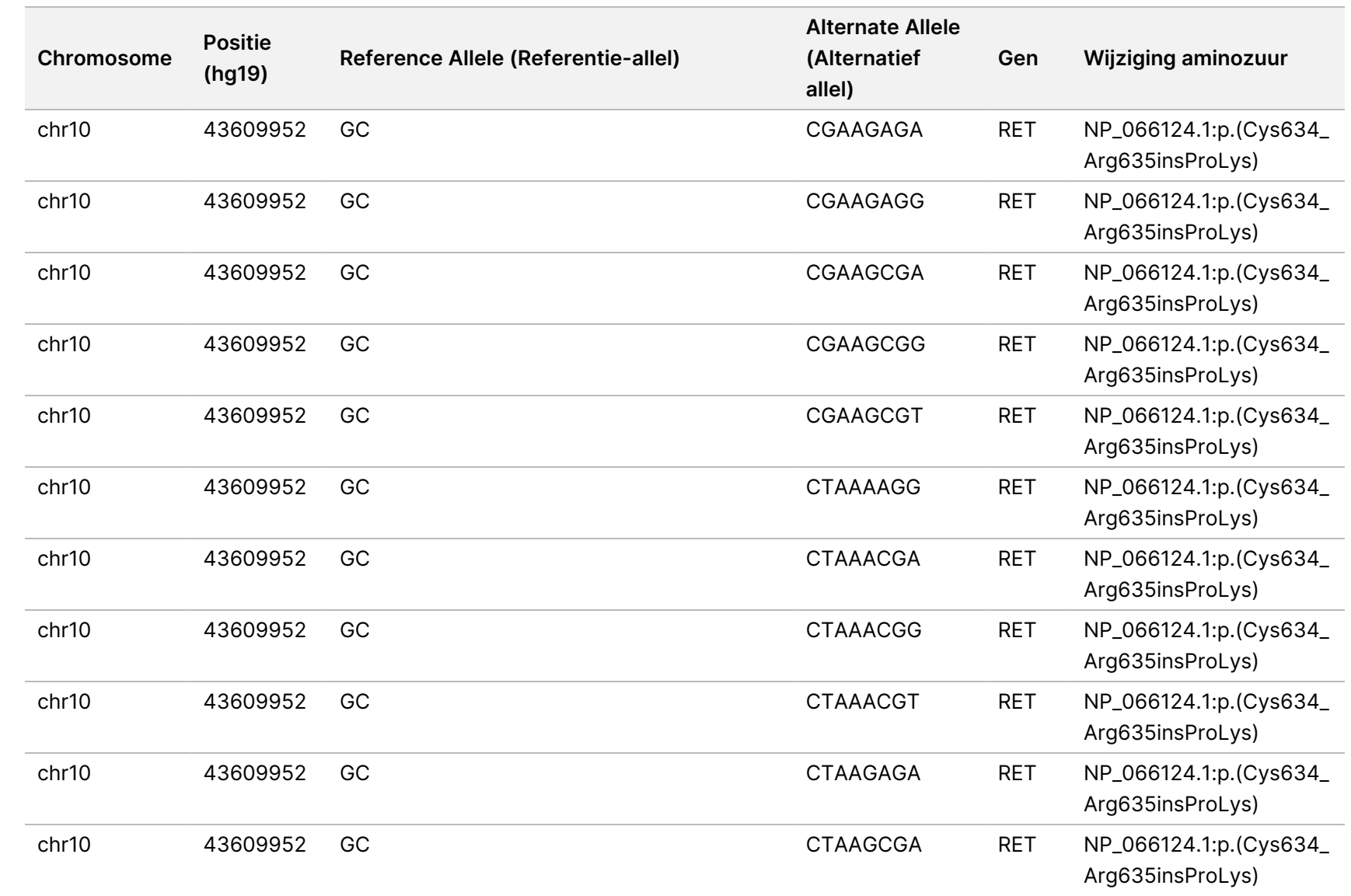

Local

모<br>드

Manager

TruSight

Oncology

Comprehensive

(EU)

Analysis

Module

Documentnr.

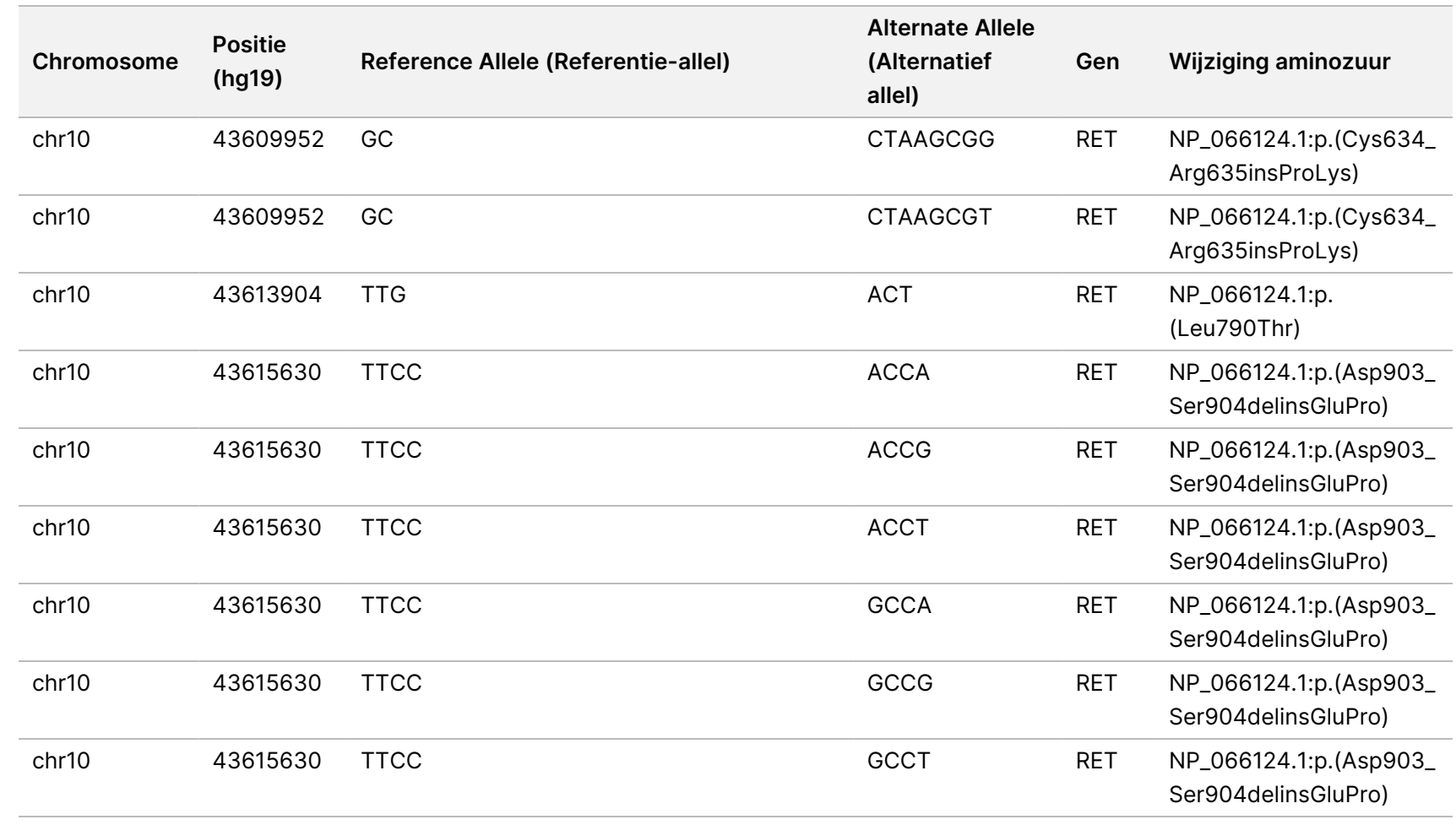

Local

모<br>드

Manager

TruSight

Oncology

Comprehensive

(EU)

Analysis

Module

Documentnr.

## Bijlage E Een kennisbank installeren

Om te kunnen analyseren heeft de Analysemodule voor TSO Comprehensive (EU) een geïnstalleerde kennisbank (Knowledge Base, KB) nodig. Kennisbanken zijn zip-bestanden die kunnen worden gedownload op het Illumina Lighthouse-portaal. Illumina brengt periodiek nieuwe KB's uit. Om de kennisbank die op het instrument is geïnstalleerd te updaten, downloadt u de meest recente kennisbank die compatibel is met uw Analysemodule voor TSO Comprehensive (EU). Bij het updaten van een KB wordt de eerder geïnstalleerde KB verwijderd tijdens het installatieproces. Installeer geen KB tijdens een lopende sequencing-run, analyse of ander installatieproces.

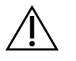

#### LET OP

Controleer of er geen andere processen lopen voordat u de installatie-instructies gaat opvolgen, om zo gegevensverlies te voorkomen.

- 1. Download de gewenste KB (zip-indeling) naar een lokale directory op uw instrument of een netwerkcomputer. Station D: is de voorkeurslocatie.
- 2. Voer de KB-checksumverificatie als volgt uit:
	- a. Voer een Windows-zoekopdracht uit voor PowerShell. Klik met de rechtermuisknop op het programma en selecteer **Run as administrator** (Uitvoeren als beheerder).
	- b. Voer Get-FileHash <KB filepad>\<kbfilename.zip> -Algorithm MD5 in een PowerShell-venster in om de MD5 checksum voor de KB te genereren.
	- c. Vergelijk de output MD5 checksum met de KB checksum van Illumina Lighthouse portal. Als de checksums niet overeenkomen, verwijdert u dit KB-bestand en downloadt u het opnieuw vanuit het portaal.
- 3. Open Analysemodule voor TSO Comprehensive (EU) op uw instrument of de netwerkcomputer (lokaal netwerk). Voor meer informatie over Analysemodule voor TSO Comprehensive (EU) Gebruikers beheren, raadpleeg Referentiegids van het NextSeq 550Dx-instrument (documentnr. 1000000009513).
- 4. Meld u aan als een beheerder of een niet-beherende gebruiker met toestemming om moduleinstellingen te bewerken.
- 5. Ga via het menu Tools naar het scherm Modules & Manifests (Modules en manifesten).
- 6. Selecteer **TSO Comp (EU)**.
- 7. Selecteer **Install New** (Nieuwe installeren) in het gedeelte Knowledge Base Version van het scherm.
- 8. Een installatiewizard vraagt u om naar de locatie van het KB zip-bestand te bladeren. Zorg ervoor dat u de KB installeert die in stap 1 is gedownload. De wizard toont ook informatie over de KB, met inbegrip van de naam, versie, versie van de RefSeqdatabase en publicatiedatum.
- 9. Selecteer **Continue** (Doorgaan) in de installatiewizard.

Het installatieprogramma controleert of de KB compatibel is met de Analysemodule voor TSO Comprehensive (EU) en of de KB niet beschadigd is. Tijdens de installatie van de KB is het niet mogelijk een nieuwe TSO Comprehensive (EU)-analyse te starten.

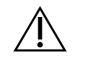

#### LET OP

Als u tijdens de installatie van de KB de pagina Modules & Manifests (Modules en manifesten) verlaat of de browser sluit, wordt het installatieproces geannuleerd.

Nadat de installatie is voltooid, wordt de nieuwe KB weergegeven op het scherm Modules & Manifests (Modules en manifesten). De naam en versie van de KB worden ook weergegeven op de schermen Create Run (Run aanmaken), Requeue Analysis (Analyse opnieuw in de wachtrij plaatsen) en Edit Run (Run bewerken).

# Bijlage F Cyberbeveiliging

### **Antivirus- of antimalwaresoftware**

De volgende antivirus- (AV) of antimalwaresoftware (AM) is door Illumina bevestigd compatibel te zijn met het netwerkbesturingssysteem en Analysemodule voor TSO Comprehensive (EU) indien geconfigureerd volgens de Handleiding voor voorbereiding locatie:

- Windows Defender/Windows Security
- **BitDefender**
- CrowdStrike

Neem voor meer informatie over netwerk-, firewall- en opslagconfiguraties contact op met Illumina Tech Support via techsupport@illumina.com.

### **TSO Comprehensive-testcertificaat**

De Analysemodule voor TSO Comprehensive (EU) gebruikt HTTPS om gegevensverbindingen te versleutelen om ervoor te zorgen dat de rungegevens afgeschermd en veilig is. HTTPS is vereist voor externe toegang tot het instrument met behulp van een webbrowser van een andere machine in hetzelfde netwerk. De Analysemodule voor TSO Comprehensive (EU) vereist de installatie van een TSO Comprehensive (EU) beveiligingscertificaat naast het NextSeq 550Dx-instrument Analysemodule voor TSO Comprehensive (EU) beveiligingscertificaat.

OPMERKING Als de Local Run Manager beveiligingspatch op een NextSeq 550Dx instrument is geïnstalleerd, is externe toegang vanaf de door de klant geleverde pc via de webbrowser met behulp van HTTPS tot het webportaal NextSeq 550Dx van Local Run Manager uitgeschakeld.

Om het TSO Comprehensive (EU) beveiligingscertificaat opnieuw te installeren, doet u het volgende.

- 1. Open TruSight Oncology Comprehensive (EU) Analysis Module op uw instrument.
- 2. Ga via het menu Tools naar het scherm Modules & Manifests (Modules en manifesten).
- 3. Selecteer **TSO Comp (EU)-module**.
- 4. Download het TSO Comprehensive HTTPS-certificaat.
- 5. Pak het zipbestand uit.
- 6. Klik met de rechtermuisknop op het BAT-bestand en selecteer **Run as administrator** (Uitvoeren als beheerder).
- 7. Volg de aanwijzingen om de installatie te voltooien en start daarna uw browser opnieuw op.

### **Beveiligingscertificaat opnieuw aanmaken**

Als de instrumentnaam onlangs is gewijzigd of het instrument naar een nieuw domein is verplaatst, moet u het beveiligingscertificaat opnieuw aanmaken om weer toegang te krijgen tot de NextSeq 550Dx-instrument en de Analysemodule voor TSO Comprehensive (EU). Voor instructies over het regenereren van het NextSeq 550Dx-instrument TruSight Oncology Comprehensive (EU) Analysis Module beveiligingscertificaat raadpleegt u de Handleiding voor voorbereiding locatie.

Om het TSO Comprehensive (EU) beveiligingscertificaat opnieuw te genereren, doet u het volgende.

- 1. Meld u op het instrument aan bij het Windows-besturingssysteem.
- 2. Navigeer met behulp van Windows File Explorer naar de directory waar de KB-service is geïnstalleerd (bijv. C:\Illumina\Local Run Manager\Modules\TSOCompEU\ [VersionNumber]\KBApiService\bin\Scripts).
- 3. Klik met de rechtermuisknop op het BAT-bestand en selecteer **Run as administrator** (Uitvoeren als beheerder).
- 4. Volg de aanwijzingen om de installatie te voltooien.
- 5. Om vanaf een ander apparaat verbinding moet maken met Analysemodule voor TSO Comprehensive (EU), downloadt en installeert u het opnieuw gegenereerde certificaat op het externe apparaat.

## Technische ondersteuning

Voor technische ondersteuning neemt u contact op met de Illumina Technische ondersteuningsdienst.

**Website:** [www.illumina.com](http://www.illumina.com/)

**E-mail:** [techsupport@illumina.com](mailto:techsupport@illumina.com)

**Veiligheidsinformatiebladen (VIB)** — zijn verkrijgbaar op de website van Illumina via [support.illumina.com/sds.html](http://support.illumina.com/sds.html).

**Productdocumentatie** — kan in pdf-formaat worden gedownload via [support.illumina.com](https://support.illumina.com/).

# Revisiegeschiedenis

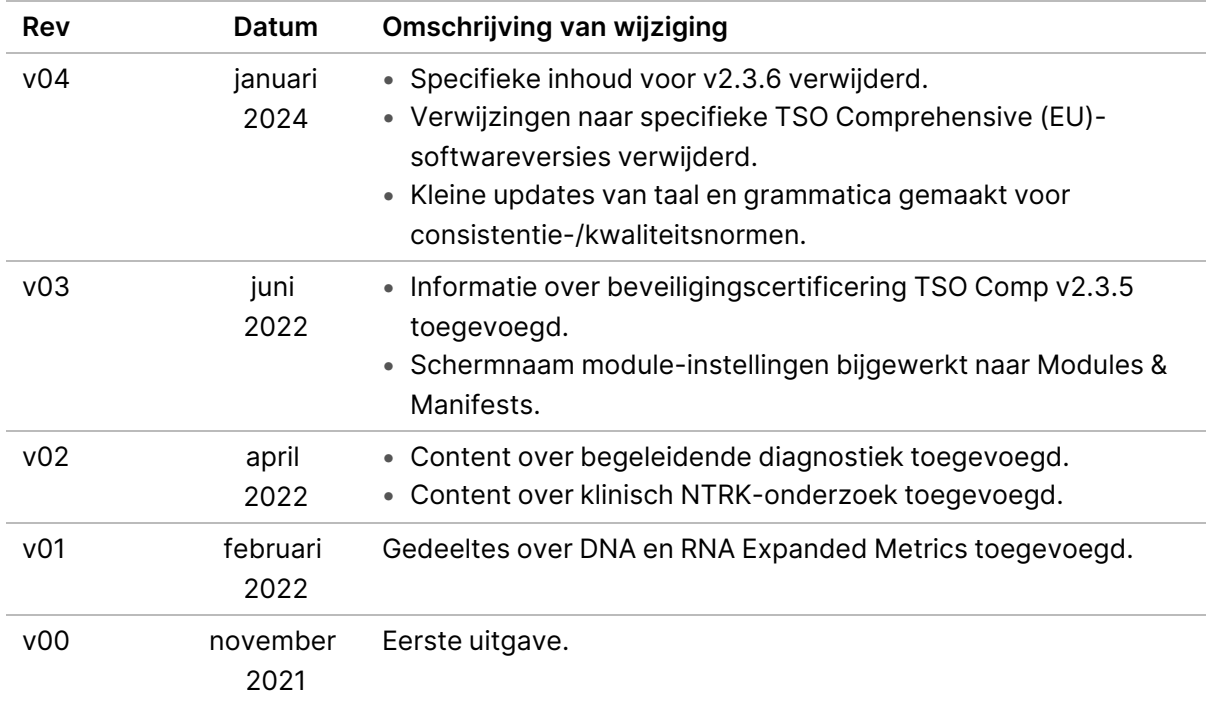

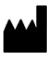

Illumina, Inc. 5200 Illumina Way San Diego, Californië 92122 VS +1 800 809 ILMN (4566) +1 858 202 4566 (buiten Noord-Amerika) techsupport@illumina.com www.illumina.com

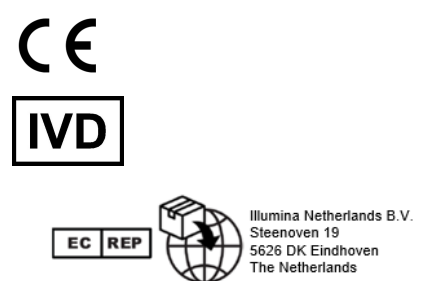

illumina®

VOOR GEBRUIK BIJ IN-VITRODIAGNOSTIEK. UITSLUITEND BEDOELD VOOR DE EXPORT.

© 2024 Illumina, Inc. Alle rechten voorbehouden.